### 教育研究法 陳木金教授 98.12.06 SPSS 操作筆記 筆記製作:9875809 太陽神

### 第四章 第五節 國民小學校長轉型領導與教師服務士氣之相關分析

壹、<mark>共創願景</mark>與教師整體服務士氣及各向度之相關

## 教學活動一:表 4‐69 怎麼產生?

### 1【相關】→【雙變數】

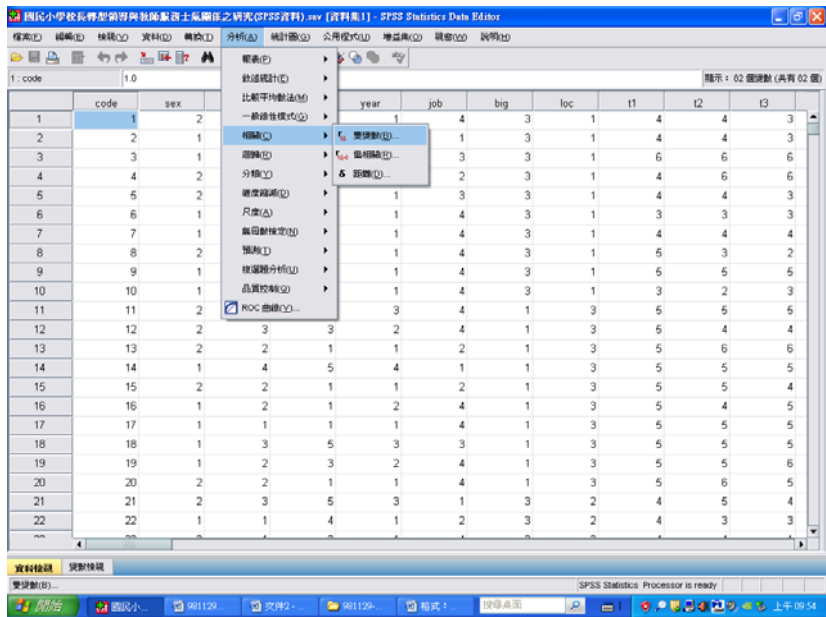

## 2【點選與考驗相關的變數:<mark>共創願景</mark> VS 組織認同、工作投入、團體凝聚

#### 、服務士氣】

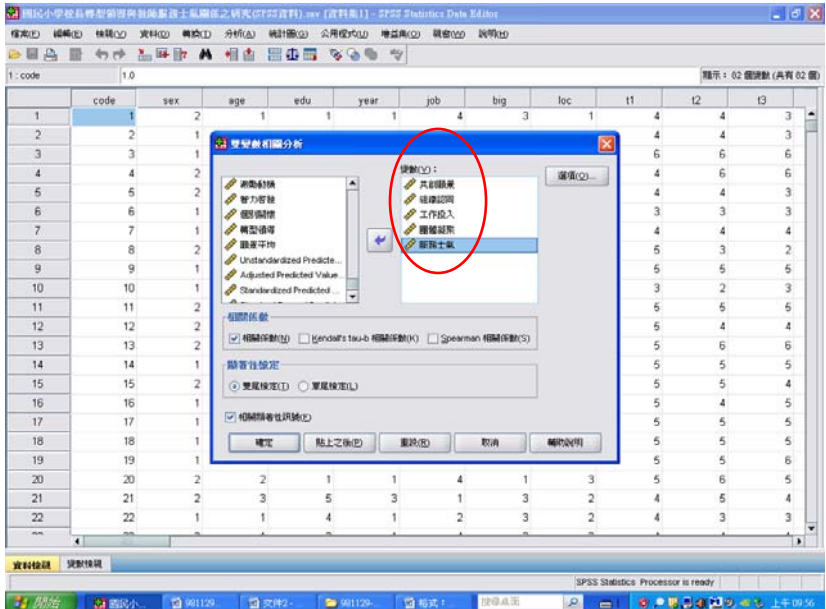

### 3【點選「選項」】→【勾選「平均數與標準差」】→【繼續】→【確定】

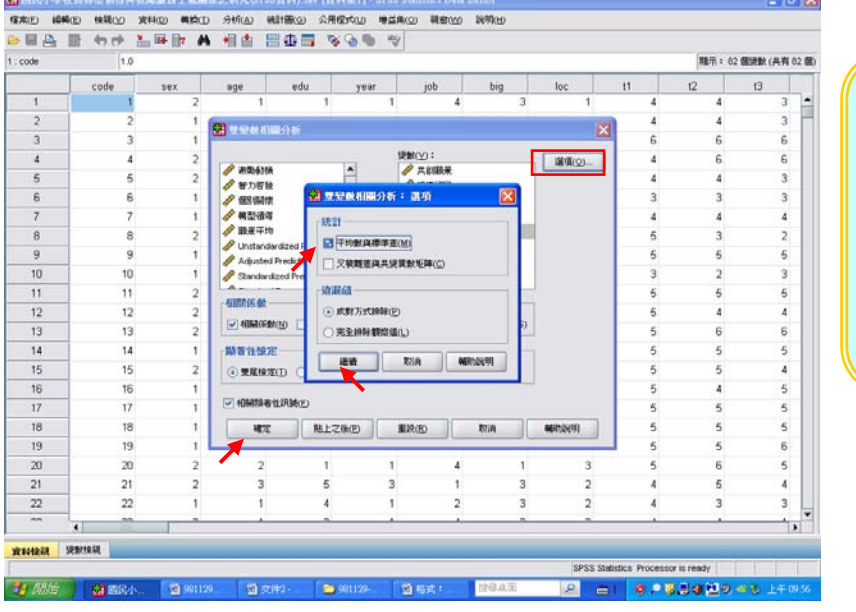

木金小百科 選項內容勾或 不勾皆可,若 要勾,只需勾 平均數跟標準 差。

### 4 結果出爐

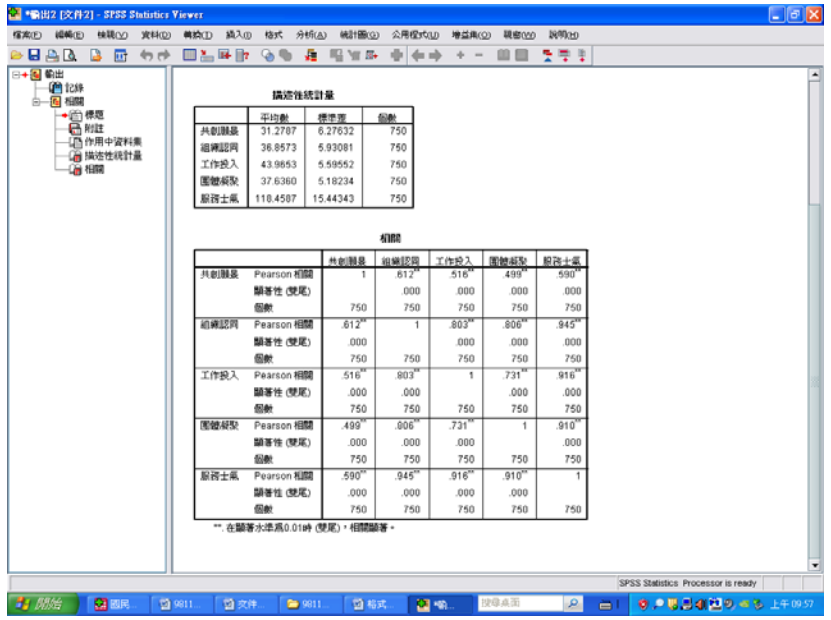

### SPSS統計圖表

#### 描述性統計量

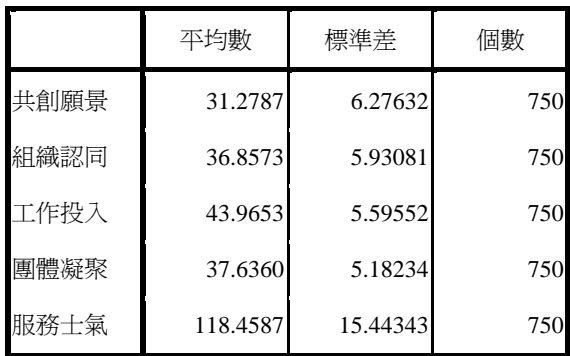

5 此時即可與表 4‐69 進行對照。

表 4-69 共創願景與教師整體服務士氣及其各向度之相關係數摘要表

| 項    |        | 組織認同      | 工作投       | '團體凝聚力    | 整體服務士氣    |
|------|--------|-----------|-----------|-----------|-----------|
|      | 積差相關係數 | $.612***$ | $.516***$ | $.499***$ | $.590***$ |
| 共創願景 | 顯著性考驗  | .000      | .000      | .000      | .000      |
|      | 數      | 750       | 750       | 750       | 750       |

 $***p < .001$ 

SPSS統計圖表

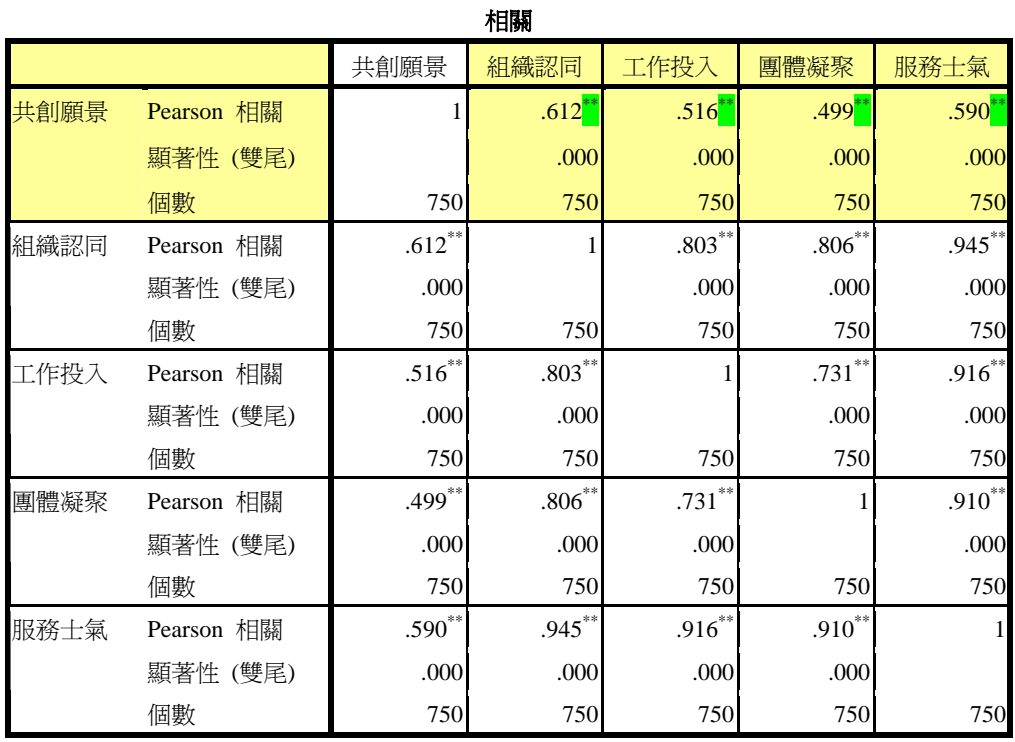

\*\*. 在顯著水準為0.01時 (雙尾),相關顯著。

木金小百科:

這裡的Pearson 相關都只有兩顆星,跟P.55第四章第五節表4-69裡顯 示的有三顆星不同,是因為SPSS程式中自己有設定值(數值有極 限),但是老師曾在先前講過:

木金小百科: 沒有\*代表>.05(不顯著) \*代表<.05~<.01 之間 \*\*代表<.01~<.001 之間 \*\*\*代表<.001

所以我們在撰述論文時,必須將講 Pearson 相關由兩顆星改成三顆 星,才能反映事實。

### 第四章 第五節

貳、<mark>魅力影響</mark>與教師整體服務士氣及各向度之相關

- 教學活動二:表 4‐70 怎麼產生?
- 1【相關】→【雙變數】

2 颜绘 GRE DISH DISH DISH

自動相式

100 年

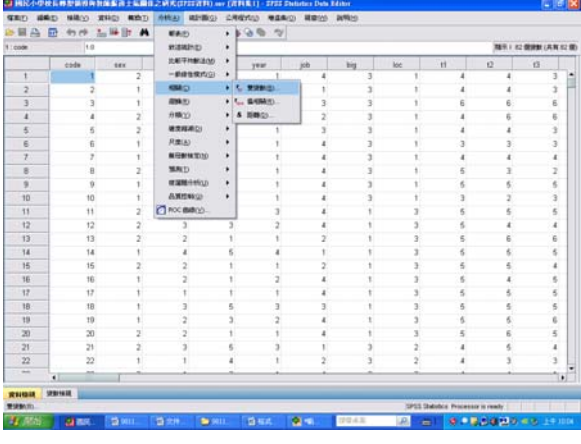

2 【點選與考驗相關的變數:<mark>魅力影響</mark> V.S 組織認同、工作投入、團體凝聚 、服務士氣】

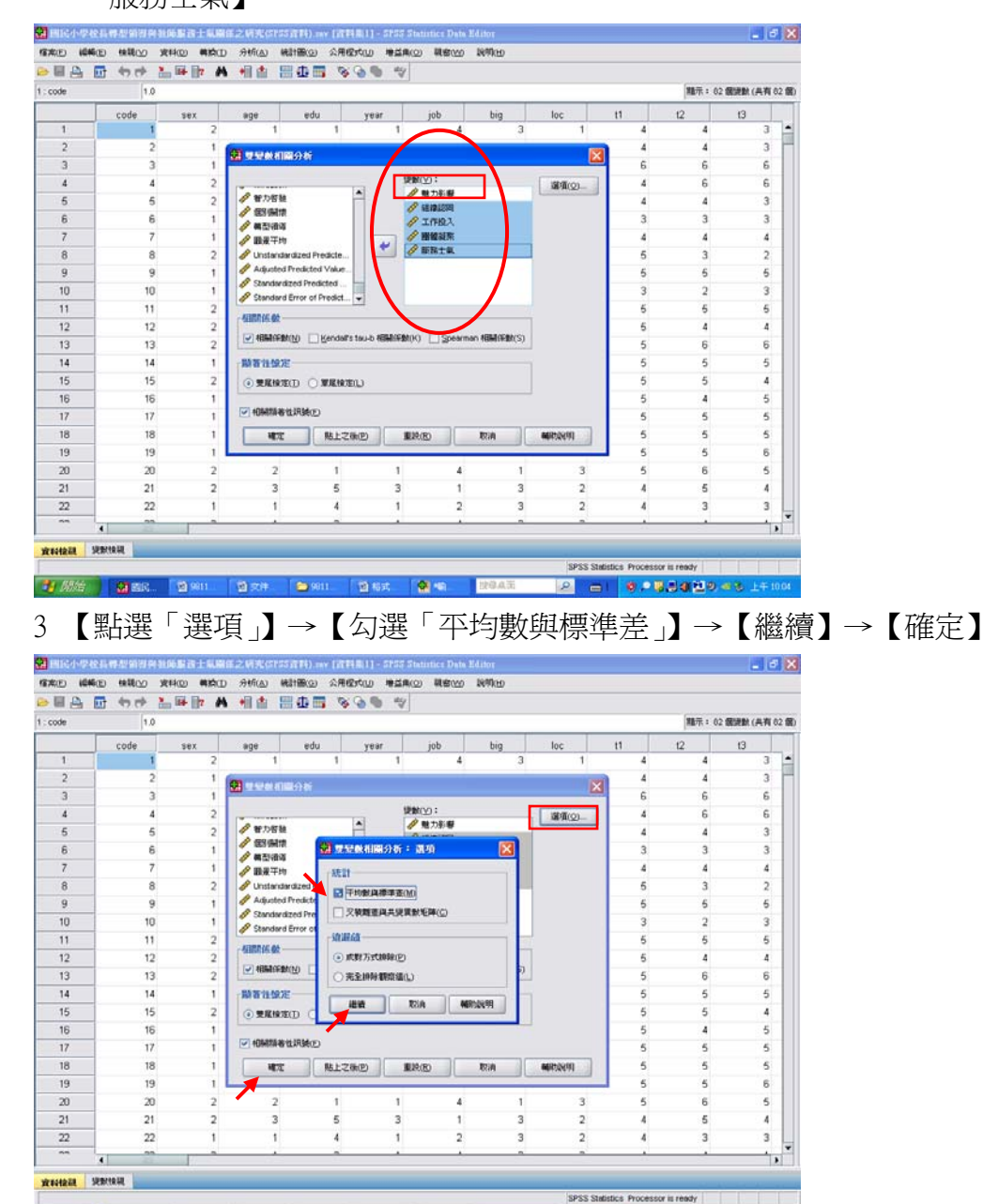

 $\boxed{a}$ 

 $-10.00000$ 

### 4 結果出爐

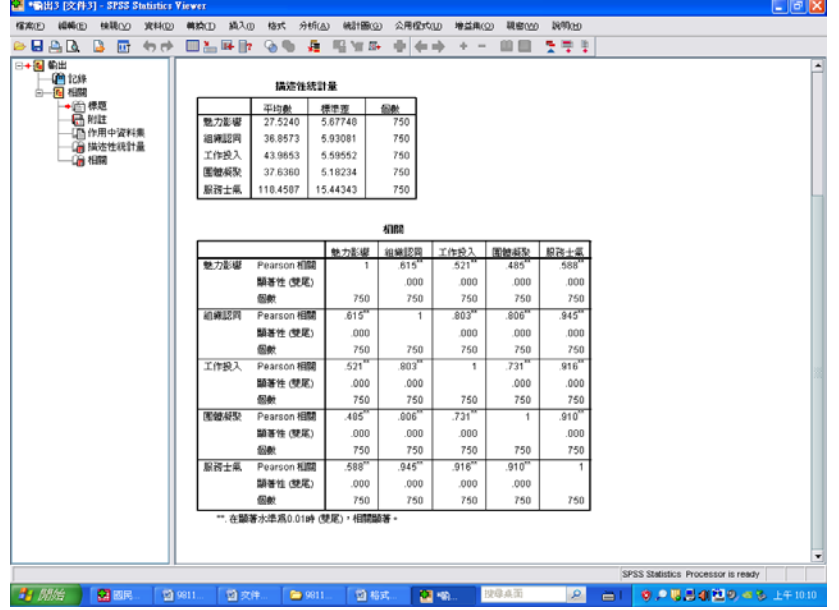

SPSS統計圖表

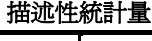

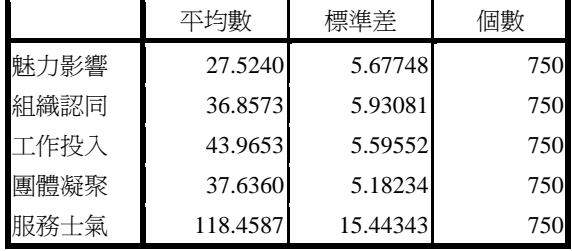

### 5 此時即可與表 4‐70 進行對照。

## 表 4-70 <mark>魅力影響</mark>與教師整體服務士氣及其各向度之相關係數摘要表

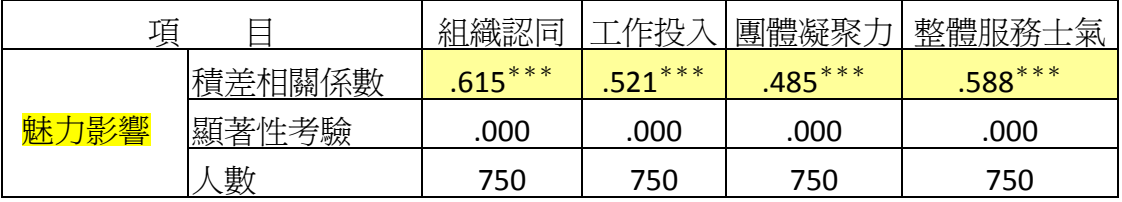

 $***p<.001$ 

SPSS統計圖表

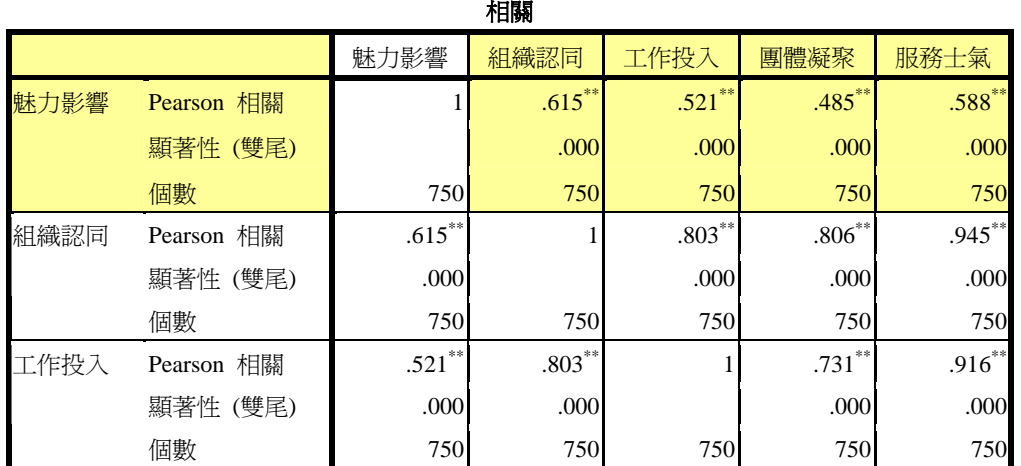

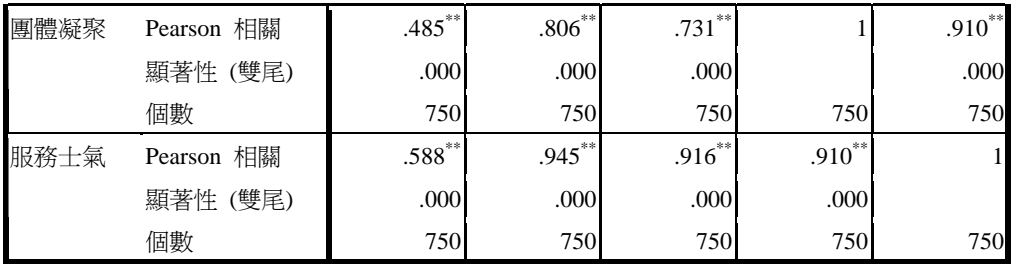

\*\*. 在顯著水準為0.01時 (雙尾),相關顯著。

### 第四章 第五節

參、<mark>激勵動機</mark>與教師整體服務士氣及各向度之相關

## 教學活動三:表 4‐71 怎麼產生?

1 【相關】→【雙變數】

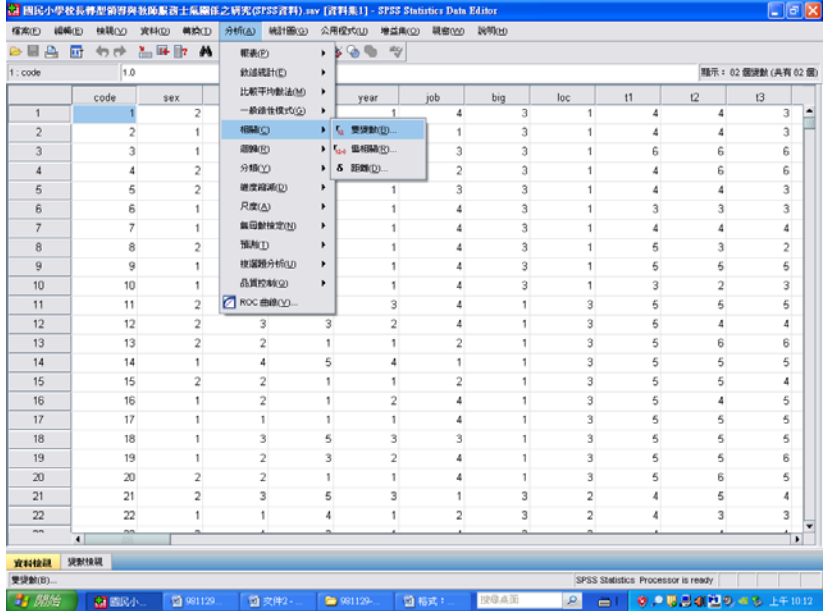

- 2【點選與考驗相關的變數:<mark>激勵動機</mark> VS 組織認同、工作投入、團體凝聚
- 、服務士氣】

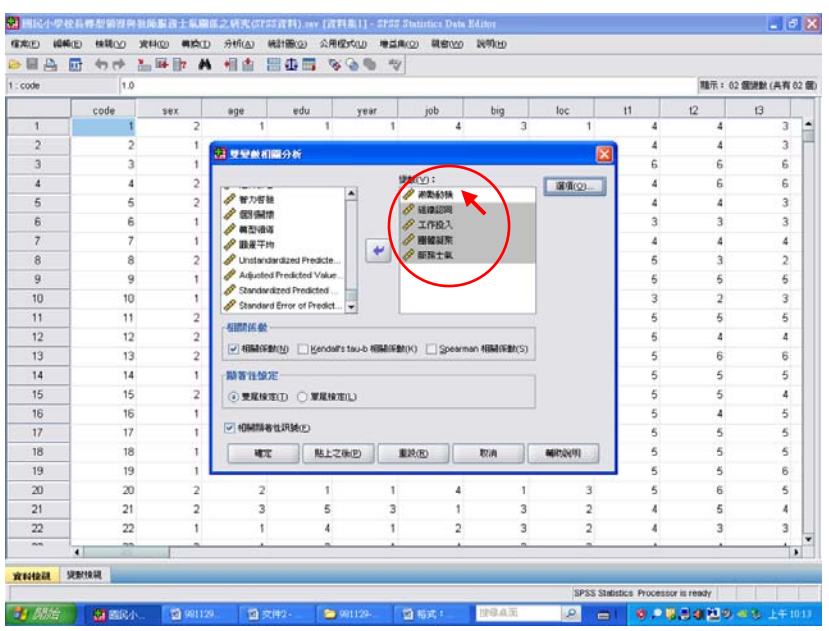

## 3【點選「選項」】→【勾選「平均數與標準差」】→【繼續】→【確定】

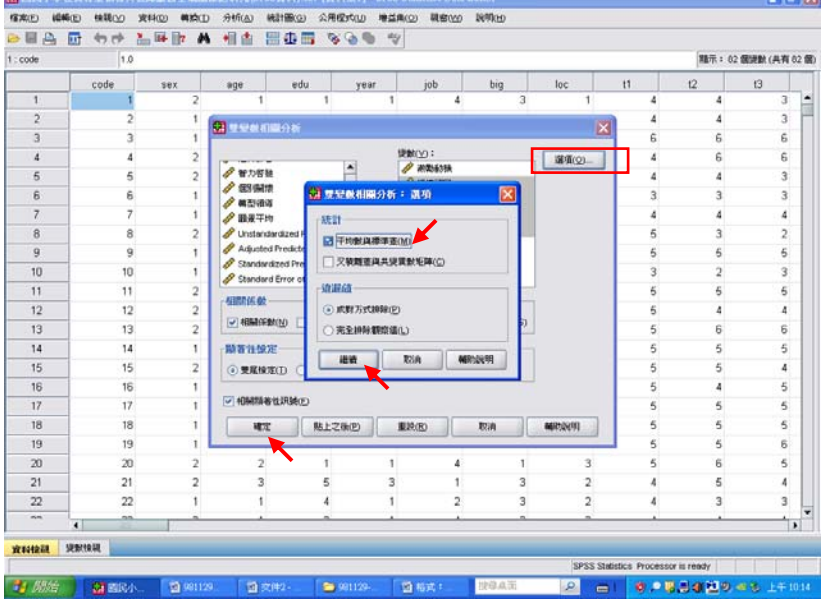

## 4 結果出爐

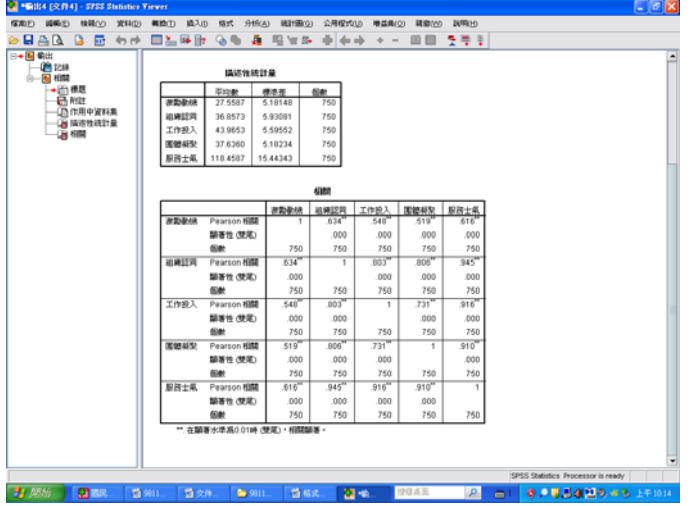

#### SPSS統計圖表

#### 描述性統計量

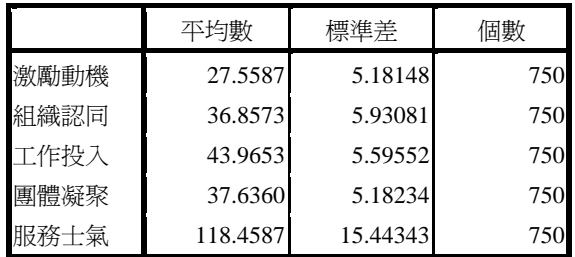

## 5 此時即可與表 4‐71 進行對照。

## 表 4-71 <mark>激勵動機</mark>與教師整體服務士氣及其各向度之相關係數摘要表

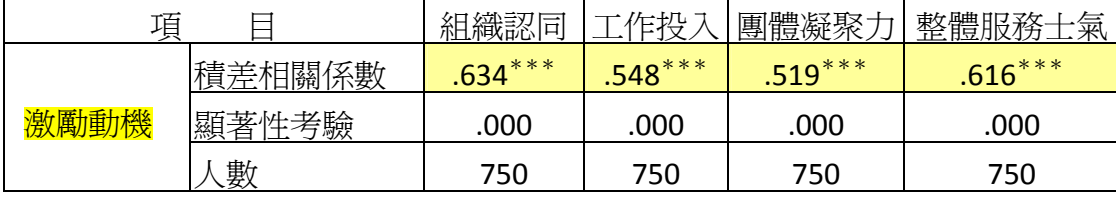

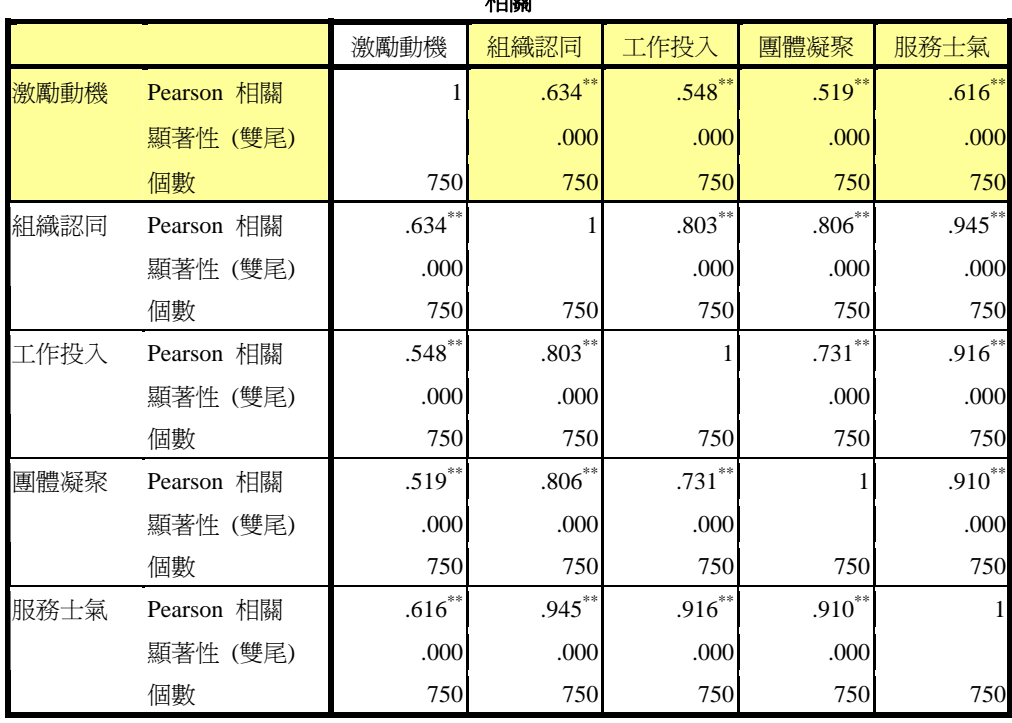

相關

\*\*. 在顯著水準為0.01時 (雙尾),相關顯著。

### 第四章 第五節

肆、<mark>智能啟發</mark>與教師整體服務士氣及各向度之相關

## 教學活動四:表 4‐72 怎麼產生?

#### 1【相關】→【雙變數】

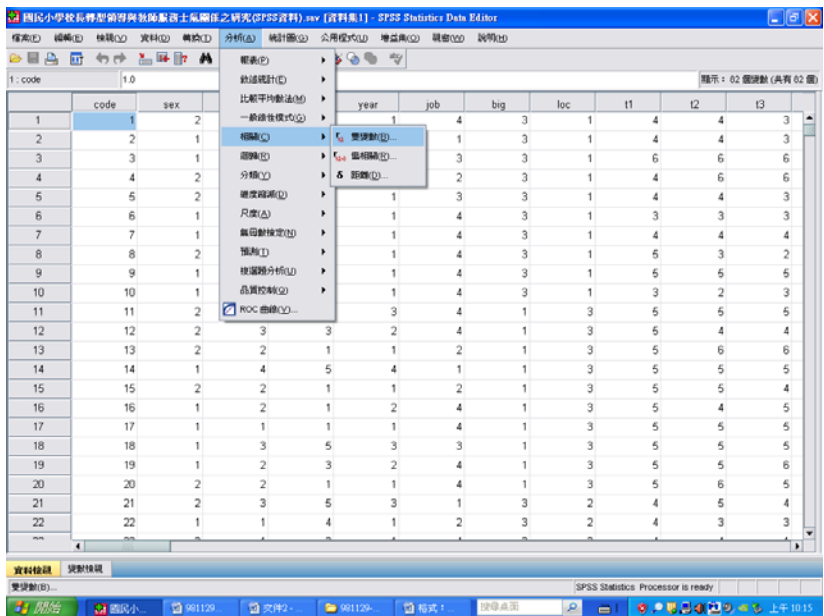

- 2【點選與考驗相關的變數:<mark>智力啓發</mark> VS 組織認同、工作投入、團體凝聚
	- 、服務士氣】→【點選「選項」】→【勾選「平均數與標準差」】→【繼續】 →【確定】

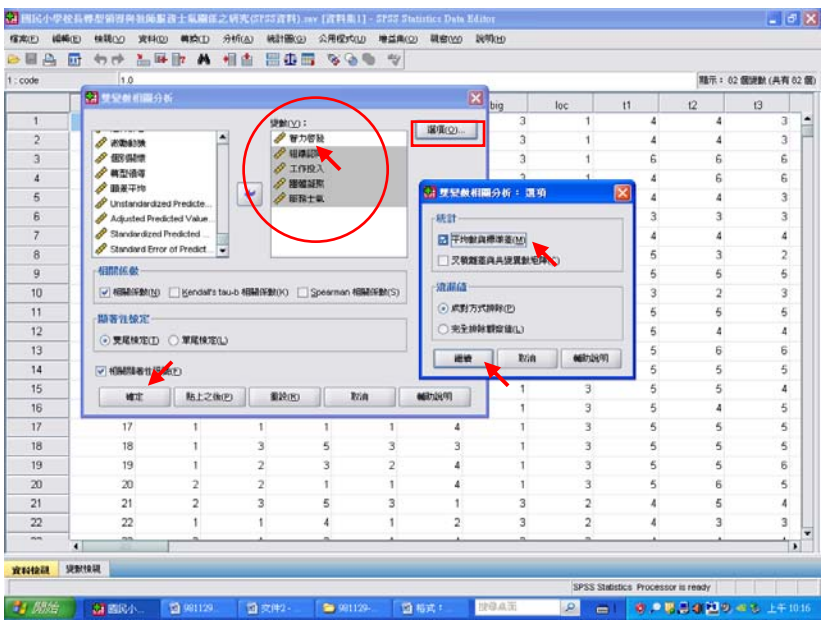

## 4 結果出爐

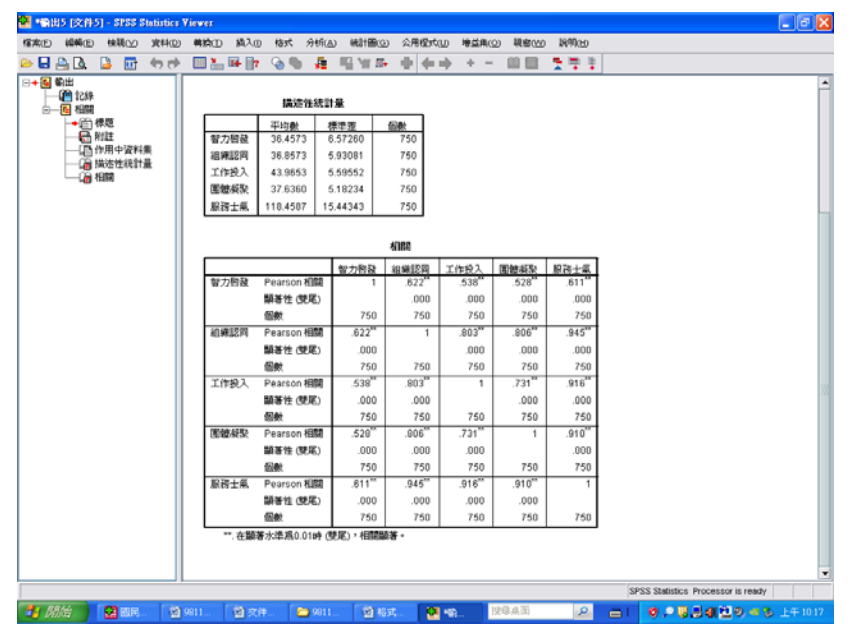

#### SPSS統計圖表

#### 描述性統計量

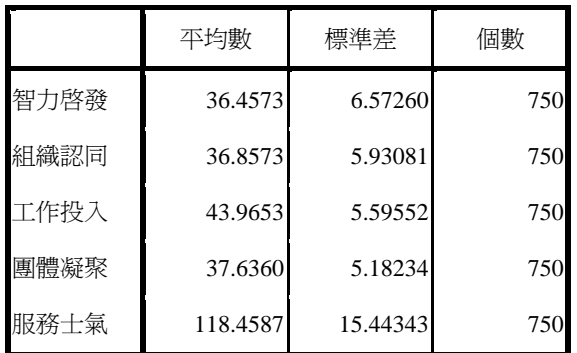

5 此時即可與表 4‐72 進行對照。

表 4-72 <mark>智能啓發</mark>與教師整體服務士氣及其各向度之相關係數摘要表

| 項    |        | 組織認同     | 作投        | 團體凝聚力    | 整體服務<br>一本 |
|------|--------|----------|-----------|----------|------------|
|      | 積差相關係數 | $622***$ | $.538***$ | $528***$ | $611***$   |
| 智能啓發 | 顯著性考驗  | 00C      | .000      | 000      | 000        |
|      | 數      | 750      | 750       | 750      | 750        |

 $***p < .001$ 

SPSS統計圖表

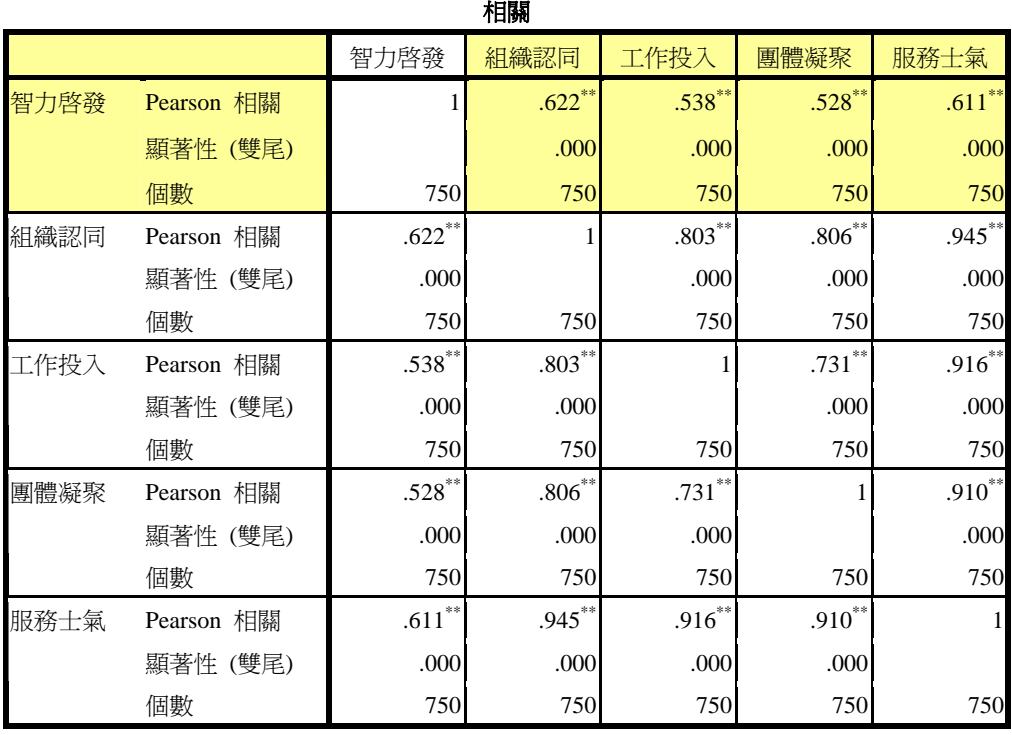

\*\*. 在顯著水準為0.01時 (雙尾),相關顯著。

### 第四章 第五節

伍、個別關懷與教師整體服務士氣及各向度之相關

## 教學活動五:表 4‐73 怎麼產生?

1【相關】→【雙變數】

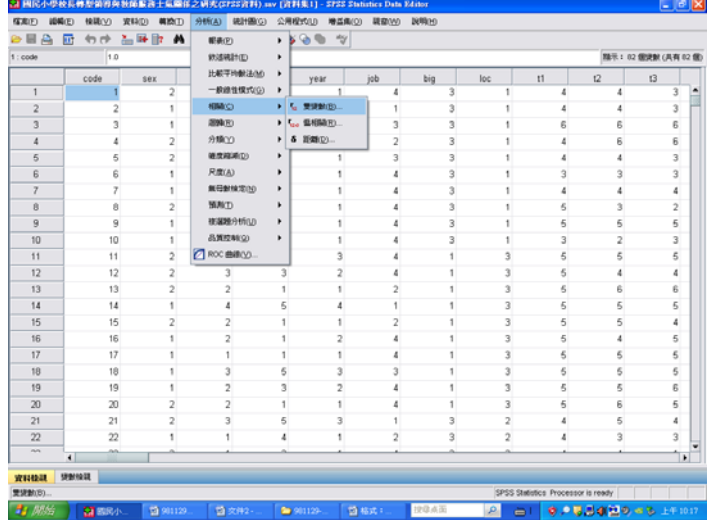

- 2【點選與考驗相關的變數:<mark>個別關懷</mark> VS 組織認同、工作投入、團體凝聚
	- 、服務士氣】→【點選「選項」】→【勾選「平均數與標準差」】→【繼續】 →【確定】

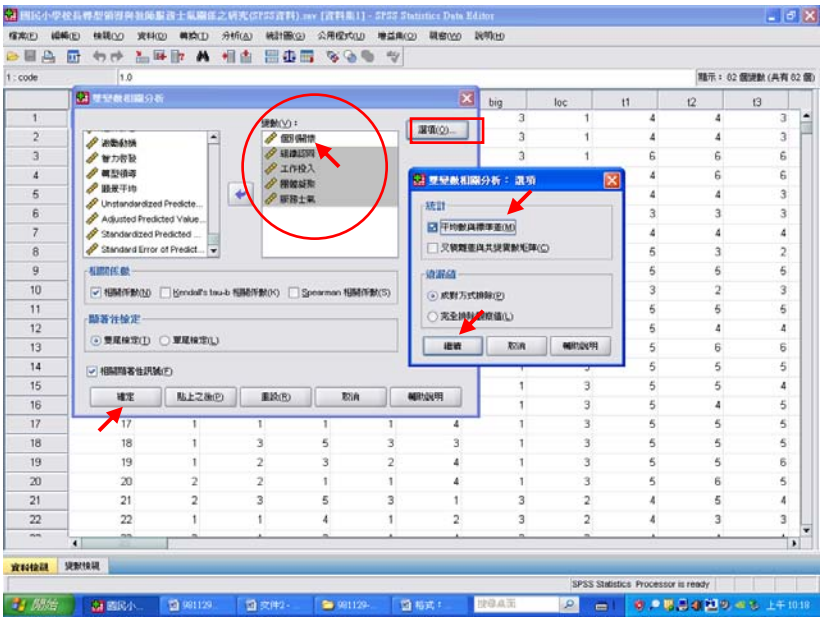

### 4 結果出爐

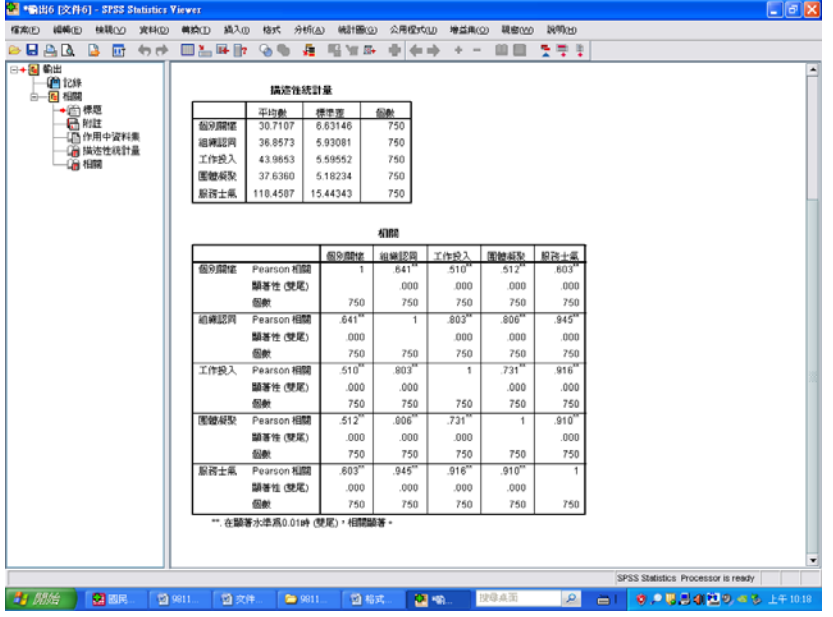

#### SPSS統計圖表

#### 描述性統計量

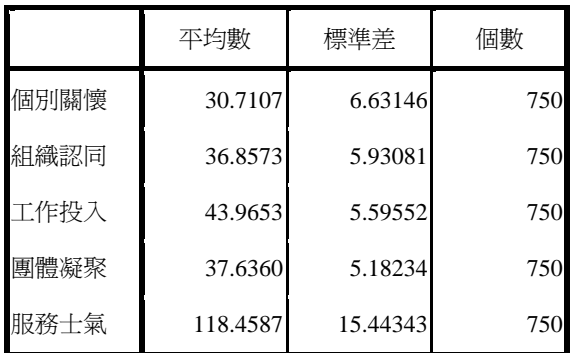

5 此時即可與表 4‐73 進行對照。

表 4-73 個別關懷與教師整體服務士氣及其各向度之相關係數摘要表

| 項    |        | 組織認同     | 作投        | 團體凝聚力    | 整體服務士氣   |
|------|--------|----------|-----------|----------|----------|
|      | 積差相關係數 | $641***$ | $.510***$ | $512***$ | $603***$ |
| 個別關懷 | 顯著性考驗  | 000      | 000.      | .000     | 000      |
|      | 數      | 750      | 750       | 750      | 750      |

 $***p < .001$ 

SPSS統計圖表

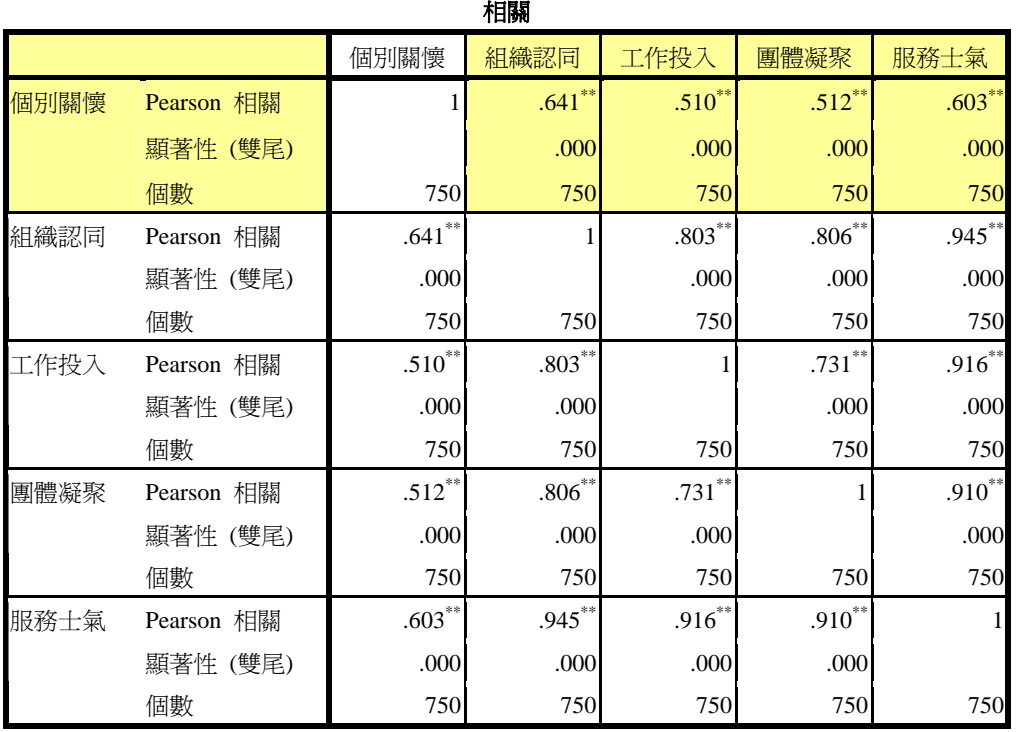

\*\*. 在顯著水準為0.01時 (雙尾),相關顯著。

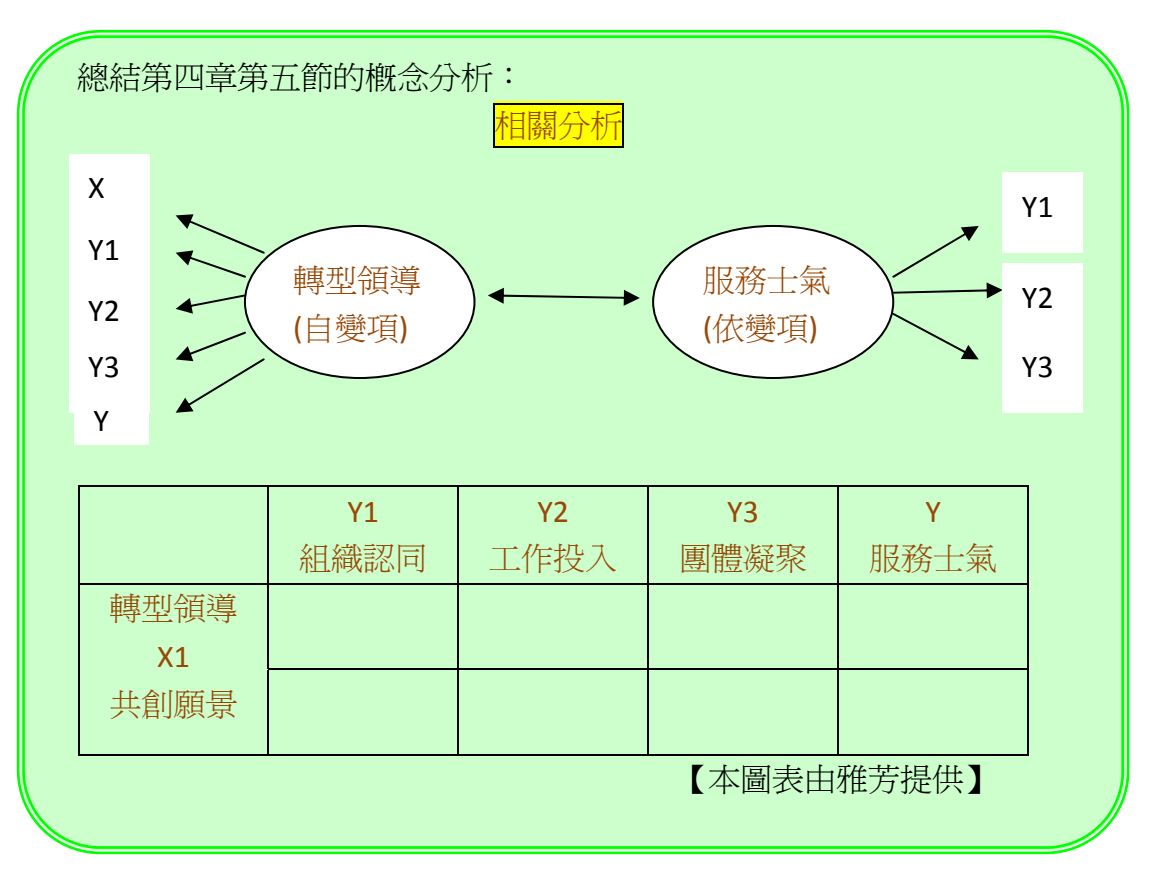

#### 第四章 第六節 國民小學校長轉型領導對教師服務士氣之預測情形

肆、轉型領導各向度對整體服務士氣之預測力

#### 木金小百科

變異數分析的目的:是要看「差異/相差」的關係。 相關分析的目的:是要看彼此間(例如:X&Y)的相關程度。 迴歸分析的目的:是要看「預測」的情形。

#### 太陽神補充

回歸分析法是定量預測方法之一。它依據事物內部因素變化的因果關系來 預測事物未來的發展趨勢。由于它依據的是事物內部的發展規律,因此這 種方法比較精確。測報工作中常用的是一元線性回歸和多元線性回歸模 型。

 $\sigma$   $x$ 

图 (共有 62 )  $\Omega$ 

> $\epsilon$  $\epsilon$  $\overline{3}$  $\overline{3}$  $\frac{4}{2}$

 $\overline{6}$ 

 $\frac{1}{5}$ 

 $\overline{A}$ 

 $\overline{3}$ 

SPSS Statistics Prod

 $\mathcal{L}$  $\blacksquare$  **TO PERIOD** 

### 迴歸分析

 $\bar{\rm z}$ 

 $21$ 

 $\overline{22}$ 

 $\overline{2}$ 

Ta

 $^{21}$ 

 $\frac{22}{\pi}$  $\overline{1}$ WEIGHER

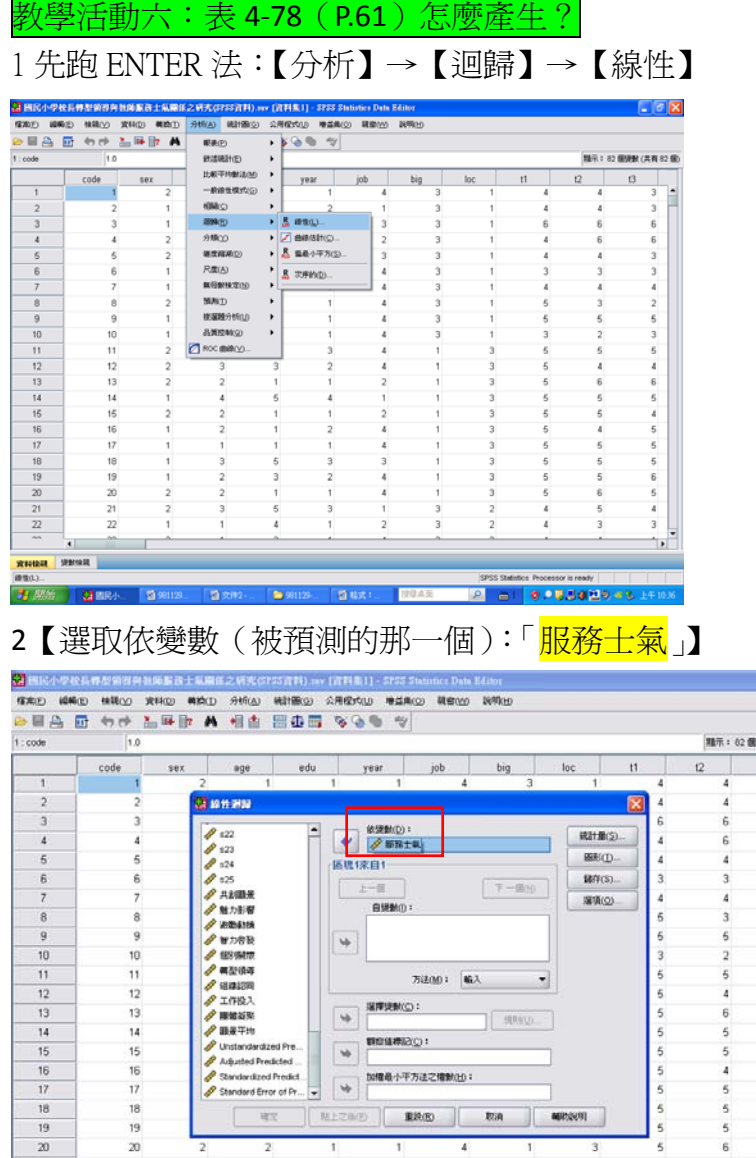

【選取自變數(去預測人家的那些變數):「共創願景、魅力影響、激勵動機、智 力啟發、個別關懷】

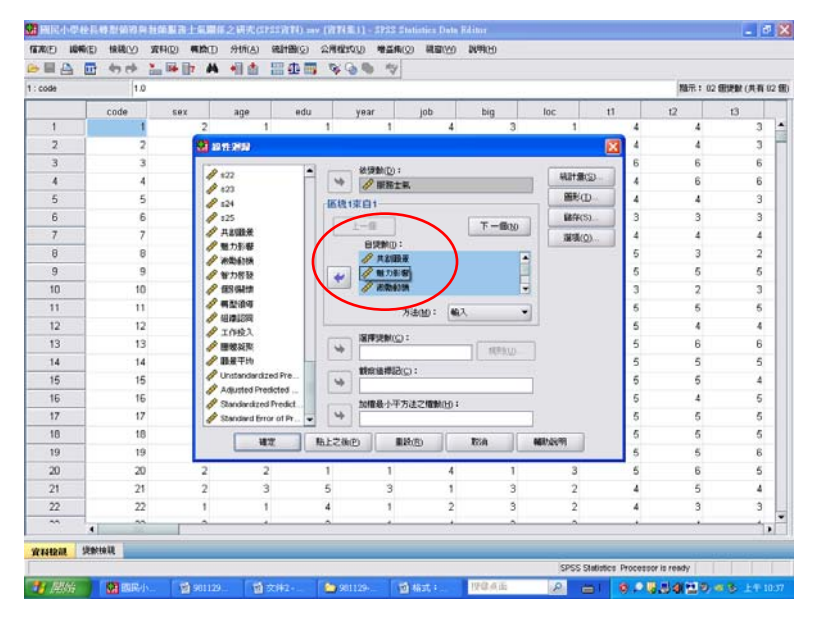

#### 3【選擇「方法」】→【選擇「輸入法」】 新聞民小学校長登録  $\frac{1}{2}$

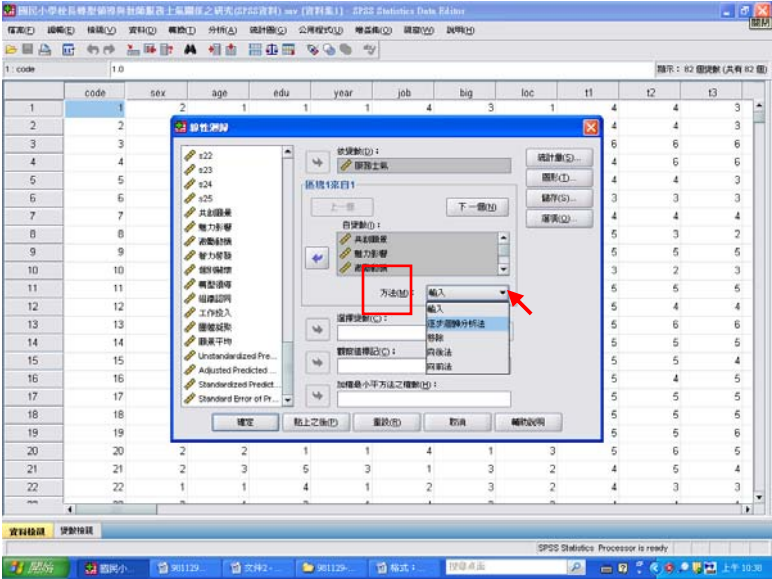

【點選「統計量」】→【勾選「估計值」、「模式適合度」、「R 平方改變量」、「描述 性統計量」】→【繼續】

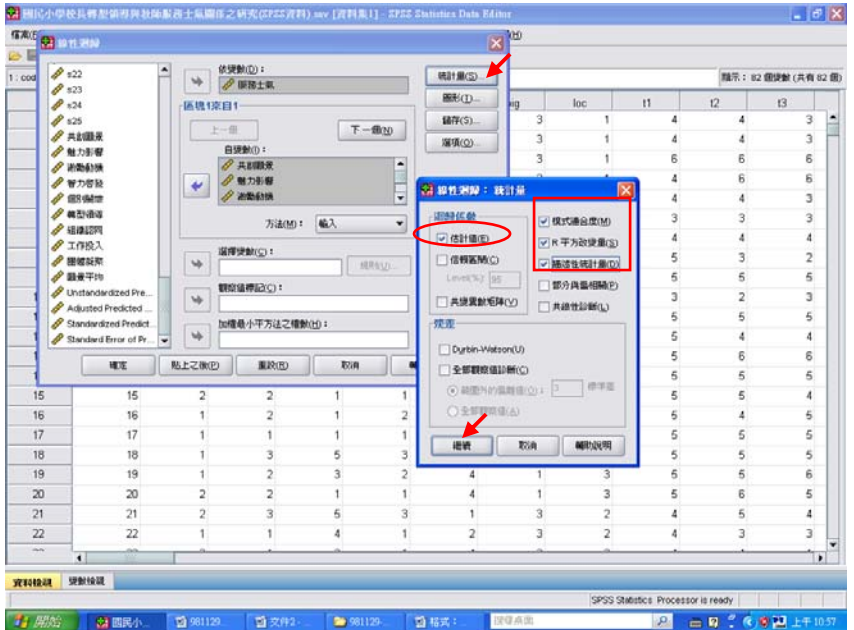

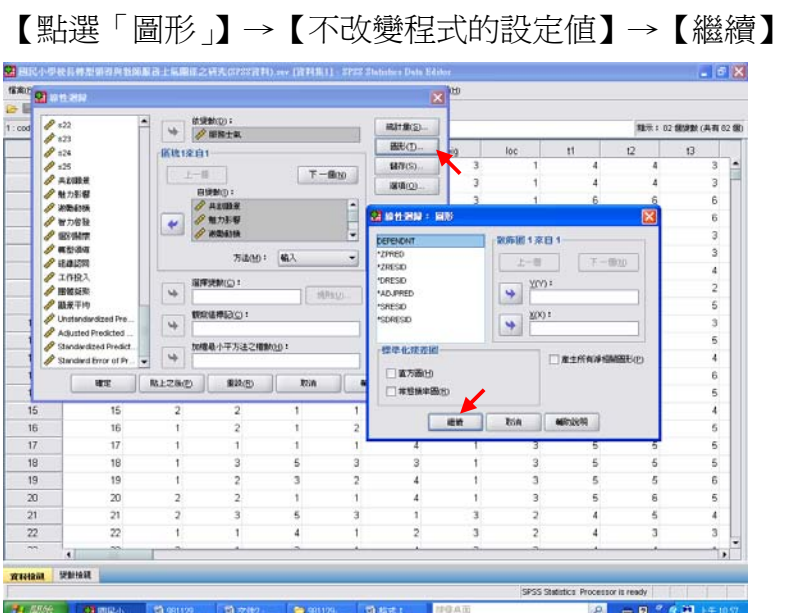

【點選「儲存」】→【勾選預測值裡的「未標準化」、「標準化」、「調整後」】→【勾 選殘差中的「未標準化」、「標準化」】→【勾選影響統計量中的「DfBeta」、「標 準化 DfBeta」】→【繼續】

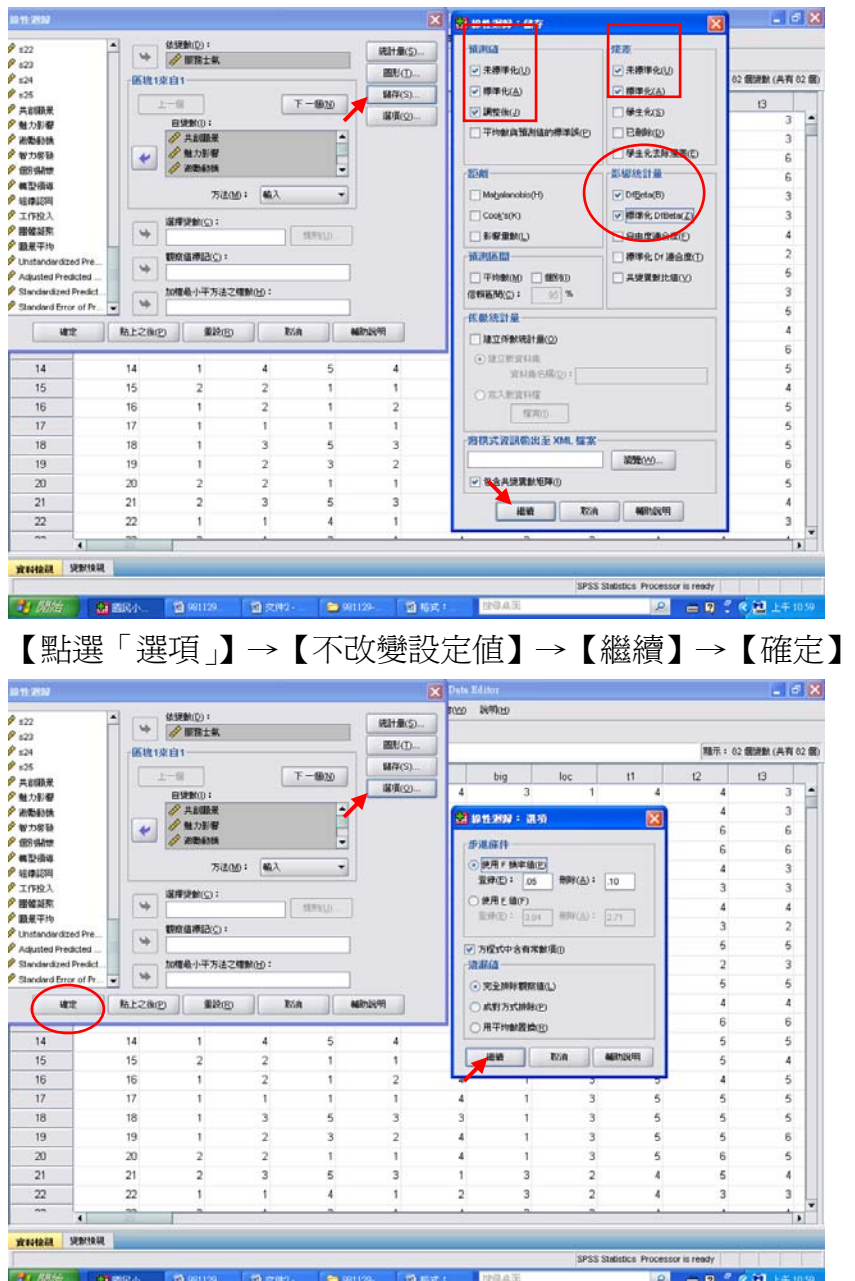

#### 結果出爐

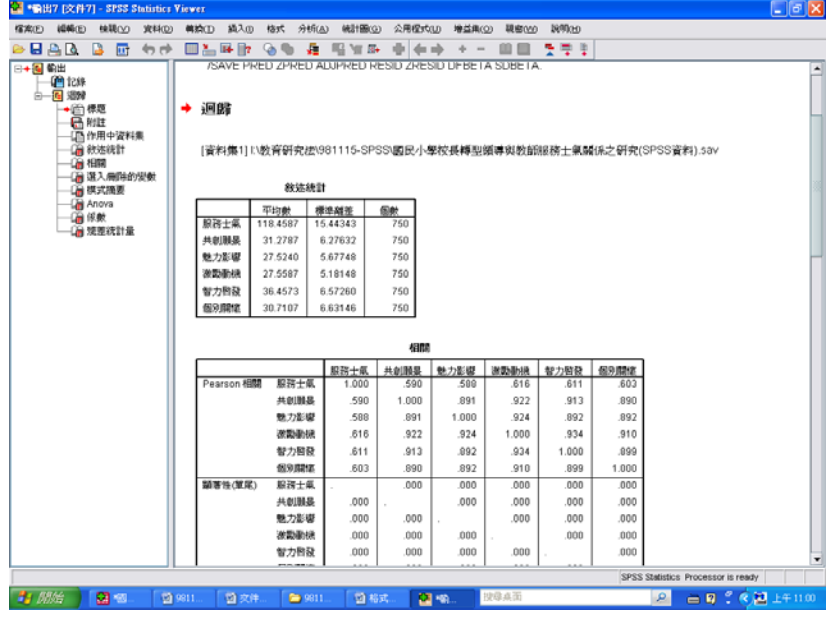

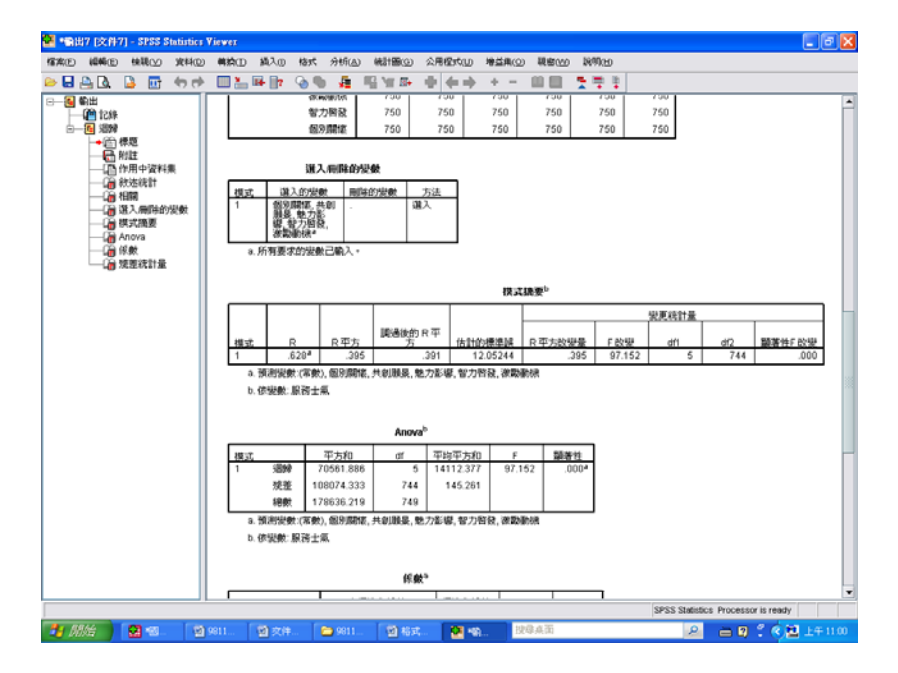

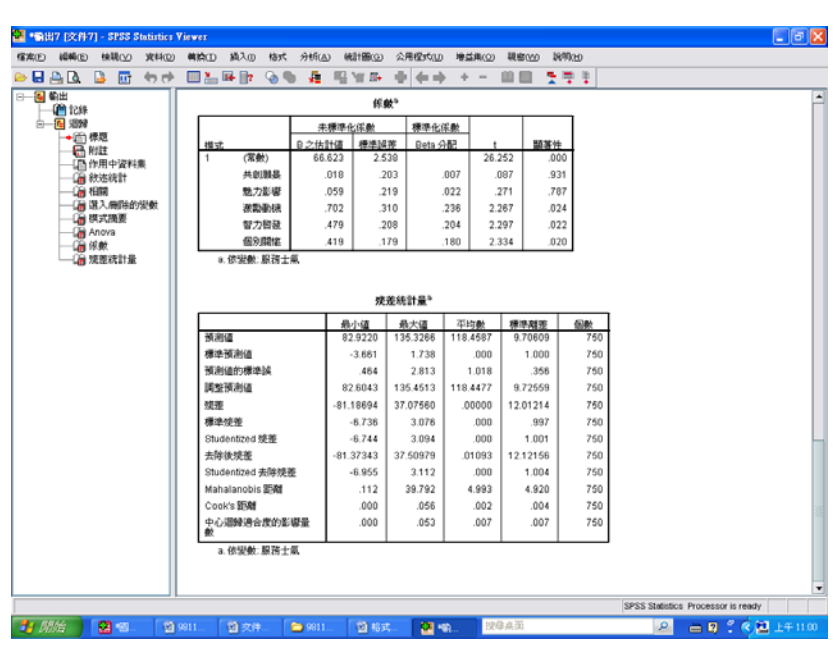

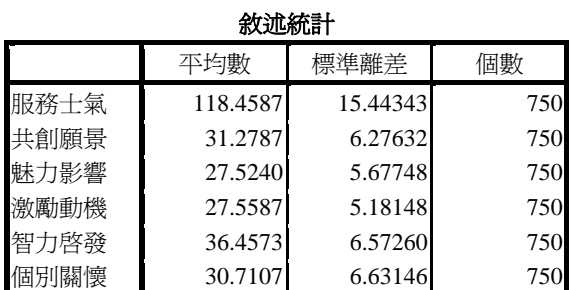

SPSS統計圖表

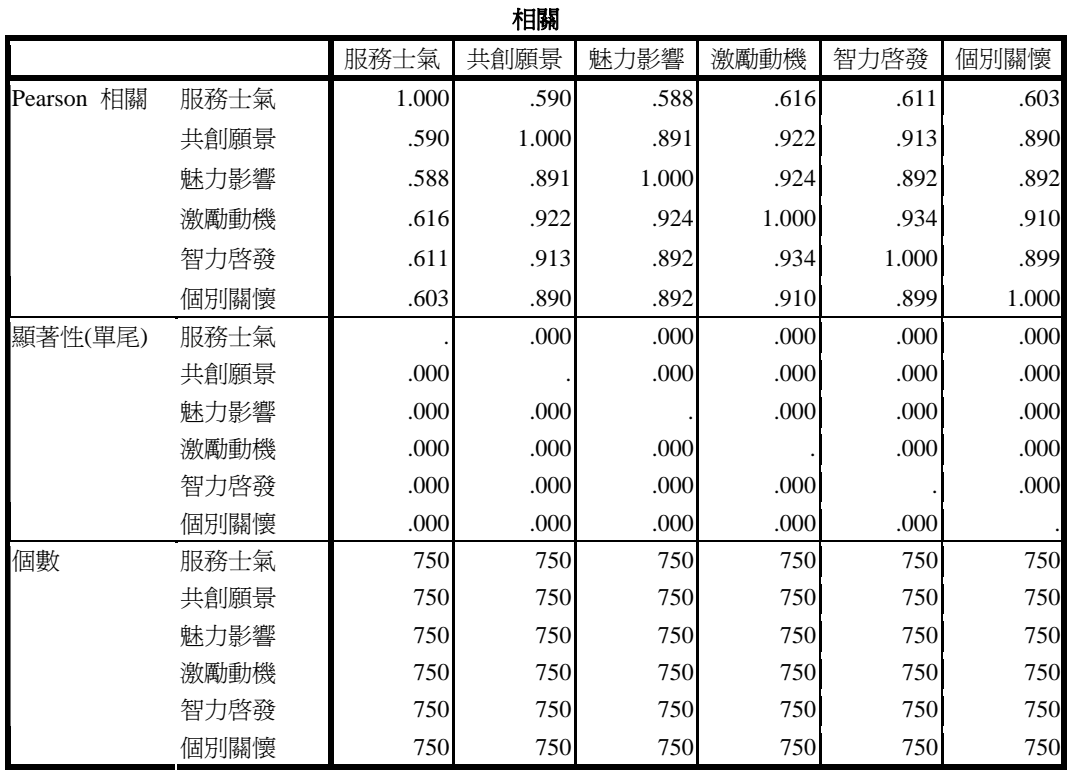

### SPSS統計圖表

#### 選入**/**刪除的變數

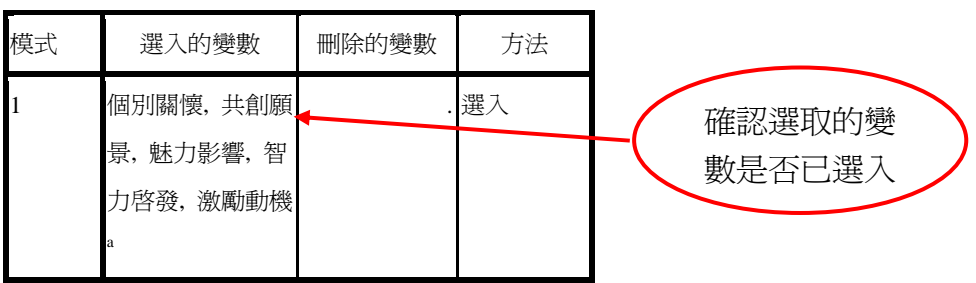

a. 所有要求的變數已輸入。

SPSS統計圖表

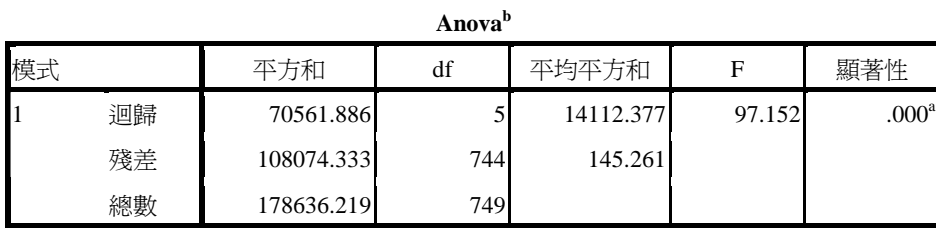

a. 預測變數:(常數), 個別關懷, 共創願景, 魅力影響, 智力啟發, 激勵動機

b. 依變數: 服務士氣

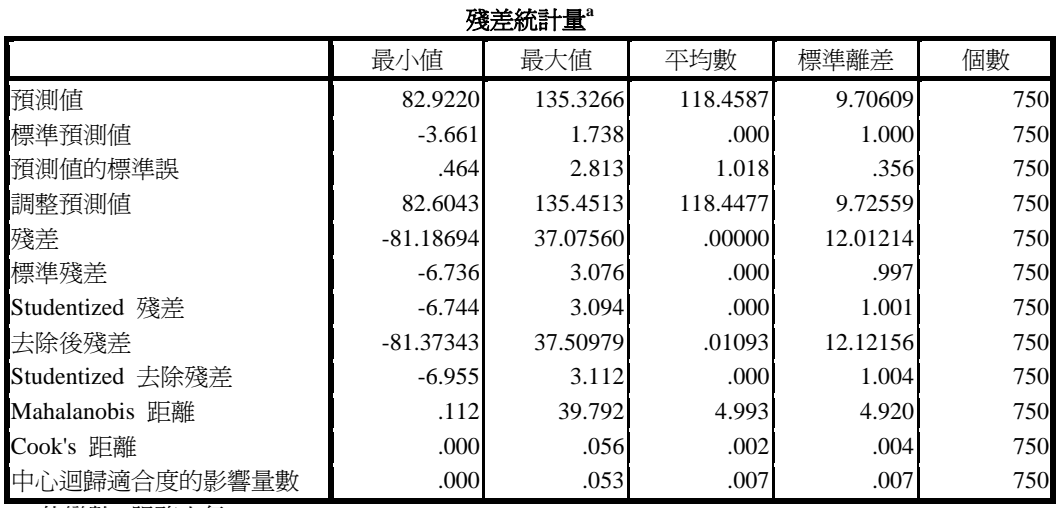

a. 依變數: 服務士氣

5 此時即可與表 4‐78 的敘述進行對照。

表 4‐78 為轉型領導各向度預測「整體服務士氣」之逐步多元迴歸分析摘要表。由 表中可知,五個預測變項預測整體服務士氣時,<mark>進入迴歸方程式的顯著變項者有</mark> 「激勵動機」、「個別關懷」及「智能啓發」三項,其多元相關係數為.628,聯合解 <mark>釋變異量爲.395</mark>,可見表中三個變項能聯合預測整體服務士氣 39.5% 的變異量。

【進入迴歸方程式的顯著變項者有「激勵動機」、「個別關懷」及「智能啟發」 三項。】

這句話是從 SPSS 統計圖表『**係數 <sup>a</sup>』而來** 

SPSS統計圖表

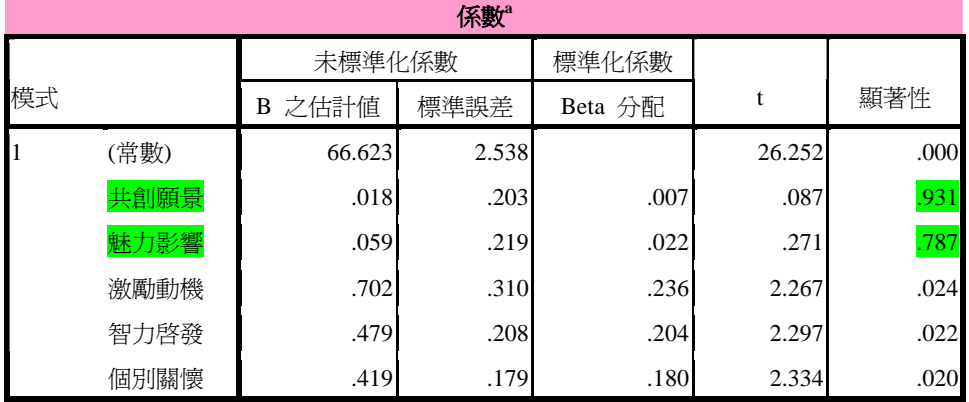

a. 依變數: 服務士氣

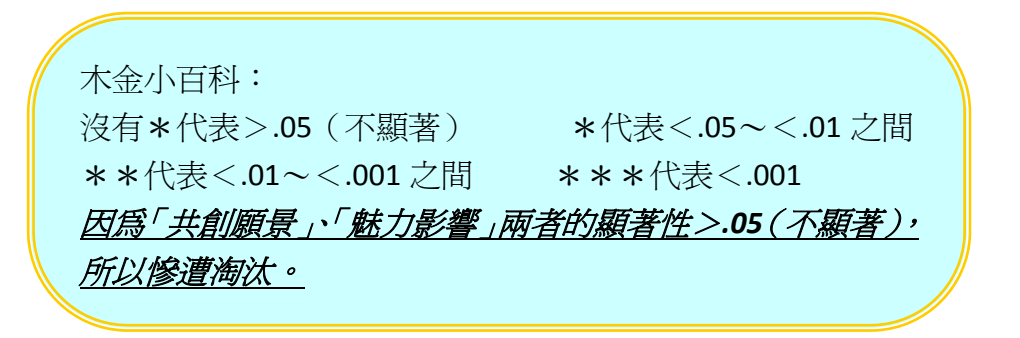

【其多元相關係數爲.628,聯合解釋變異量爲.395】

這句話是從SPSS統計圖表 『模式摘要**<sup>b</sup>** 』而來 SPSS 統計圖表

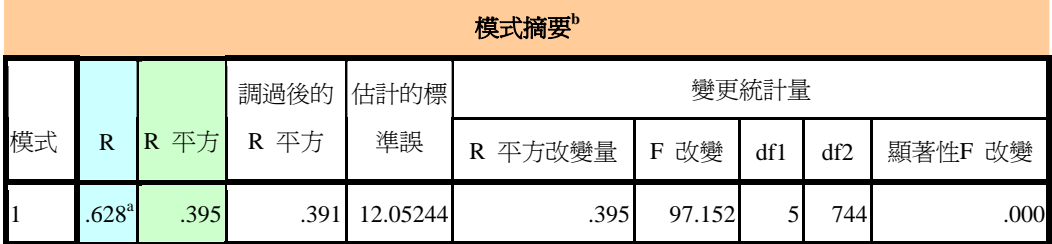

a. 預測變數:(常數), 個別關懷, 共創願景, 魅力影響, 智力啟發, 激勵動機

b. 依變數: 服務士氣

確認進入迴歸方程式的變項(激勵動機、個別關懷、智能啓發)及淘汰的變項後, 即可進行「逐步回歸分析法」。

### 1【分析】→【迴歸】→【線性】

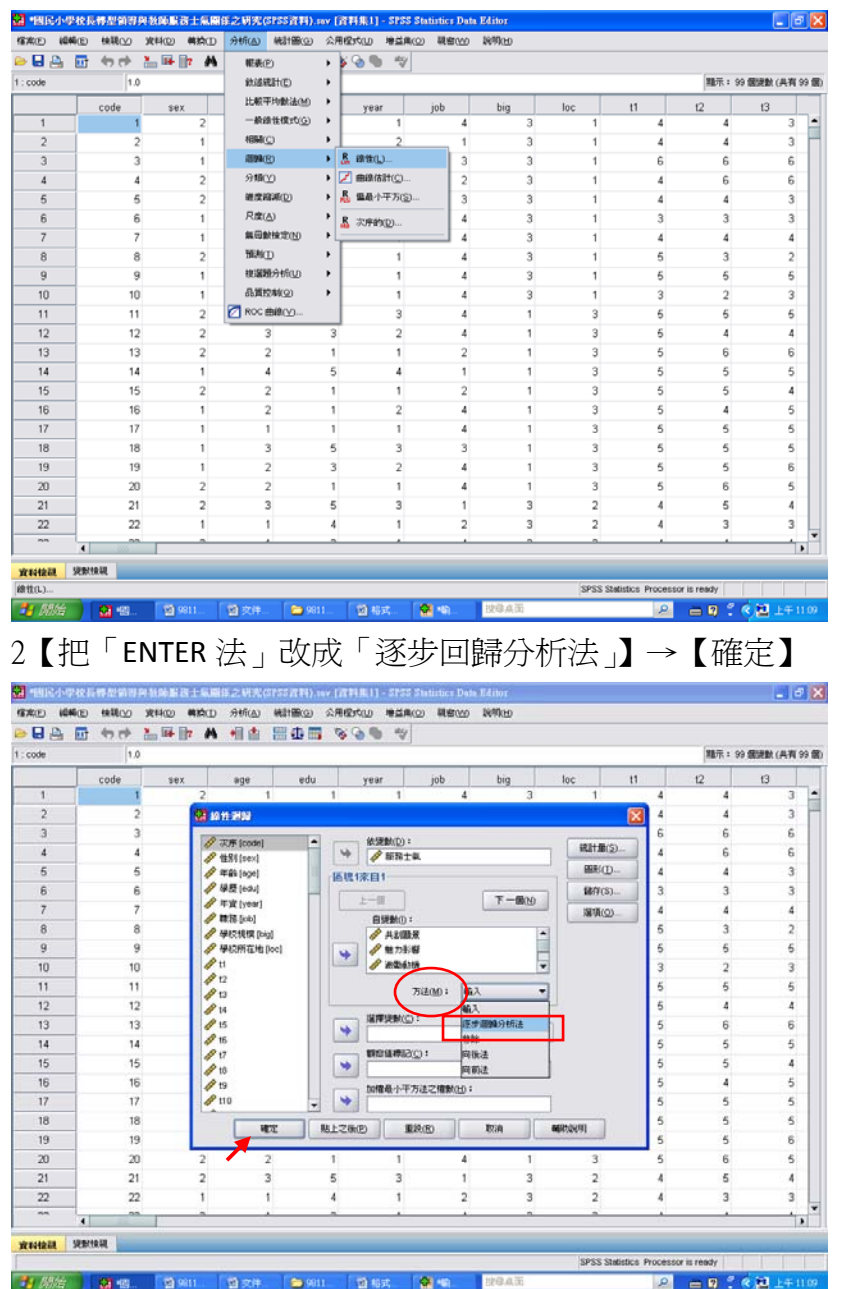

#### 結果出爐

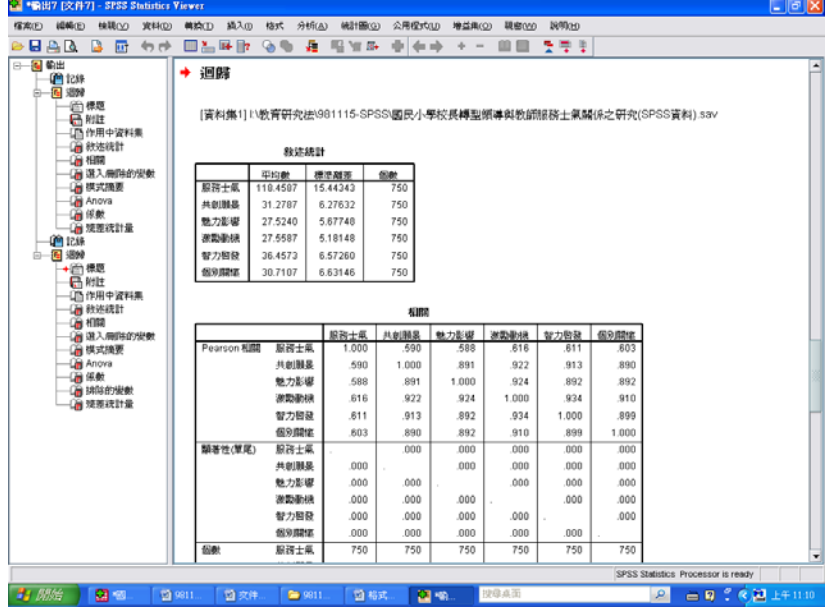

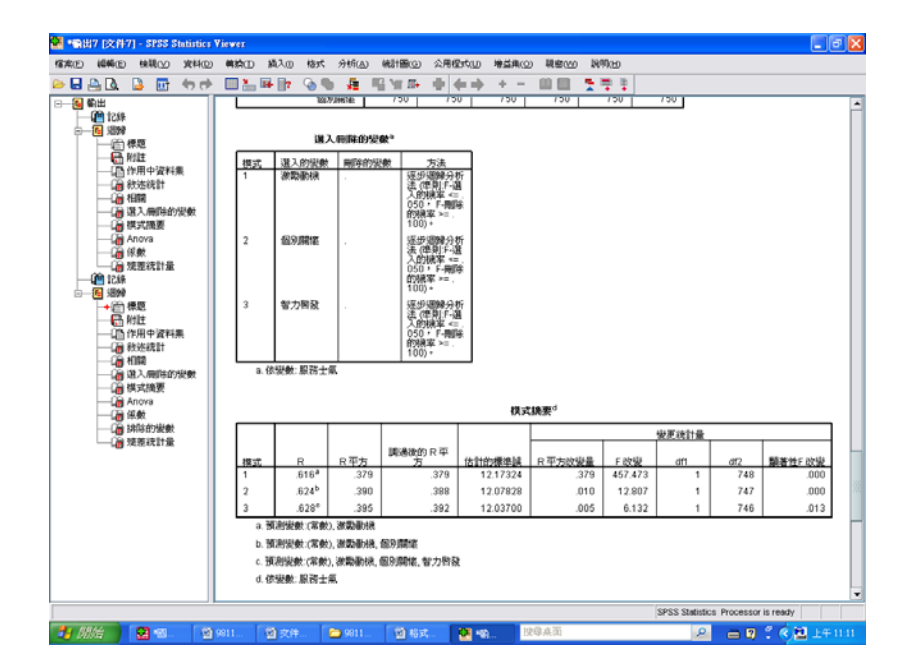

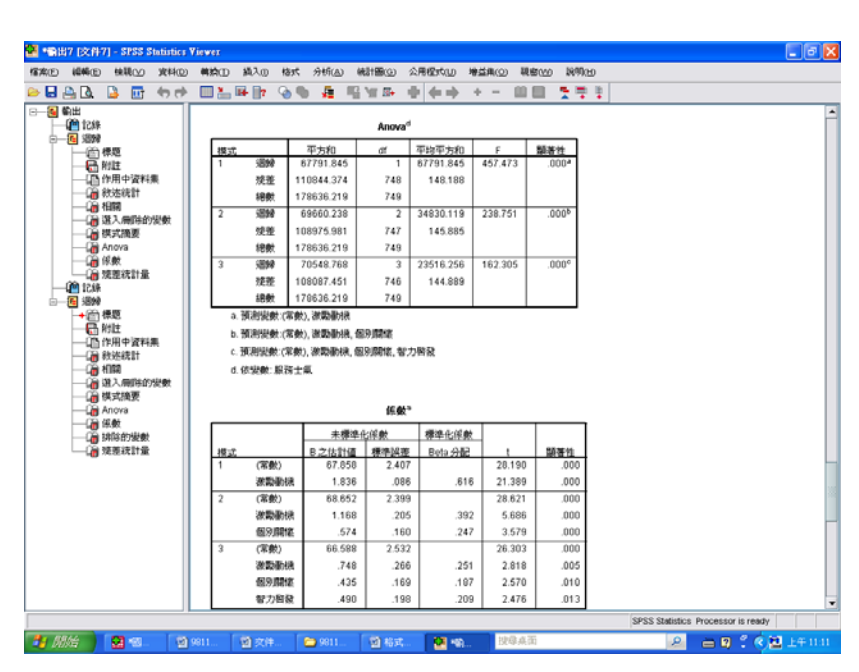

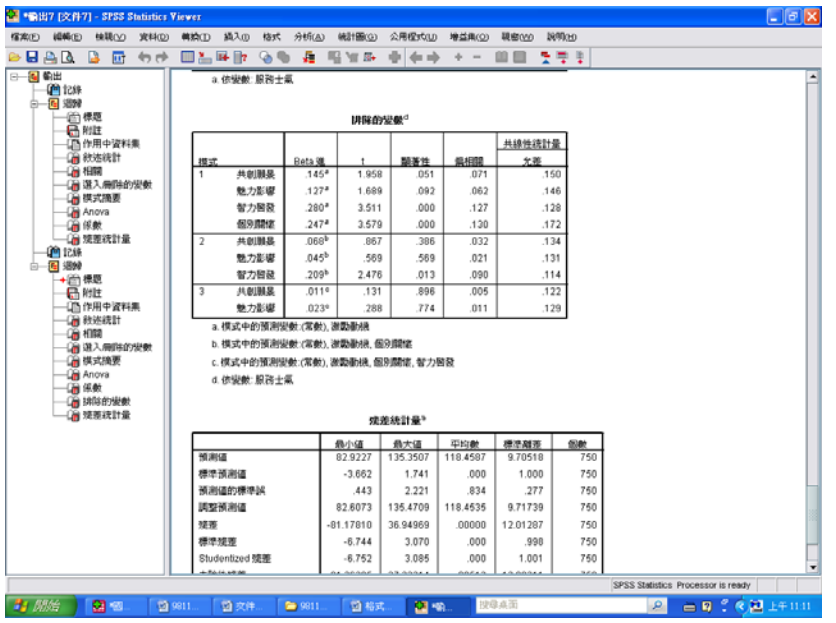

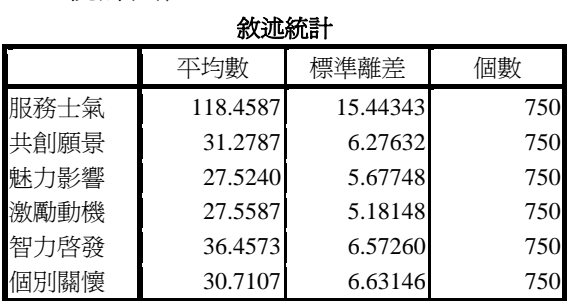

## SPSS統計圖表

相關

|         |         | 服務士氣  | 共創願景  | 魅力影響  | 激勵動機  | 智力啓發  | 個別關懷  |
|---------|---------|-------|-------|-------|-------|-------|-------|
| Pearson | 相關 服務士氣 | 1.000 | .590  | .588  | .616  | .611  | .603  |
|         | 共創願景    | .590  | 1.000 | .891  | .922  | .913  | .890  |
|         | 魅力影響    | .588  | .891  | 1.000 | .924  | .892  | .892  |
|         | 激勵動機    | .616  | .922  | .924  | 1.000 | .934  | .910  |
|         | 智力啓發    | .611  | .913  | .892  | .934  | 1.000 | .899  |
|         | 個別關懷    | .603  | .890  | .892  | .910  | .899  | 1.000 |
| 顯著性(單尾) | 服務士氣    |       | .000  | .000  | .000  | .000  | .000  |
|         | 共創願景    | .000  |       | .000  | .000  | .000  | .000  |
|         | 魅力影響    | .000  | .000  |       | .000  | .000  | .000  |
|         | 激勵動機    | .000  | .000  | .000  |       | .000  | .000  |
|         | 智力啓發    | .000  | .000  | .000  | .000  |       | .000  |
|         | 個別關懷    | .000  | .000  | .000  | .000  | .000  |       |
| 個數      | 服務士氣    | 750   | 750   | 750   | 750   | 750   | 750   |
|         | 共創願景    | 750   | 750   | 750   | 750   | 750   | 750   |
|         | 魅力影響    | 750   | 750   | 750   | 750   | 750   | 750   |
|         | 激勵動機    | 750   | 750   | 750   | 750   | 750   | 750   |
|         | 智力啓發    | 750   | 750   | 750   | 750   | 750   | 750   |
|         | 個別關懷    | 750   | 750   | 750   | 750   | 750   | 750   |

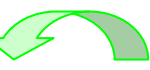

選入**/**刪除的變數**<sup>a</sup>** 模式 選入的變數 刪除的變數 引 方法 1 激勵動機 . 逐步迴歸分析法 (準則:F-選 入的機率 <= .050, F-刪除 的機率 >= .100)。 個別關懷 | 2 . 逐步迴歸分析法 (準則:F-選 入的機率 <= .050, F-刪除 的機率 >= .100)。 智力啓發 | 3 - 1 - 3 - 1 - 逐步迴歸分析法 (準則:F-選 入的機率 <= .050, F-刪除 在「輸入法」的步驟 當中,已確認進入迴 歸方程式的顯著變項 者有「激勵動機」、「個 別關懷」及「智能啟 發」三項。

的機率 >= .100)。

a. 依變數: 服務士氣

4 此時即可與表 4‐78 進行對照。

#### 表 4‐78 轉型領導各向度預測整體服務士氣之逐步多元迴歸分析摘要表

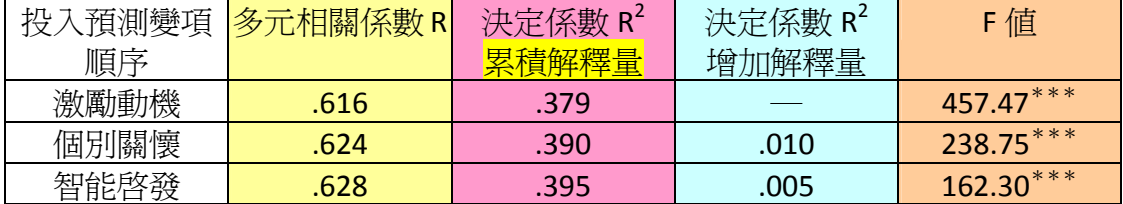

 $***p < .001$ 

R 是從『模式摘要 **<sup>d</sup>** 』而來

SPSS統計圖表

模式摘要**<sup>d</sup>**

|                |                         |      | 調過後的    | 估計的標     | 變更統計量      |         |     |      |         |  |
|----------------|-------------------------|------|---------|----------|------------|---------|-----|------|---------|--|
| 模式             | $\overline{\mathrm{R}}$ | 平方   | 平方<br>R | 準誤       | 平方改變量<br>R | 改變<br>F | df1 | df2  | 顯著性F 改變 |  |
| 11             | .616 <sup>a</sup>       | .379 | .379    | 12.17324 | .379       | 457.473 |     | 7481 | .000    |  |
| $\overline{2}$ | .624 <sup>b</sup>       | .390 | .388    | 12.07828 | .010       | 12.807  |     | 7471 | .000    |  |
| 3              | .628 <sup>c</sup>       | .395 | .392    | 12.03700 | .005       | 6.132   |     | 746  | .013    |  |

a. 預測變數:(常數), 激勵動機

b. 預測變數:(常數), 激勵動機, 個別關懷

c. 預測變數:(常數), 激勵動機, 個別關懷, 智力啟發

d. 依變數: 服務士氣

#### 木金小百科

<mark>累積解釋量</mark>:當第 1、2、3 預測變項逐漸加進來之後,會改變決定係數 R<sup>2</sup>

太陽神補充

 $R^2$ 稱為多元判定係數 (multiple determination coefficient) :

- $\blacksquare$  0  $\leq$  R<sup>2</sup>  $\leq$ 1
- R<sup>2</sup>為預測變項聯合預測效標變項變異的百分比,其值愈高愈好。
- R<sup>2</sup>亦是模式配滴度(Goodness of Fit)之指標。
- 在迴歸分析中,如果自變項的個數很多,有時候就要用調整後的判定 係數代替原先的判定係數,因為增加新的自變項後,均會使 R<sup>2</sup>變大。

■ 不管預測變項與效標變項是否有關,當預測變項愈多,R<sup>2</sup>則會愈大, 但若加入無關變項,則反而會愈來愈小,甚至小於 0,故有判別預測 變項是否重要的功能。

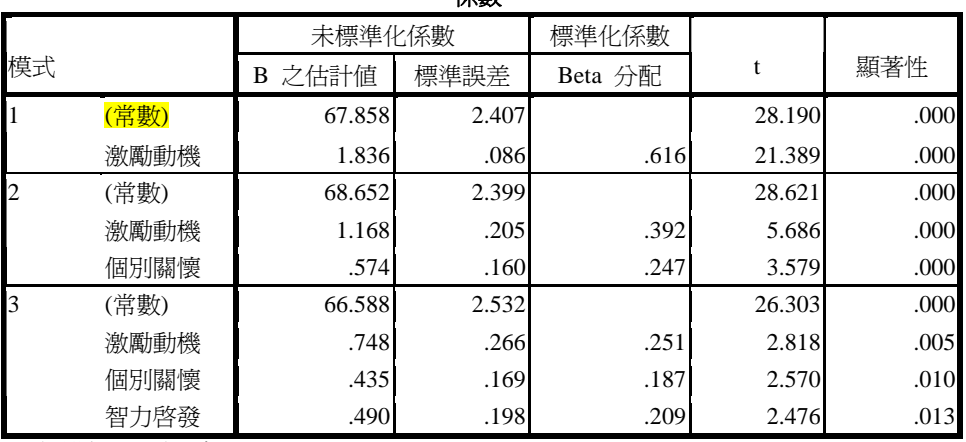

係數**<sup>a</sup>**

a. 依變數: 服務士氣

常數就是截距

Y=b1x1+b2x2+b3x3+b4x4+b5x5+a(截距)

#### LIVE Q&A

惠亭:為什麼都是同一個人,不同的變項加進來,截距就會改變? 老師:就好比一個人吃饅頭,當他吃第一顆的時候,覺得好吃,吃第二顆 時,覺得還OK,但是吃到第八顆時,就已經吃不下了,甚至不想 吃了。

### SPSS統計圖表

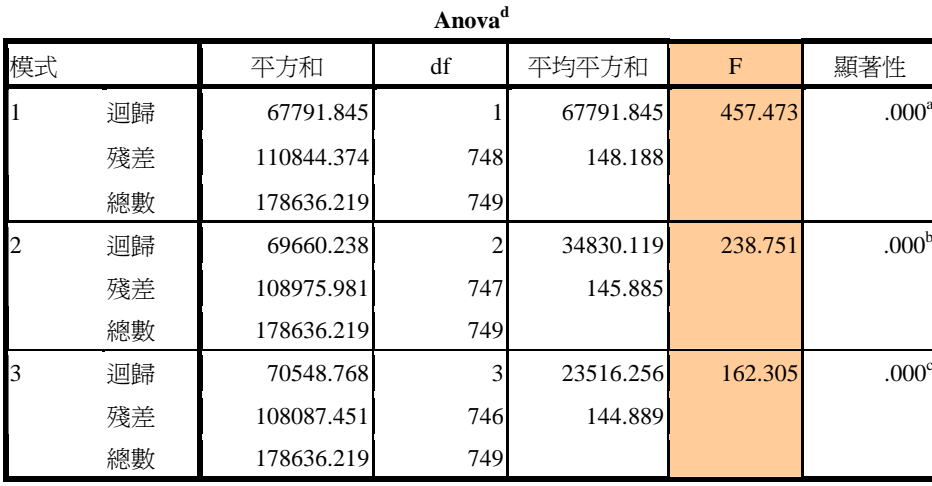

a. 預測變數:(常數), 激勵動機

b. 預測變數:(常數), 激勵動機, 個別關懷

c. 預測變數:(常數), 激勵動機, 個別關懷, 智力啟發

d. 依變數: 服務士氣

### SPSS統計圖表

#### 排除的變數**<sup>d</sup>**

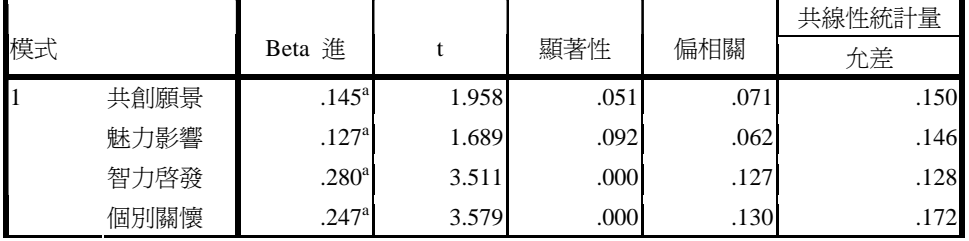

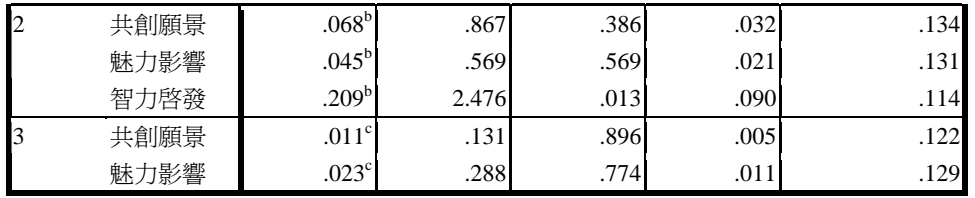

a. 模式中的預測變數:(常數), 激勵動機

b. 模式中的預測變數:(常數), 激勵動機, 個別關懷

c. 模式中的預測變數:(常數), 激勵動機, 個別關懷, 智力啟發

d. 依變數: 服務士氣

#### SPSS統計圖表

殘差統計量**<sup>a</sup>**

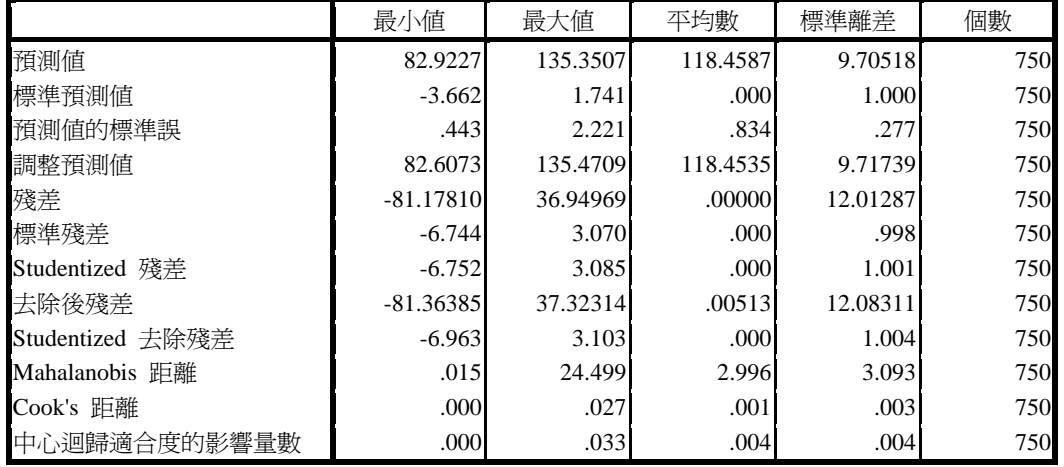

a. 依變數: 服務士氣

### 第四章 第六節

壹、轉型領導各向度對組織認同之預測力

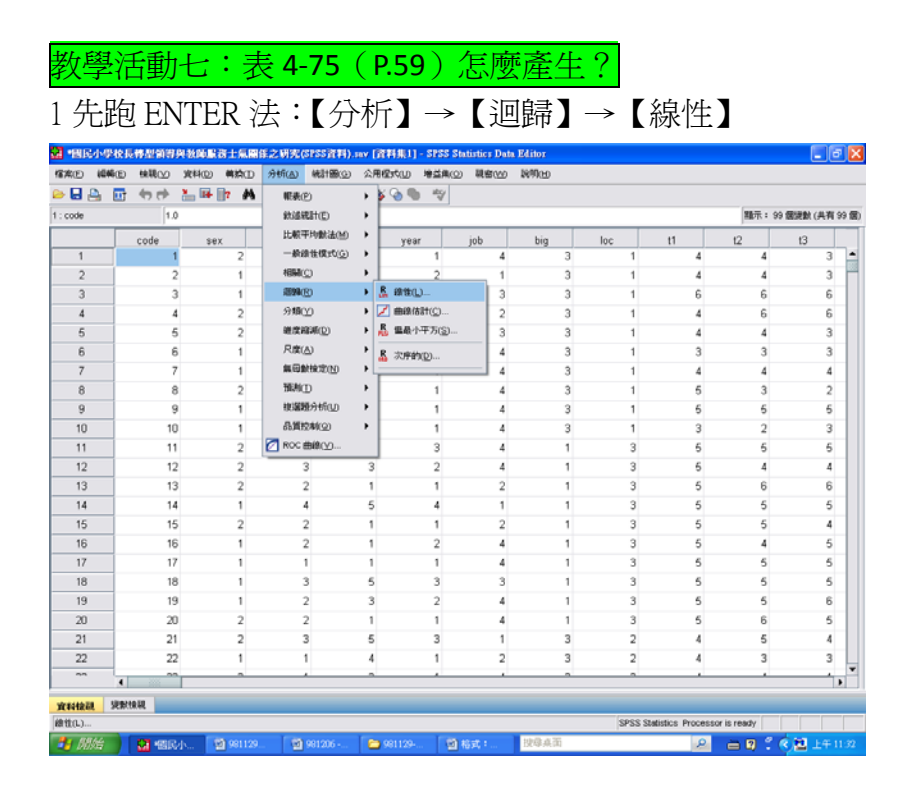

2【選取依變數(被預測的那一個):「組織認同」】

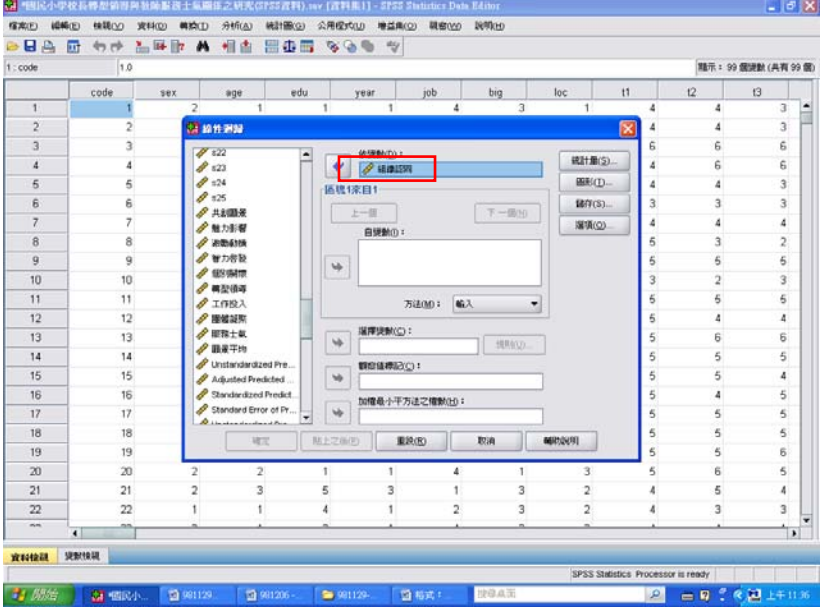

【選取自變數(去預測人家的那些變數):「共創願景、魅力影響、激勵動機、智 力啟發、個別關懷】

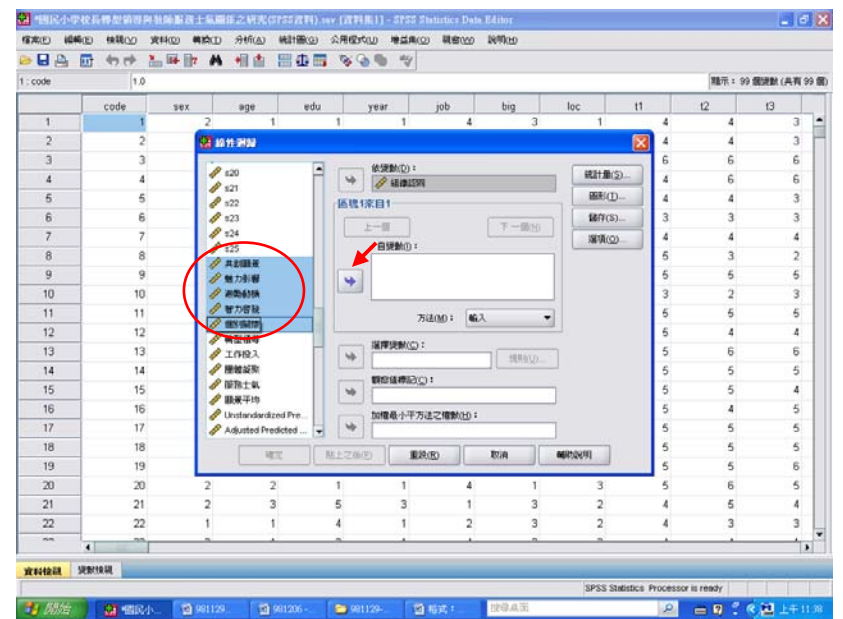

### 3【選擇「方法」】→【選擇「輸入法」】

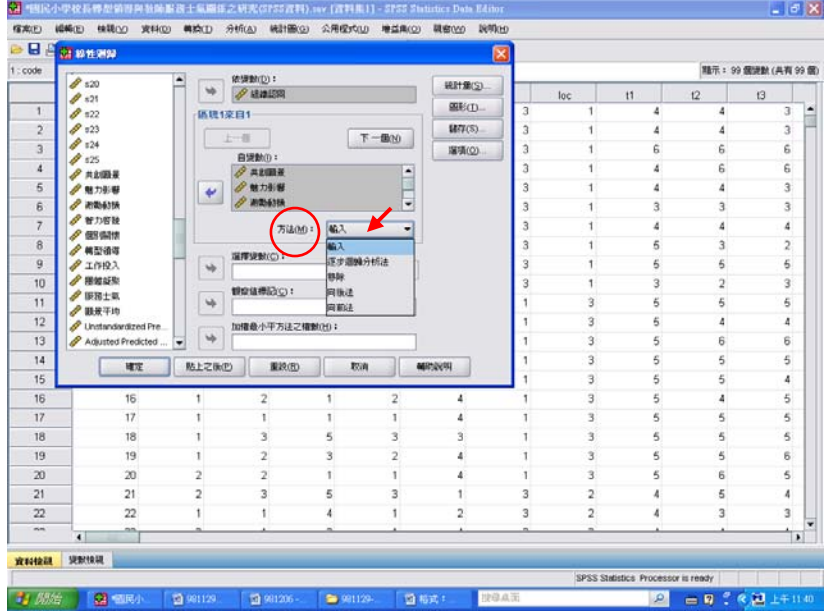

【點選「統計量」】→【勾選「估計值」、「模式適合度」、「R 平方改變量」、「描述 性統計量」】→【繼續】

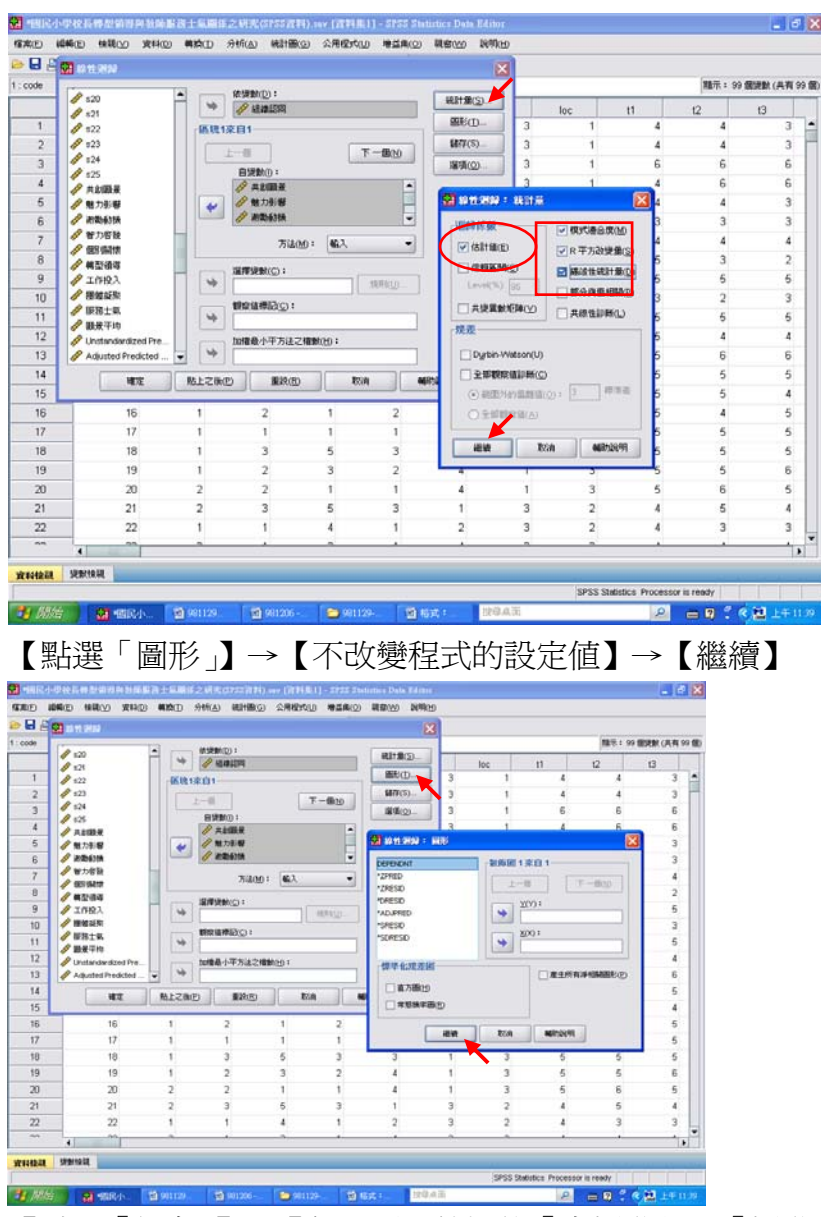

【點選「儲存」】→【勾選預測值裡的「未標準化」、「標準化」、「調整後」】→【勾 選殘差中的「未標準化」、「標準化」】→【勾選影響統計量中的「DfBeta」、「標準 化 DfBeta」】→【繼續】

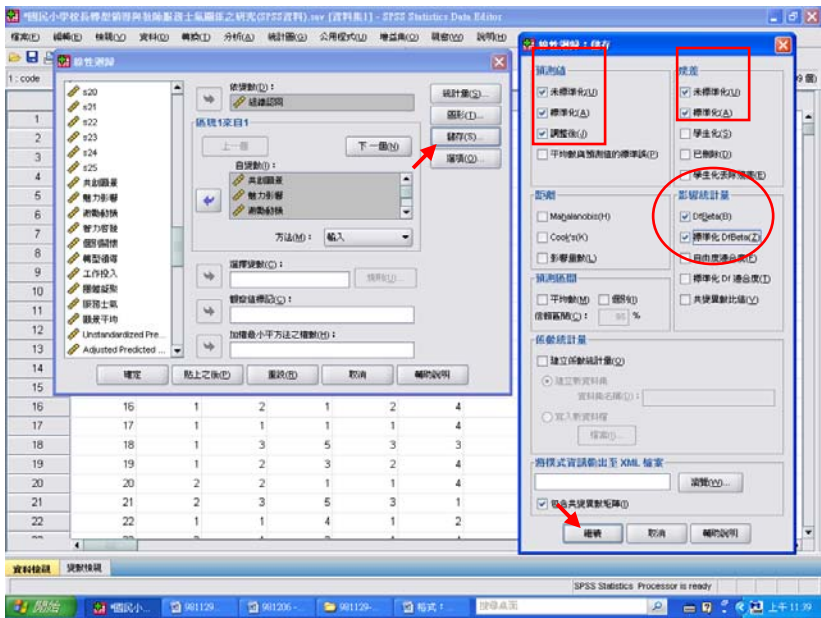

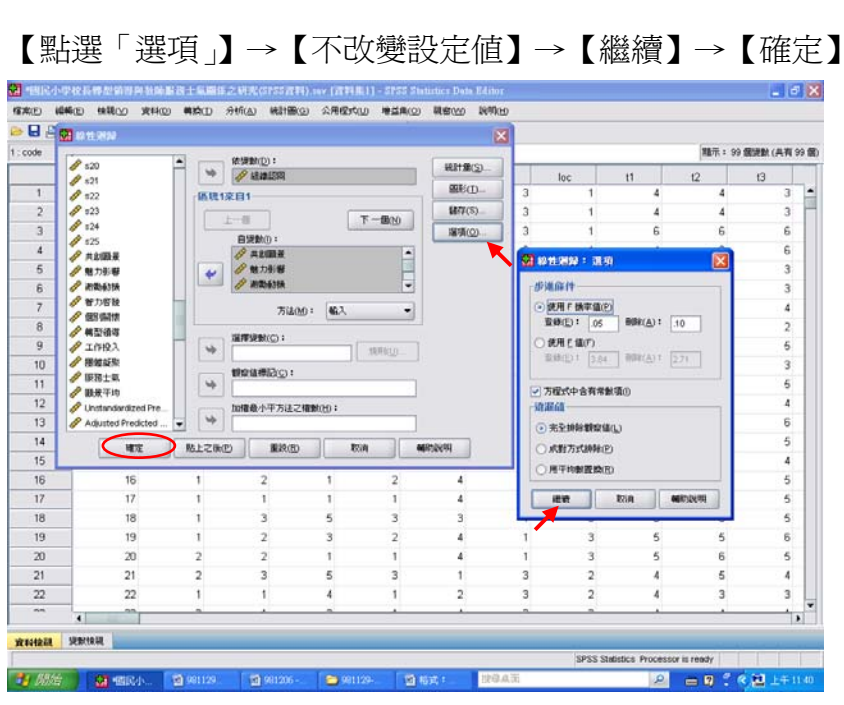

#### 4 結果出爐

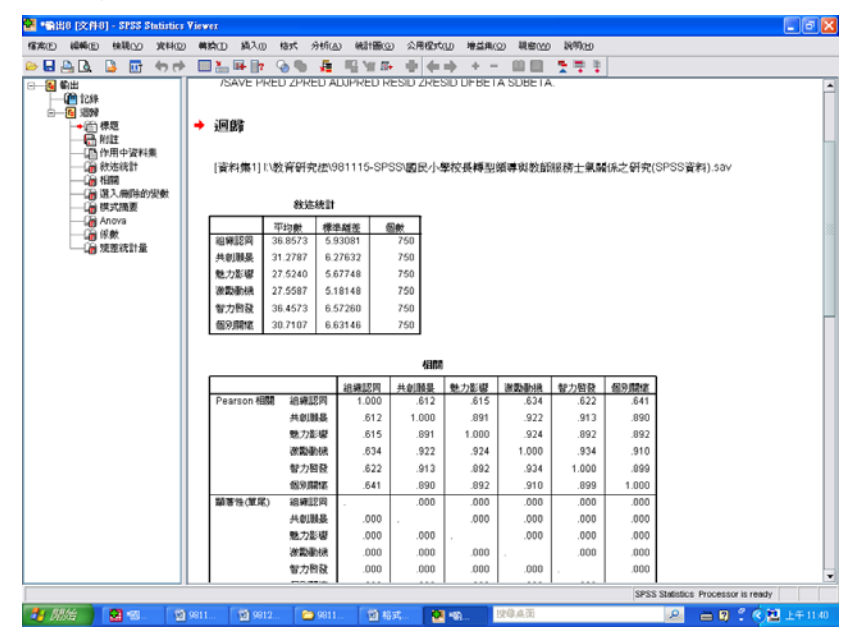

-<br><br>「有太) 編集団 機構団 機構<u>LO 実料の 構筑</u>口 真人の 様式 分析<u>(a) 統計票の</u> 交通信式<u>の 障害</u>集(g) 機密位の 数例法 ALTH9D EXT91-5755 Shuito 1440<br>イベの 4440 世紀の 14440 1449<br>- 日 马 Gill コ 国 Gill<br>- 中 Gill コ 国 Gill<br>- 中 Gill コ Gill<br>- 中 Gill The Contract The Contract The Contract The Contract The Contract The Contract The Contract The Contrac  $|.|$ a $x$ www.ww<br>智力階級<br>個別開端 750<br>750  $750$ <br> $750$ 750 750<br>750 750<br>750  $750$ <br> $750$  $750$ 選入刑阵的變數 |横式 || 議入的が参照 || 南洋的が参数 | 方法|<br>| 1 例9周期 共制 | 通入<br>| 横装 || 横線 | 通入 || 横線 | 横線<br>| 横索 || 横索 || 横索 | a. 所有要求的发数己确入。 検試読要1 安更将計量 調査後的R平  $\frac{dQ}{744}$ **HEV**  $R \n654^2$  $R$ <br> $75$ <br> $420$  $-$  df1.  $.424$ F  $5$ т a. 预测安数:(常数), 图别期限, 共創服長, 魅力影響, 智力啓發, 激励影機 <sub>\*</sub> . photoseph. cmph.).<br>b<mark>. 依望敷: 組織認</mark>同 Anova<sup>b</sup> **BEST** 平方和<br>週齡 11264.385  $\mathsf{df}$ 平均平方和 **副連性**  $\frac{F}{111.140}$ 焼差<br>精微 15081.349<br>26345.735  $\frac{744}{749}$  $20.271$ a. 预测提数:(常数), 图别期限, 共創服果, 魅力影響, 智力智發, 激励勤務 b. 依望数: 组编取符 保斂<sup>s</sup> **Communication** T  $\sim$  1  $\sim$  1 SPSS Statistics Processor is ready 5 00分 图1-3 2000 2000 2000 2000 2000 2000  $\vert a \vert$ 言りてく知。

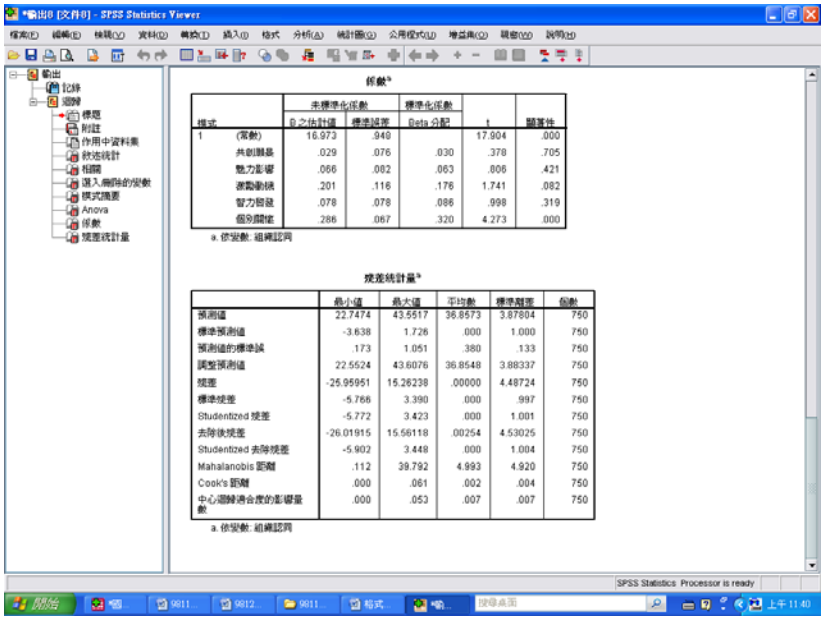

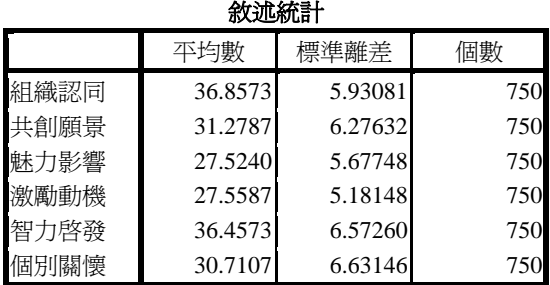

## SPSS統計圖表

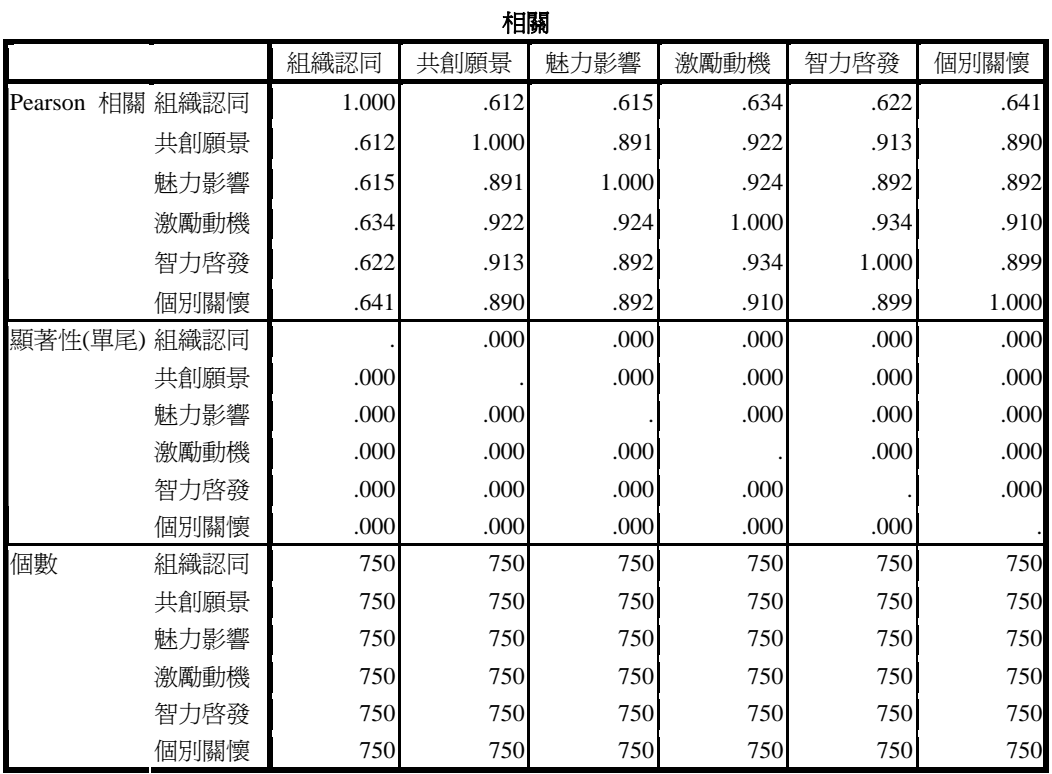

選入**/**刪除的變數

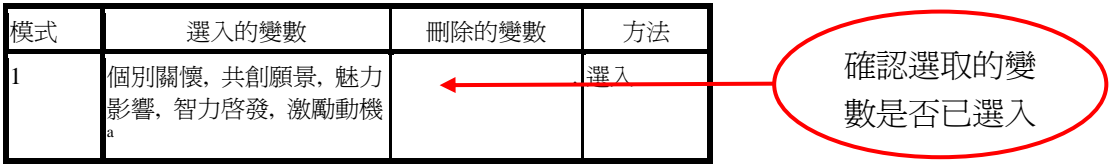

a. 所有要求的變數已輸入。

5 此時即可與表 4‐75 的敘述進行對照。

由表中可知, 五個預測變項預測組織認同時, <mark>進入迴歸方程式的顯著變項只有「個</mark> **別關懷」與「激勵動機」二項<sup>,</sup>其多元相關係數爲.652,聯合解釋變異量爲.426<sup>,</sup>** 顯示表中二個變項能聯合預測組織認同 42.6﹪的變異量。

### 【其多元相關係數為.652,聯合解釋變異量為.426】

這句話是從SPSS統計圖表 『模式摘要**<sup>b</sup>** 』而來 SPSS統計圖表

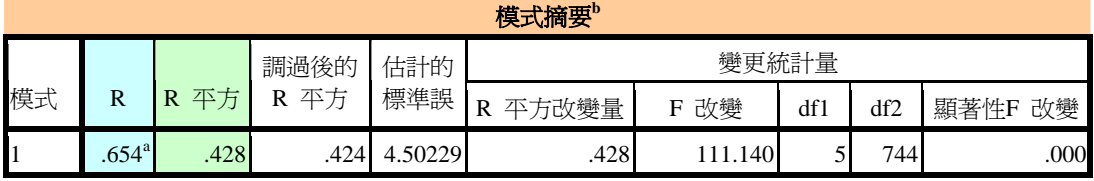

a. 預測變數:(常數), 個別關懷, 共創願景, 魅力影響, 智力啟發, 激勵動機

b. 依變數: 組織認同

#### SPSS統計圖表

**Anovab**

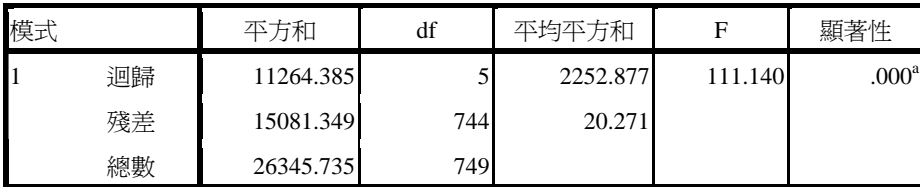

a. 預測變數:(常數), 個別關懷, 共創願景, 魅力影響, 智力啟發, 激勵動機

b. 依變數: 組織認同

## 【進入迴歸方程式的顯著變項只有「個別關懷」與「激勵動機」二項】

這句話是從 SPSS 統計圖表『**係數 <sup>a</sup>』而來** SPSS統計圖表

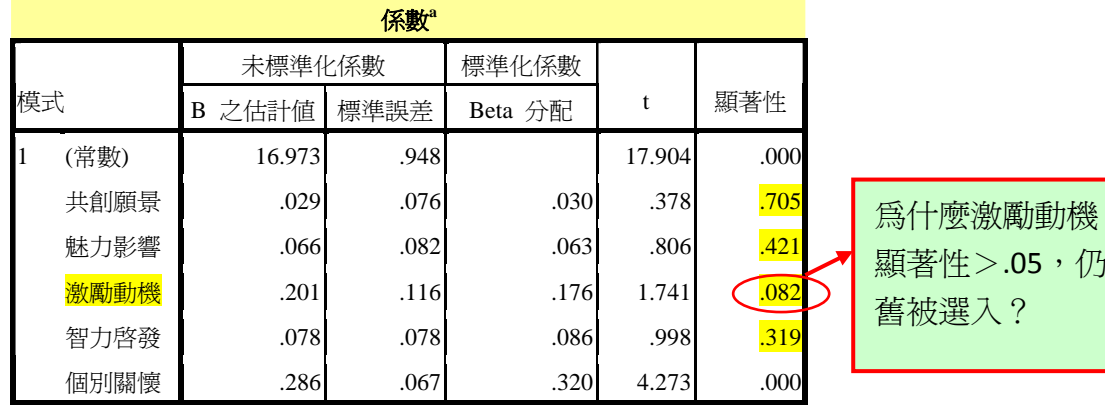

a. 依變數: 組織認同

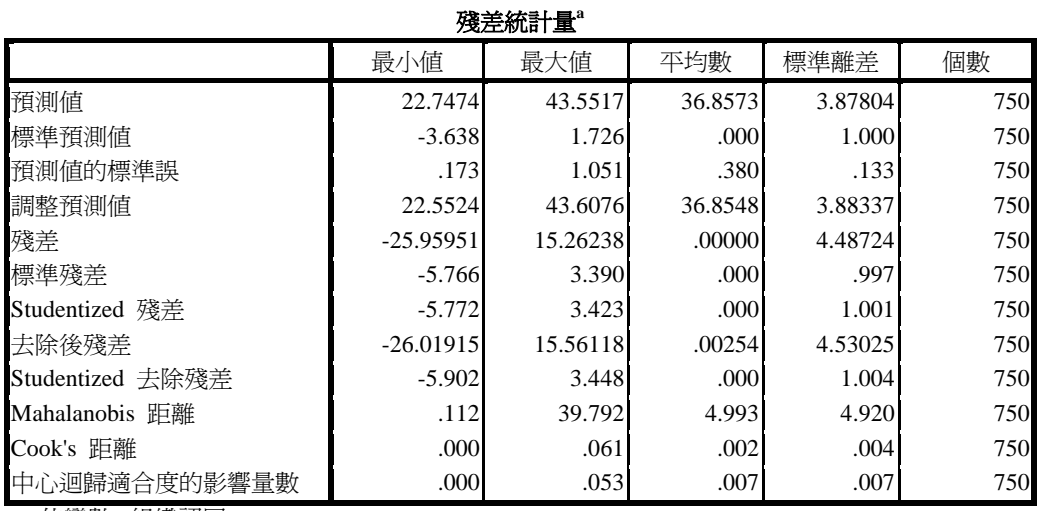

a. 依變數: 組織認同

確認進入迴歸方程式的變項(個別關懷、激勵動機)及淘汰的變項後,即可進行 「逐步回歸分析法」。

1【分析】→【迴歸】→【線性】

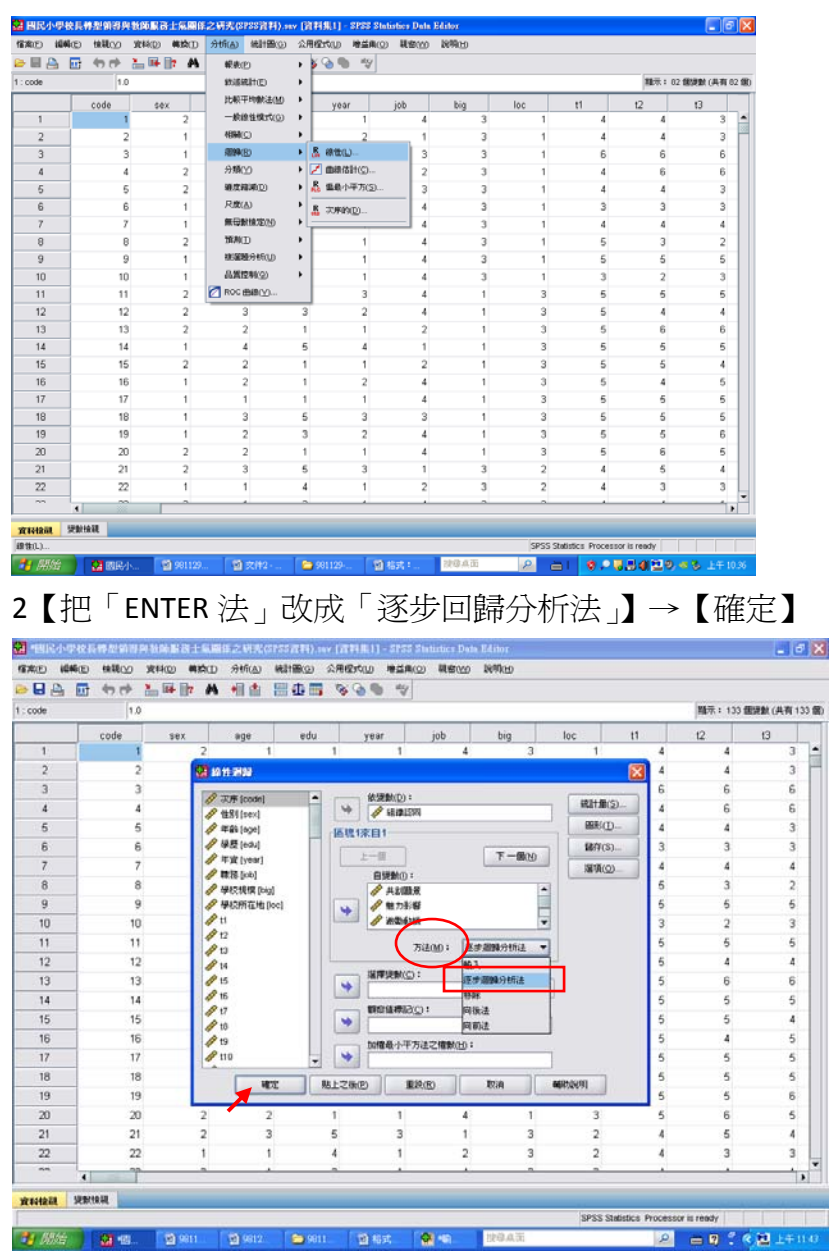

#### 結果出爐

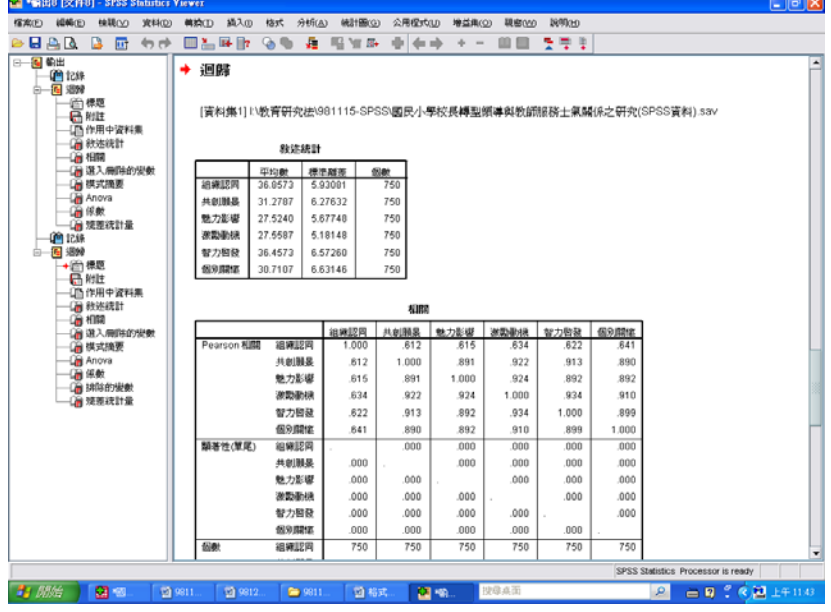

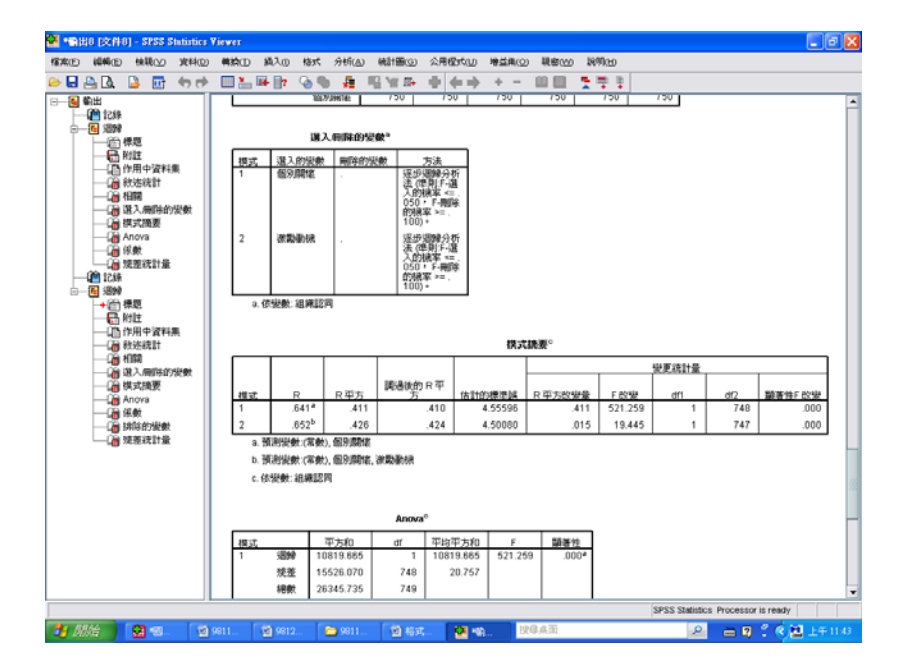

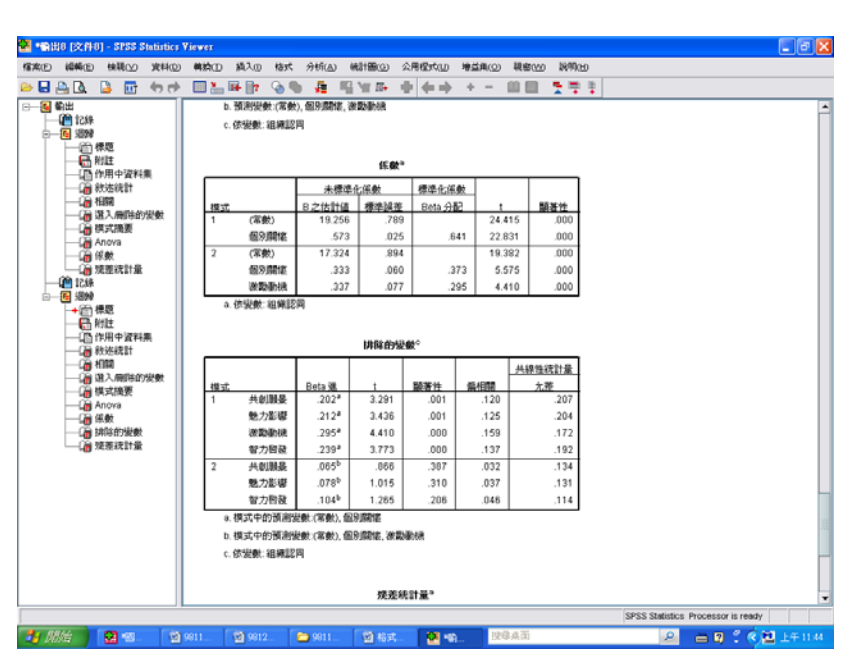

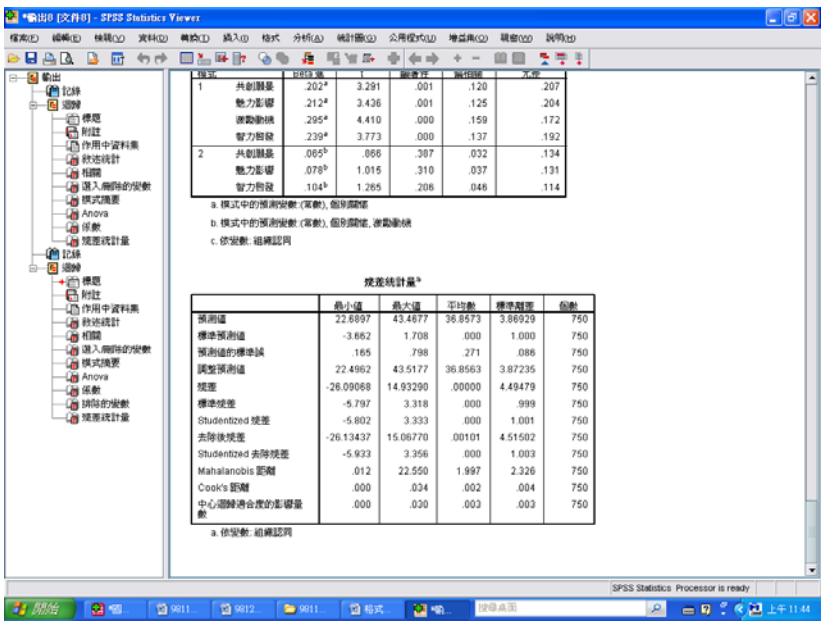

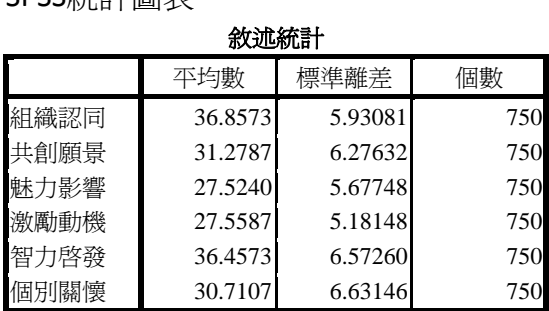

## SPSS統計圖表

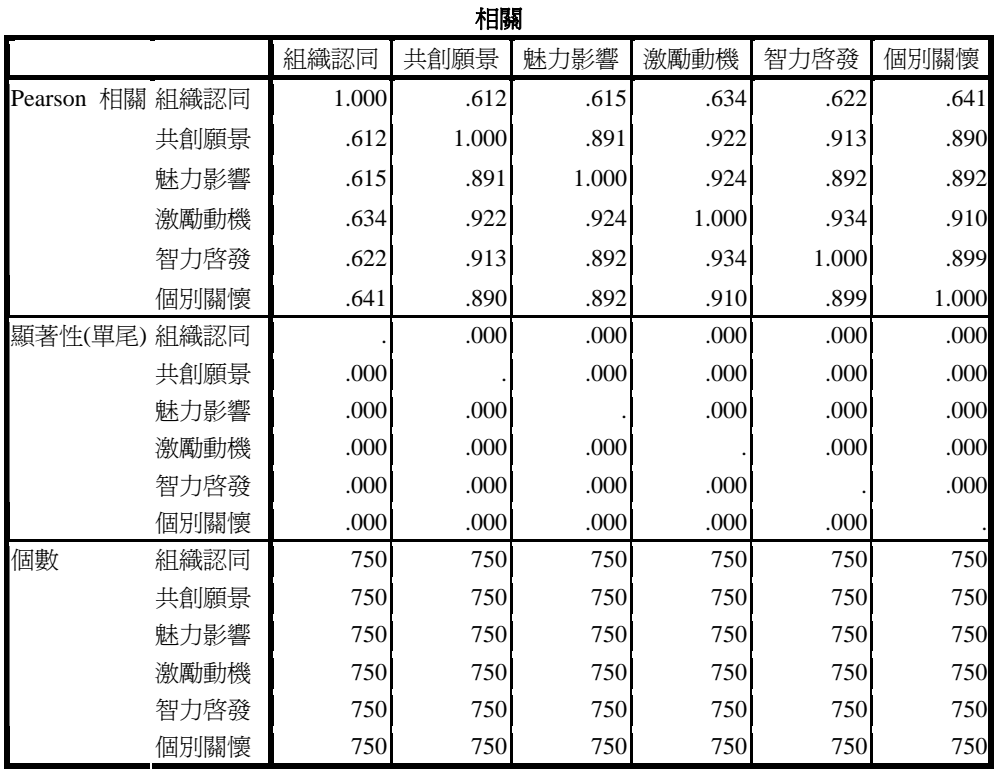

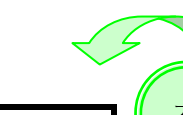

在「輸入法」的步驟當 中,已確認進入迴歸方 程式的顯著變項者有 「個別關懷」及「激勵 動機」兩項。

a. 依變數: 組織認同

4 此時即可與表 4‐75 進行對照。

選入**/**刪除的變數**<sup>a</sup>**

個別關懷 | . 2 . 逐步迴歸分析法 (準則:F-選入的

激勵動機 . 2 . 逐步迴歸分析法 (準則:F-選入的

 $>= .100$ )。

 $= .100$ )。

模式 選入的變數 刪除的變數 方法

表 4‐75 轉型領導各向度預測組織認同之逐步多元迴歸分析摘要表

機率 <= .050, F-刪除的機率

機率 <= .050, F-刪除的機率

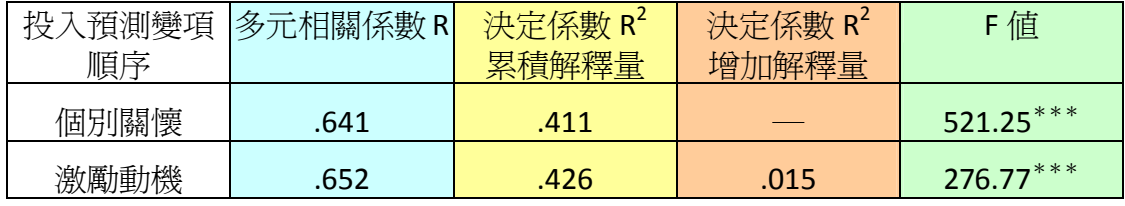

 $***p < .001$ 

R 是從『模式摘要 **<sup>c</sup>** 』而來

SPSS統計圖表

模式摘要**<sup>c</sup>**

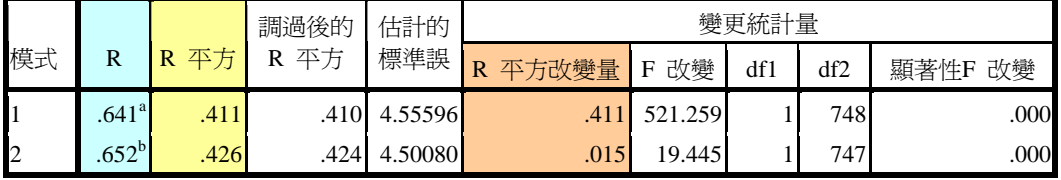

a. 預測變數:(常數), 個別關懷

b. 預測變數:(常數), 個別關懷, 激勵動機

c. 依變數: 組織認同

F值是從『**Anovac** 』而來 SPSS統計圖表

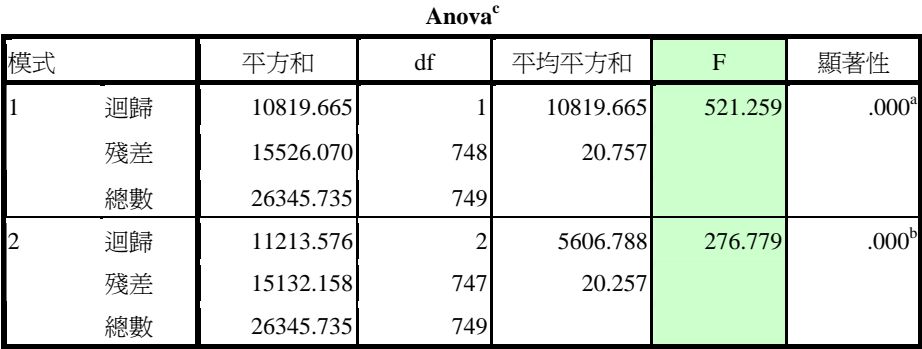

a. 預測變數:(常數), 個別關懷

b. 預測變數:(常數), 個別關懷, 激勵動機

c. 依變數: 組織認同

### 木金小百科

論文表格裡的F值要抄圖表中的『F』,不能抄『F改變』。

係數**<sup>a</sup>**

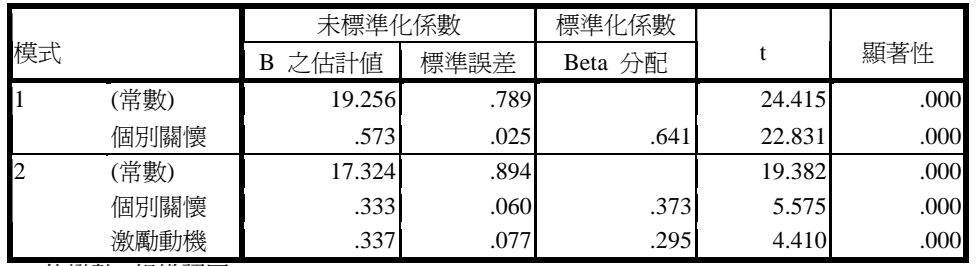

a. 依變數: 組織認同

#### SPSS統計圖表

#### 排除的變數**<sup>c</sup>**

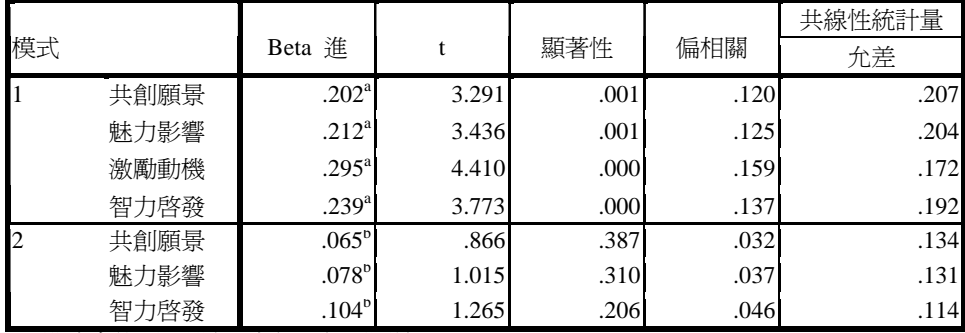

a. 模式中的預測變數:(常數), 個別關懷

b. 模式中的預測變數:(常數), 個別關懷, 激勵動機

c. 依變數: 組織認同

#### SPSS統計圖表

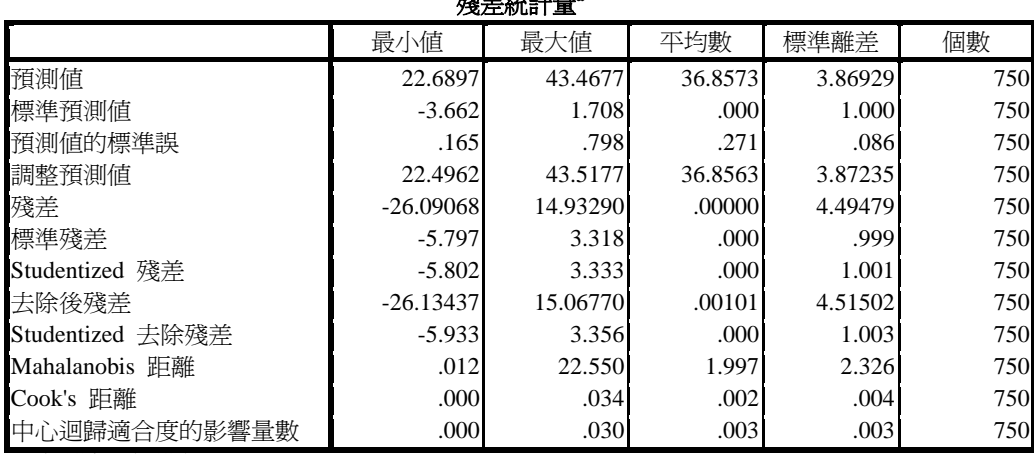

殘差統計量**<sup>a</sup>**

a. 依變數: 組織認同

### 木金小百科

先跑「ENTER 法」是要先看出哪些變項是有顯著的。

一般論文寫的『○○○逐步多元迴歸分析摘要表』,通常都是跑出『逐 步回歸分析法』,老師會教各位先跑『輸入法』,是因為要讓大家明白 『逐步回歸分析法』的數據是怎麼來的。『輸入法』的數據並不會放在 研究論文的表格當中。

### 第四章 第六節

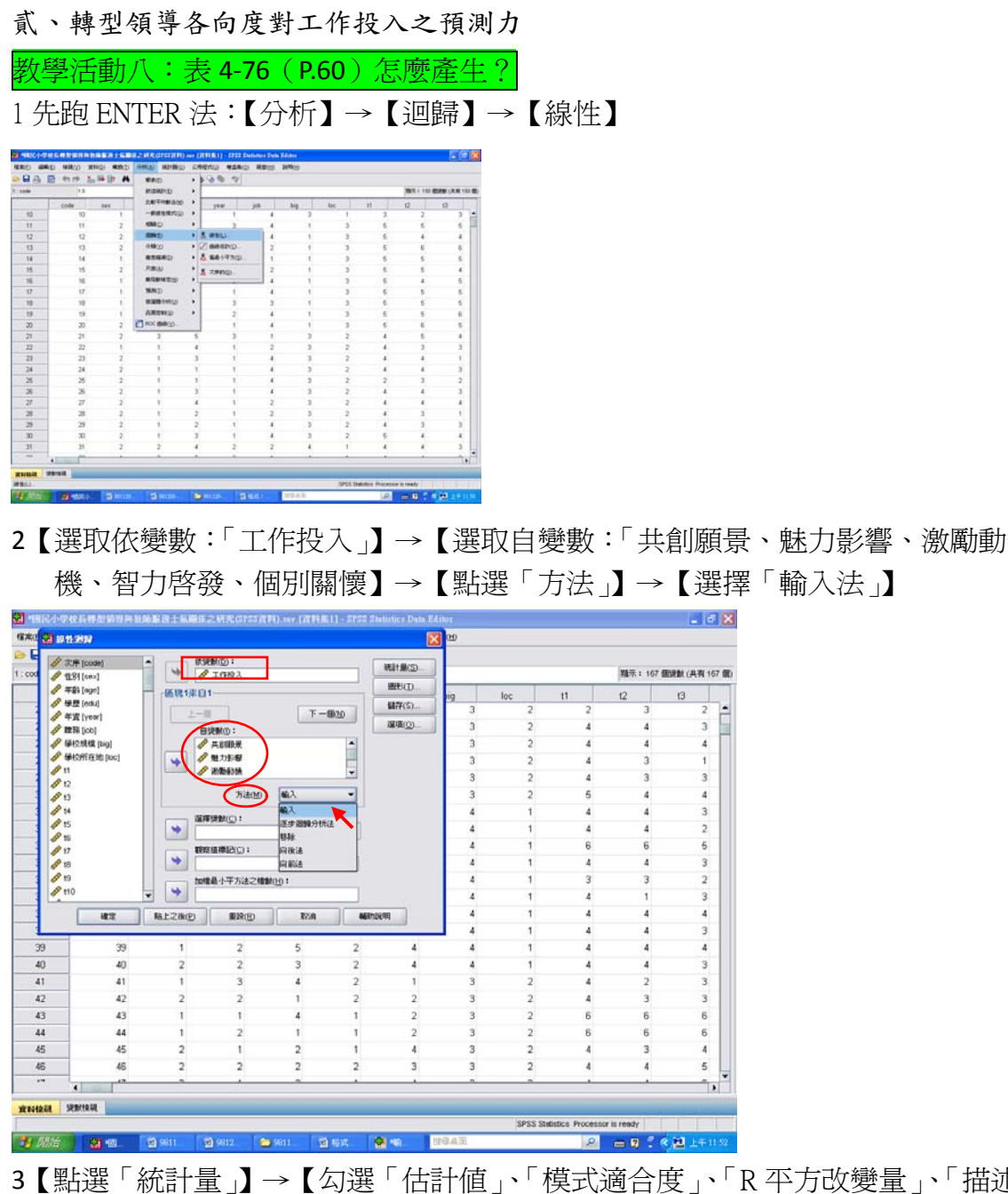

3【點選「統計量」】→【勾選「估計值」、「模式適合度」、「R 平方改變量」、「描述 性統計量」】→【繼續】

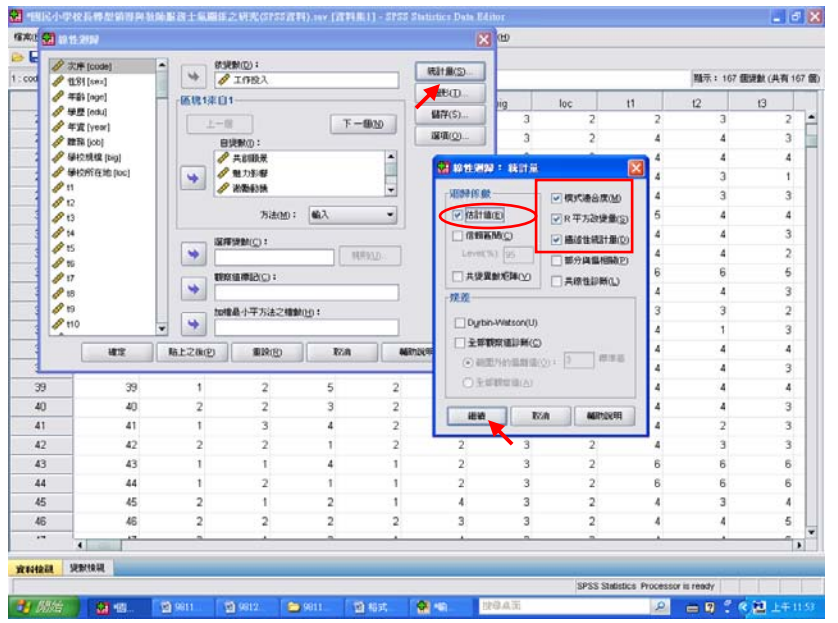

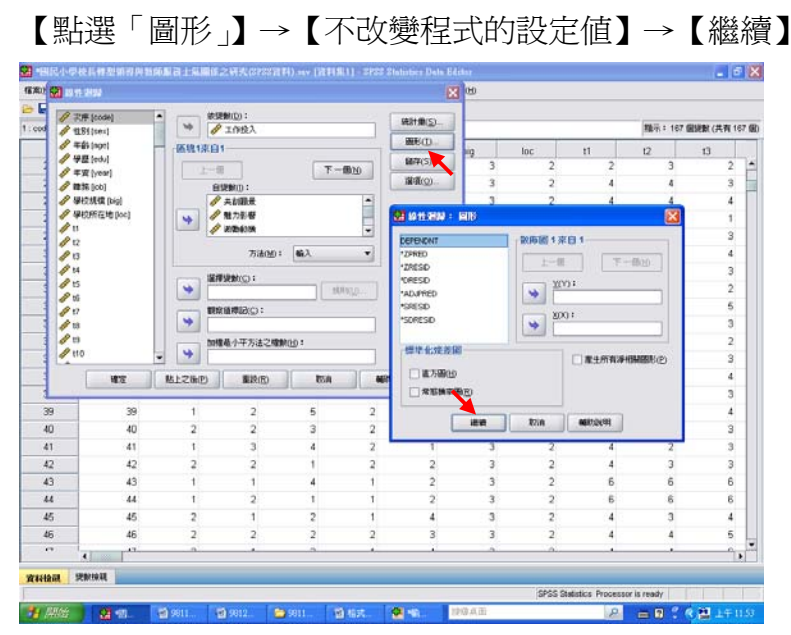

【點選「儲存」】→【勾選預測值裡的「未標準化」、「標準化」、「調整後」】→【勾 選殘差中的「未標準化」、「標準化」】→【勾選影響統計量中的「DfBeta」、「標 準化 DfBeta」】→【繼續】

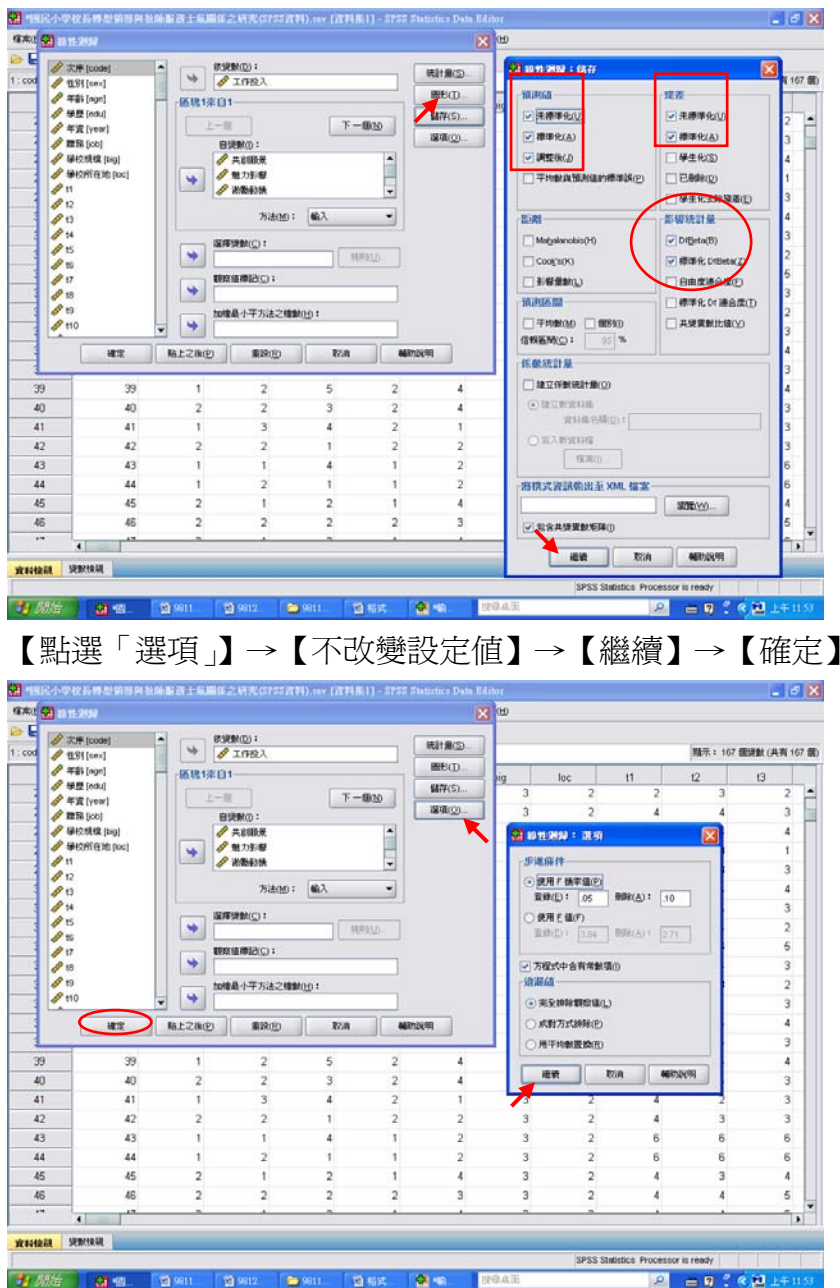

#### 結果出爐

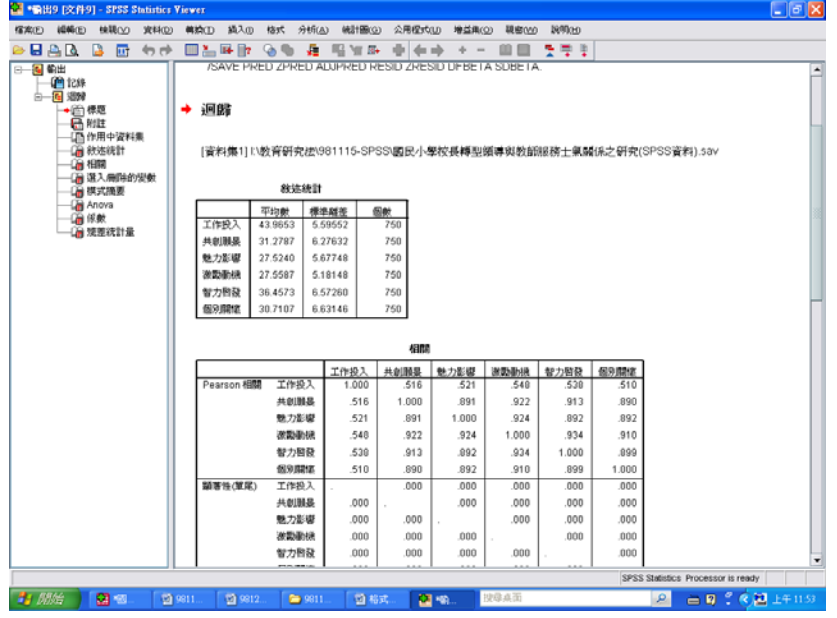

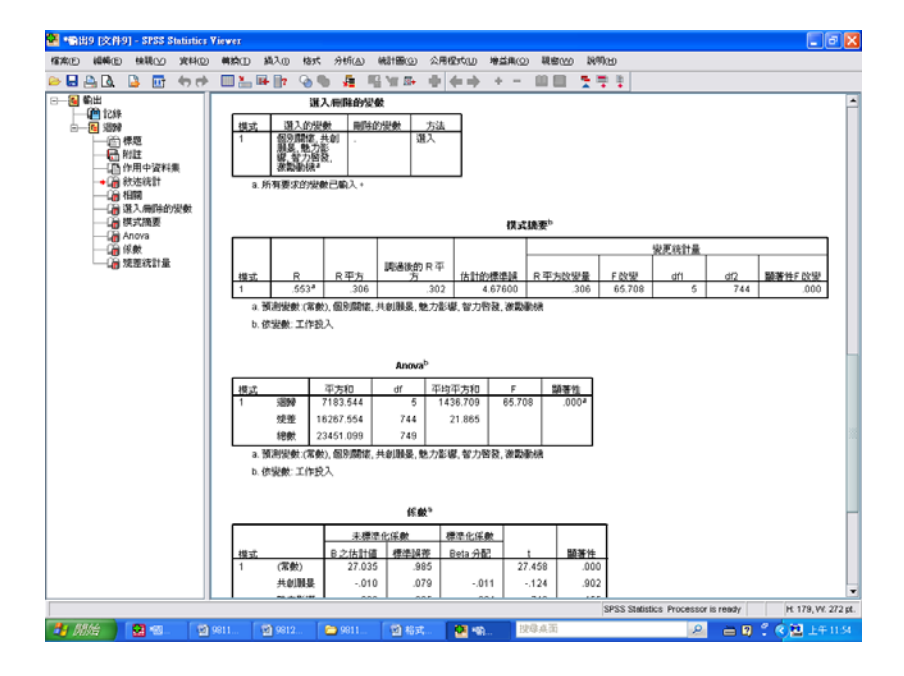

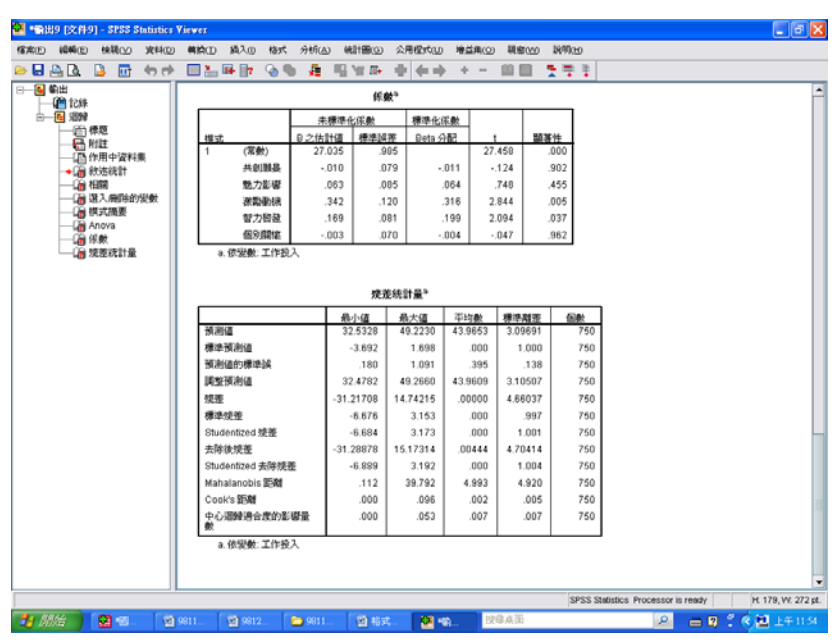

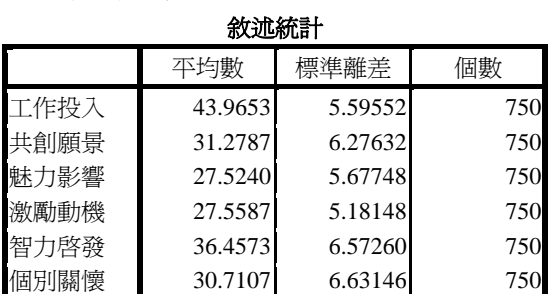

#### SPSS統計圖表

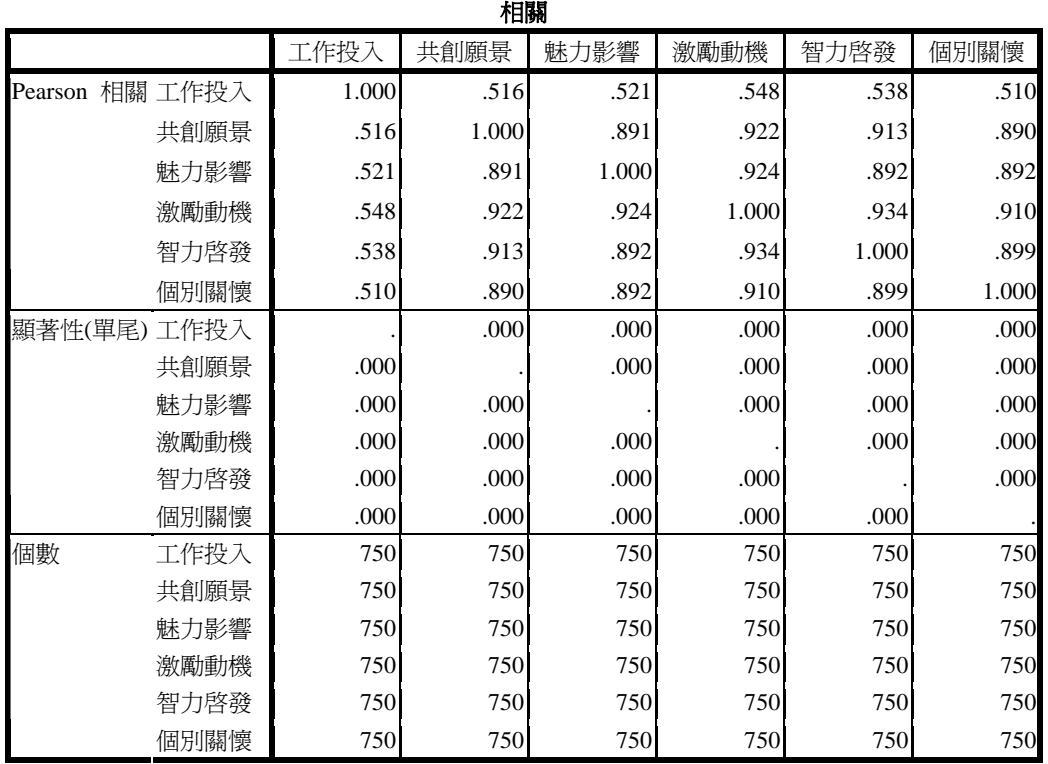

SPSS統計圖表

#### 選入**/**刪除的變數

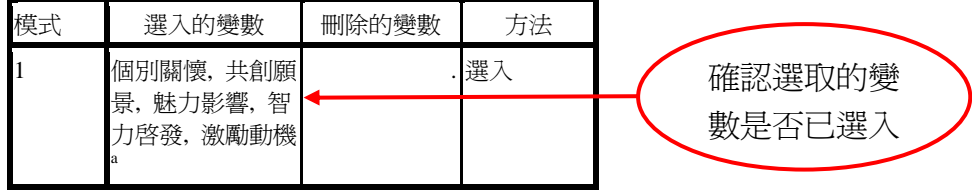

a. 所有要求的變數已輸入。

5此時即可與表4‐76的敘述進行對照。

由表中可知,五個預測變項預測工作投入時,<mark>進入迴歸方程式的顯著變項只有「激</mark> <mark>勵動機」與「智能啓發」二項</mark>,其多元相關係數為.553,聯合解釋變異量爲.306, 顯示表中二個變項能聯合預測工作投入 30.6﹪的變異量。

【其多元相關係數為.553,聯合解釋變異量為.306】 這句話是從SPSS統計圖表 『模式摘要**<sup>b</sup>** 』而來

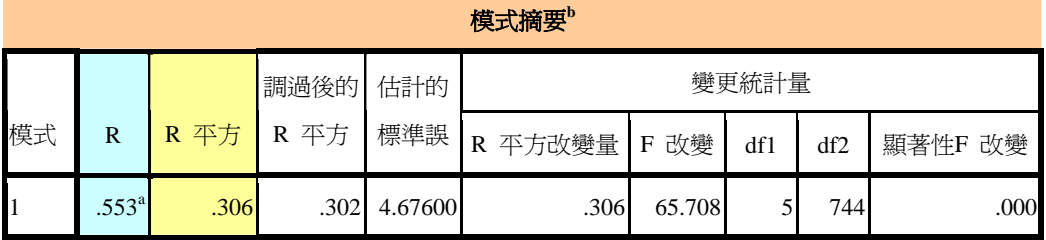

a. 預測變數:(常數), 個別關懷, 共創願景, 魅力影響, 智力啟發, 激勵動機

b. 依變數: 工作投入

#### SPSS統計圖表

**Anovab**

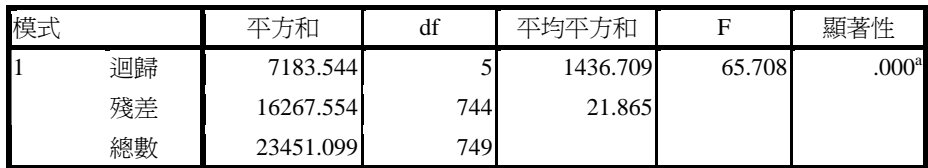

a. 預測變數:(常數), 個別關懷, 共創願景, 魅力影響, 智力啟發, 激勵動機

b. 依變數: 工作投入

## 【進入迴歸方程式的顯著變項只有「激勵動機」與「智能啟發」二項】 這句話是從 SPSS 統計圖表『<mark>係數 <sup>a</sup>』而來</mark>

#### SPSS統計圖表

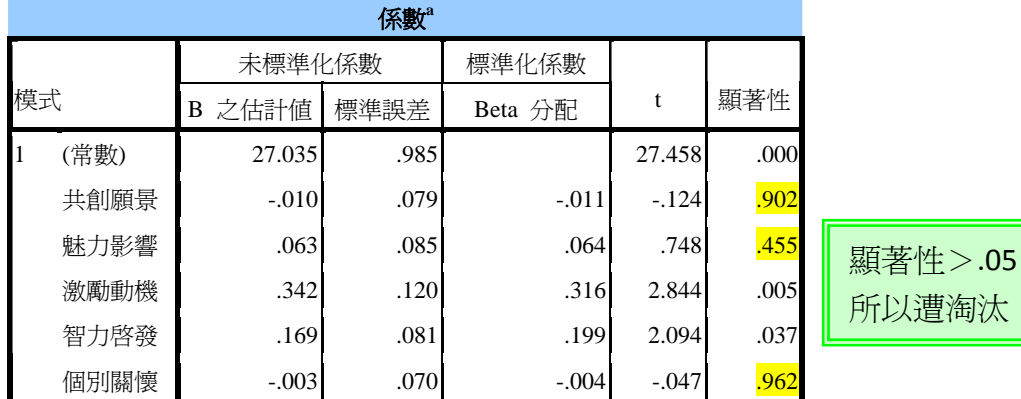

a. 依變數: 工作投入

#### SPSS統計圖表

#### 殘差統計量**<sup>a</sup>**

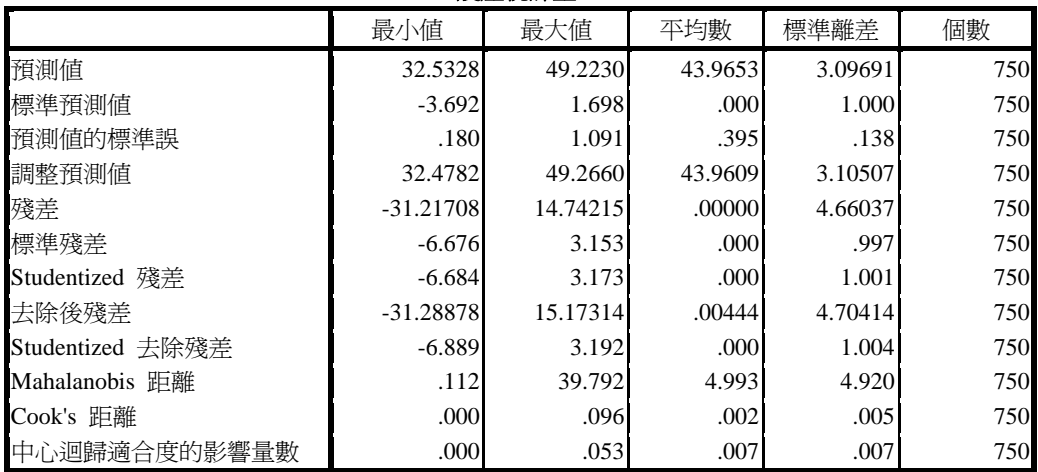

a. 依變數: 工作投入

確認進入迴歸方程式的變項(激勵動機與智能啓發)及淘汰的變項後,即可進行

「逐步回歸分析法」。

1【分析】→【迴歸】→【線性】

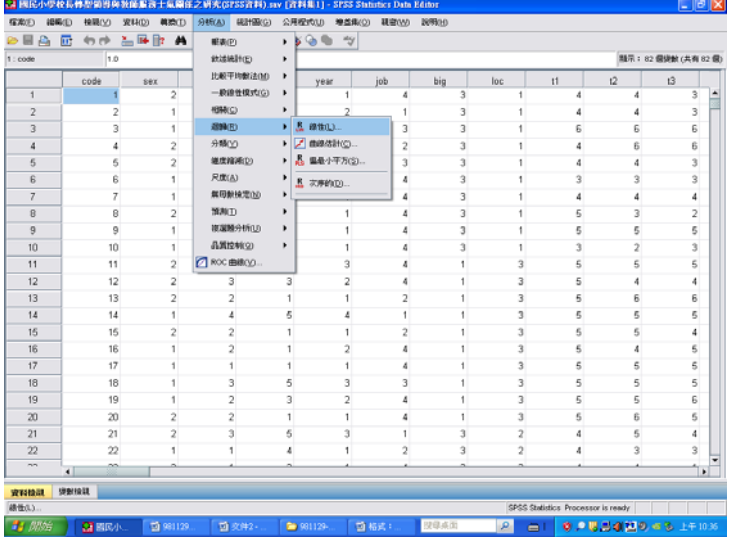

## 2【把「ENTER 法」改成「逐步回歸分析法」】→【確定】

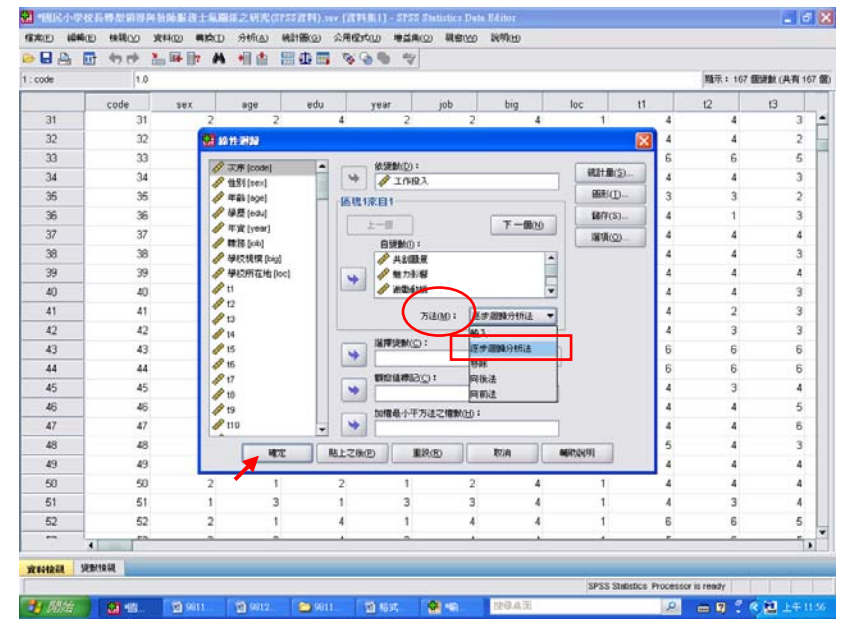

#### 3 結果出爐

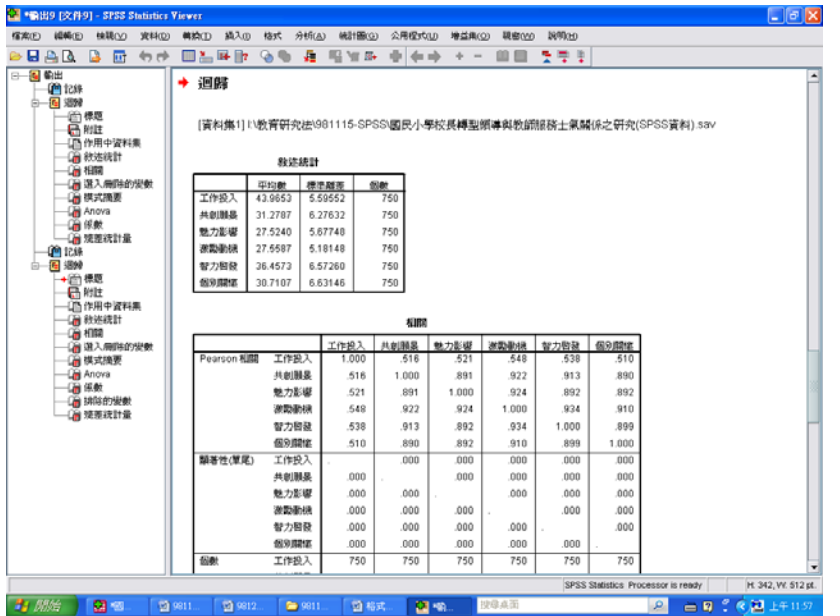

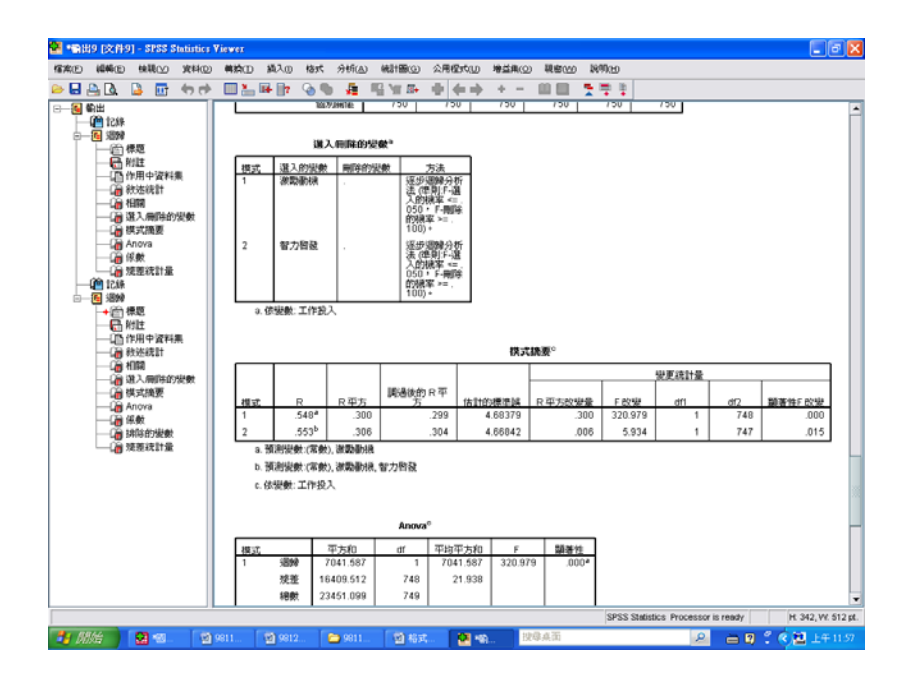

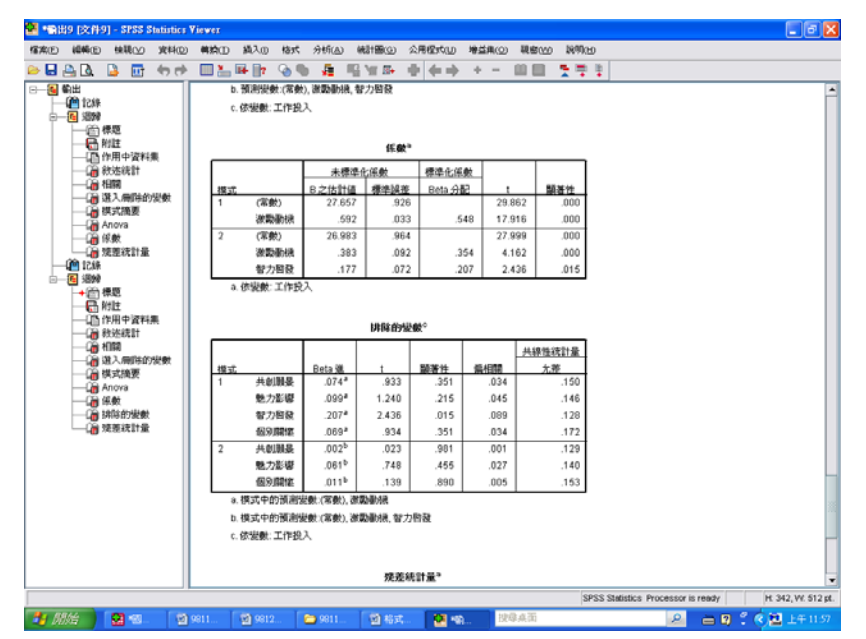

<sup>2</sup> · 全出9 [文件9] - SPSS Statistics Viewer  $\Box$ a $\mathbf{x}$ **PEAR BE 44 DARD OG**  $E = 10$  M  $B$  $\Phi$   $\Phi$   $\Phi$ 99.553  $\begin{array}{r} \frac{12}{100} \\ \hline 1003 \frac{30}{100} \\ 074 \end{array}$ -<br>展任時<br>034 1.933 共創製品  $\frac{1}{.933}$  $rac{1}{150}$ 954.<br>045.<br>038. 熱力距離 1.240  $215$ 146 099<br>2074.<br>0694.002 -215<br>-015<br>-351<br>-981 モンル<br>智力担保<br>個別開信 2.436 .....<br>.120<br>.172  $.129$ 共创制品  $.023$  $.001$ 魅力影響 nat<sup>t</sup> .748 .455  $.027$ <br> $.005$ 140  $n+1$  $rac{1}{135}$  $153$ a. 模式中的预测性 (実数), 测量图 b. 模式中的预测安数:(写数), 激励勤绩, 智力智致 c. 依安數: 工作投入 烧差统計量\* 最小值 最大值<br>32.5163 49.233 预测值 標準預測値  $-3.700$  $1.703$  $.001$  $1.000$ 750 <del>事中通用</del><br>預測値的標準誤<br>調整預測値  $171$ <br>32.4644 .<br>750<br>49.2894 .<br>281<br>43.9634 .092 750<br>750 3.09792 模擬  $-31.19931$ 14.77538 .00000 4.66218 750 xxaa<br>標準焼整<br>Studentized 焼差<br>去除後焼差  $-6.683$ <br> $-6.690$  $\begin{array}{r} 3.185 \\ 3.189 \end{array}$ ------<br>999.<br>1.001  $n<sup>o</sup>$ 750<br>750<br>750<br>750  $-31.26652$ 14.99869  $.00197$ 4.68355 Studentized 去降移等  $-6.896$ 3.208  $.000$ 1.004  $007$ <br>.000<br>.000<br>.000 3.208<br>18.336<br>.051<br>.024 000<br>1.997<br>002.<br>003.  $2.262$ <br>.004<br>.004<br>.003 750<br>750<br>750<br>750 manalanobis 距離<br>Cook's 距離<br>中心環縁通合度的影響量<br>敷 Mahalanobis 25% .<br>a. 依變數: 工作投入 SPSS Statistics Processor is ready H: 342, VV: 512 pt. 21 開始 | 图 13. | 图 131. | 图 131. | 图 13. | 图 14. | 图 14. | 图 14.  $2 - 9$  :  $61 +$ 

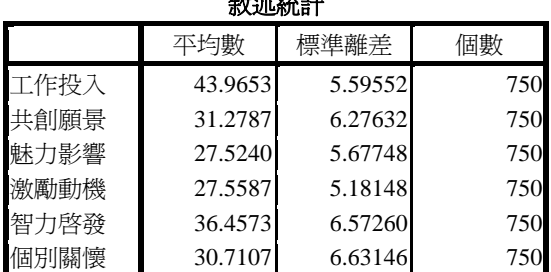

敘述統計

#### SPSS統計圖表

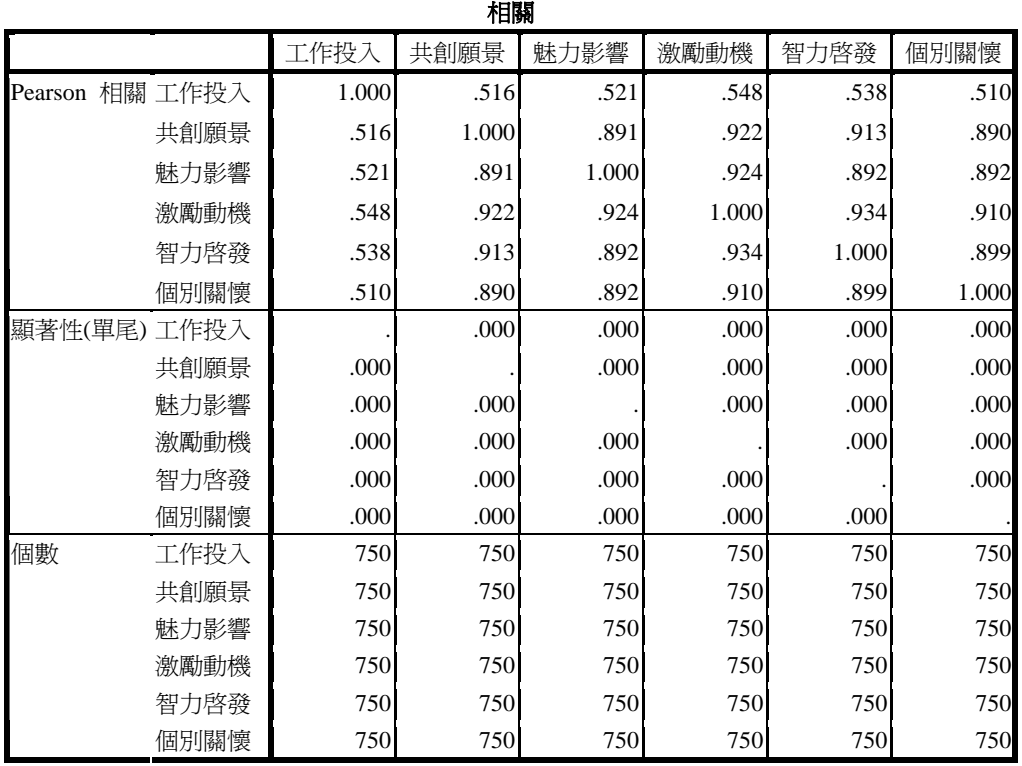

#### SPSS統計圖表

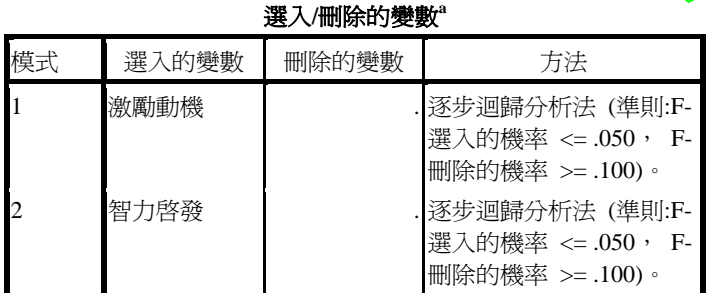

在「輸入法」的步驟當 中,已確認進入迴歸方 程式的顯著變項者有 「激勵動機」及「智力 啟發」兩項。

a. 依變數: 工作投入

### 4 此時即可與表 4‐76 進行對照。

表 4‐76 轉型領導各向度預測工作投入之逐步多元迴歸分析摘要表

- 4

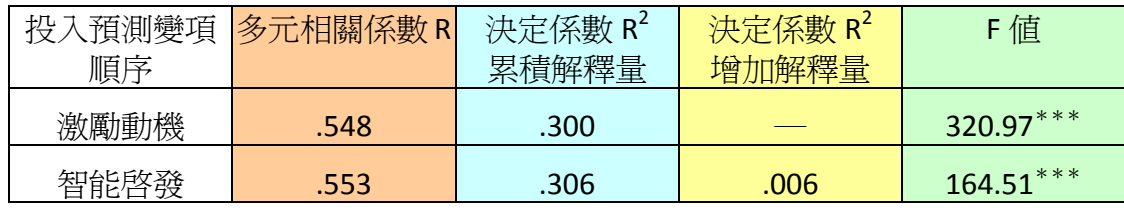

 $***p < .001$ 

### R 是從『模式摘要 **<sup>c</sup>** 』而來

SPSS統計圖表

模式摘要**<sup>c</sup>**

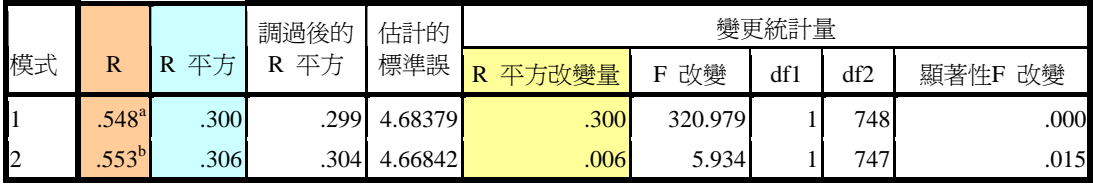

a. 預測變數:(常數), 激勵動機

b. 預測變數:(常數), 激勵動機, 智力啟發

c. 依變數: 工作投入

# F值是從『**Anovac** 』而來

SPSS統計圖表

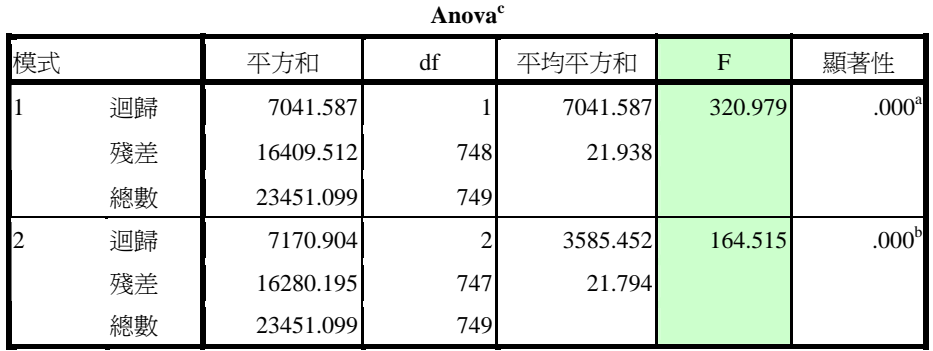

a. 預測變數:(常數), 激勵動機

b. 預測變數:(常數), 激勵動機, 智力啟發

c. 依變數: 工作投入

#### SPSS統計圖表

係數**<sup>a</sup>**

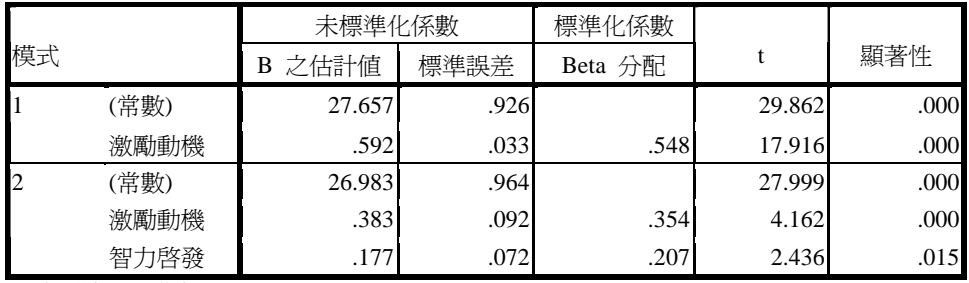

a. 依變數: 工作投入

### SPSS統計圖表

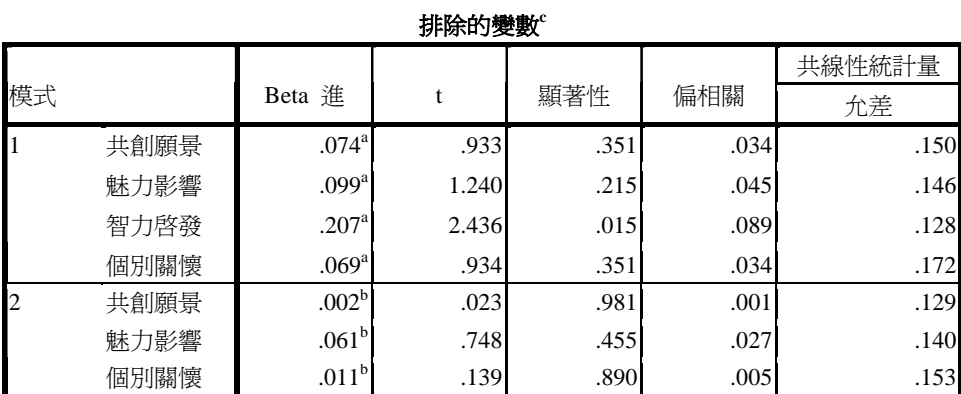

a. 模式中的預測變數:(常數), 激勵動機

b. 模式中的預測變數:(常數), 激勵動機, 智力啟發

c. 依變數: 工作投入

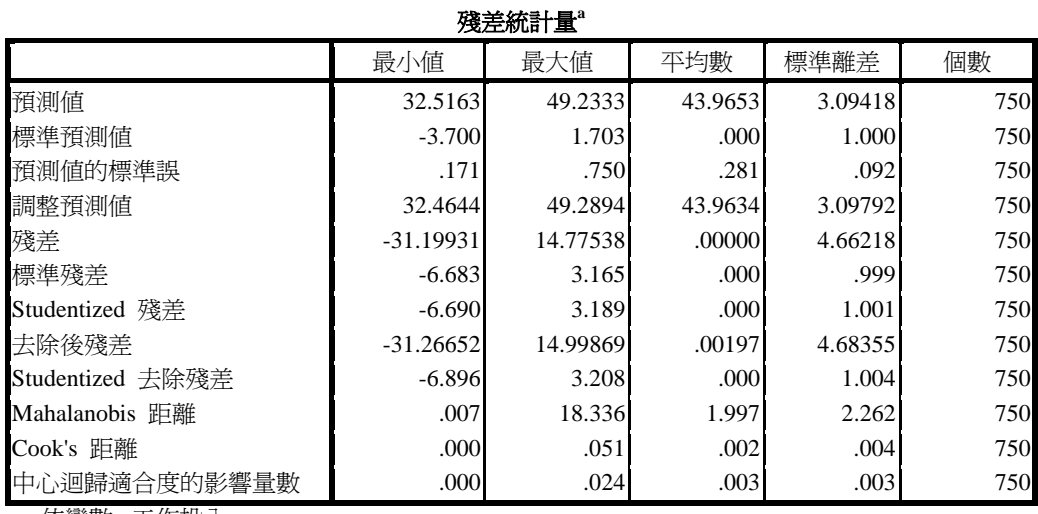

a. 依變數: 工作投入

### 第四章 第六節

 $\overline{47}$ 

48

49

 $60$ 

 $51$ 

 $\frac{52}{1}$ 

48

 $\overline{49}$ 

50

 $51$ 

 $52$ 

3 期待 图 图 RA 图 901129 图 90120

 $\sqrt{1}$ WHICH SERIES  $\overline{2}$ 

 $\overline{3}$ 

 $\ddot{\phantom{1}}$ 

 $\overline{\phantom{a}}$ 

 $\overline{4}$ 

 $\blacksquare$ 

參、轉型領導各向度對團體凝聚力之預測力

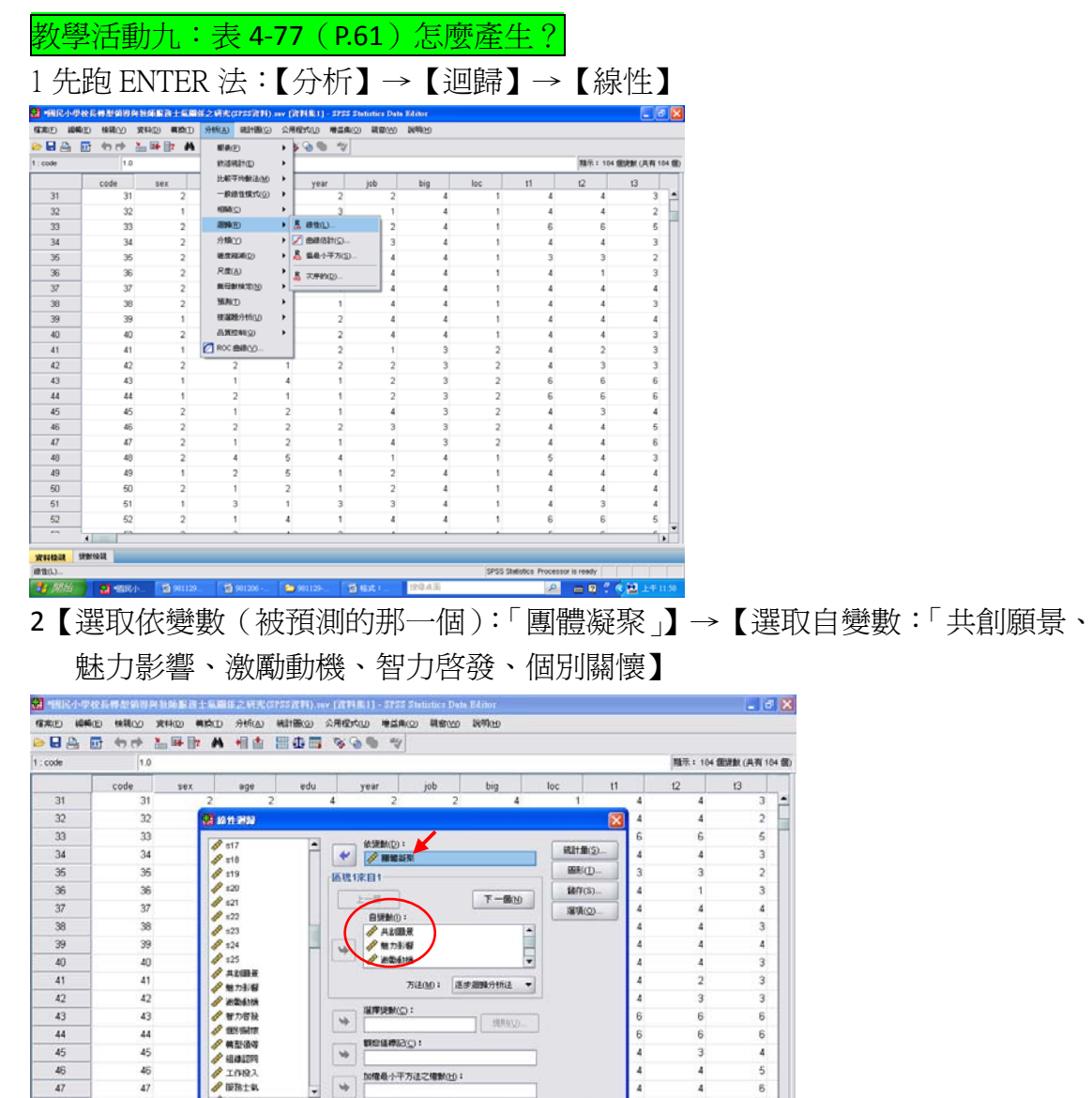

 $\overline{4}$ 

ü

 $\overline{6}$ 

SPSS Statistics Processor is ready

| WE | MALZINE | MALD | MA | MANARE

图解

 $\overline{3}$ 

 $\overline{2}$ 

 $\overline{3}$ 

 $\overline{4}$ 

 $\overline{4}$ 

 $\overline{4}$ 

 $\mathbf{1}$ 

 $\frac{1}{3}$ 

 $\overline{\mathbf{a}}$ 

 $\overline{4}$ 

 $\overline{A}$ 

 $\overline{5}$ 

 $\begin{array}{lll} \boxed{2} & = \sqrt{2} \cdot \sqrt{2} \pm 0.5 \end{array}$ 

 $\ddot{\phantom{1}}$ 

3【選擇「方法」】→【選擇「輸入法」】

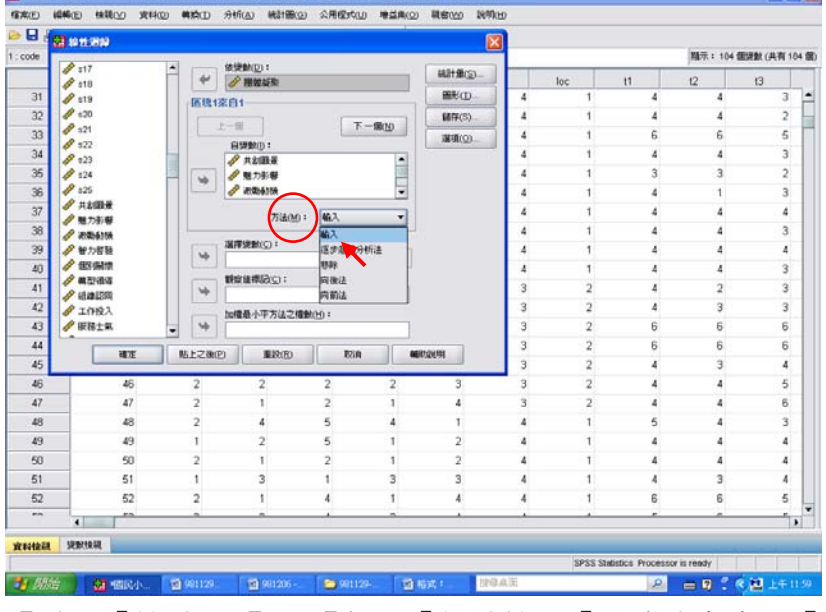

【點選「統計量」】→【勾選「估計值」、「模式適合度」、「R 平方改變量」、「描述 性統計量」】→【繼續】

 $\sigma$  x

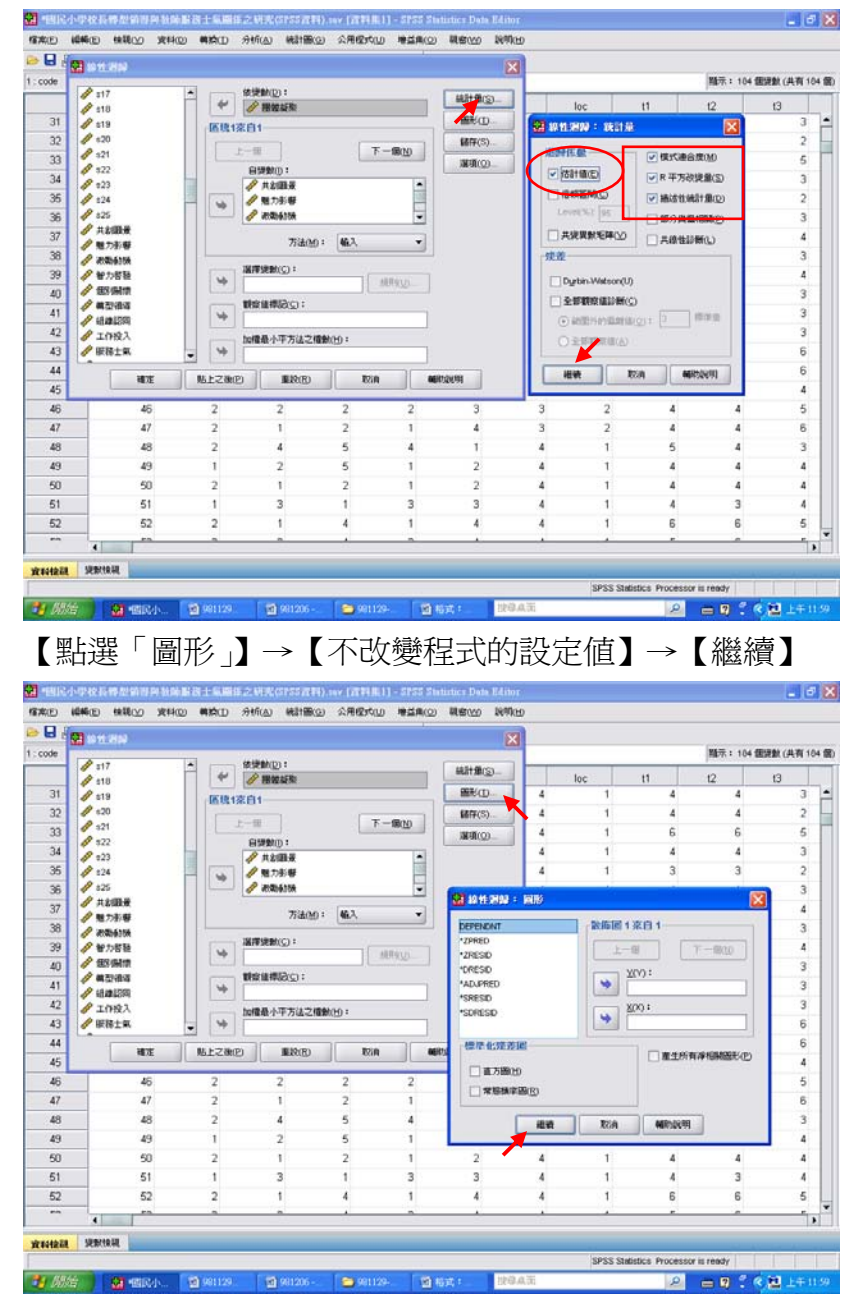

【點選「儲存」】→【勾選預測值裡的「未標準化」、「標準化」、「調整後」】→【勾 選殘差中的「未標準化」、「標準化」】→【勾選影響統計量中的「DfBeta」、「標 準化 DfBeta」】→【繼續】

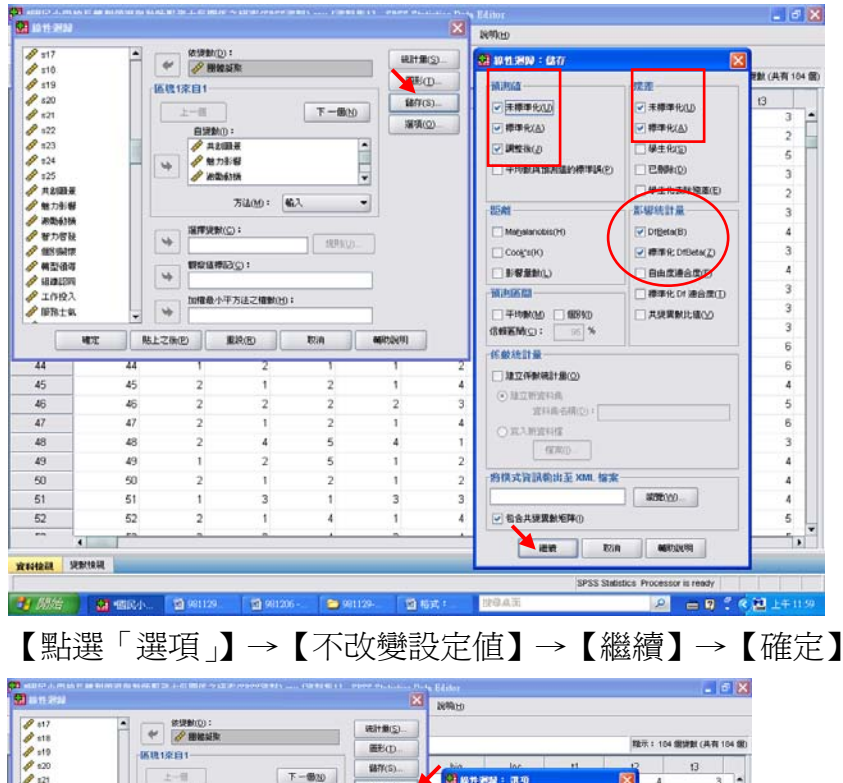

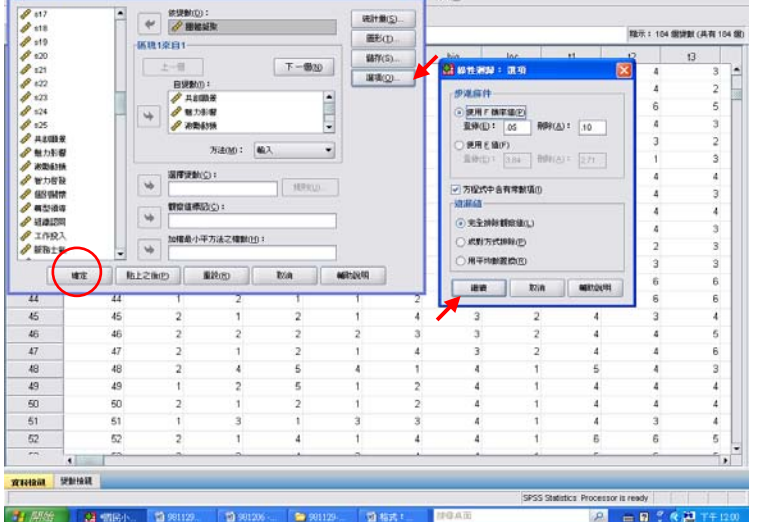

### 4 結果出爐

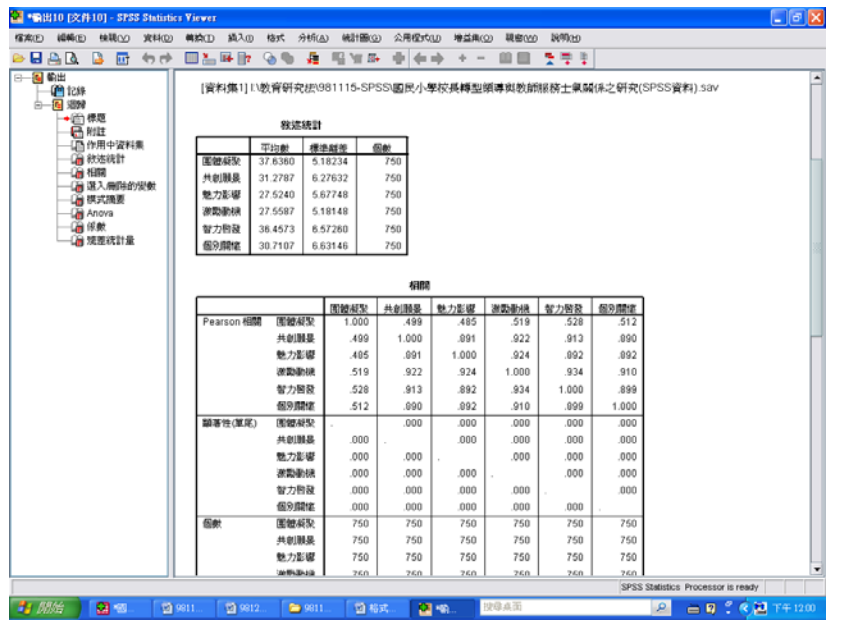

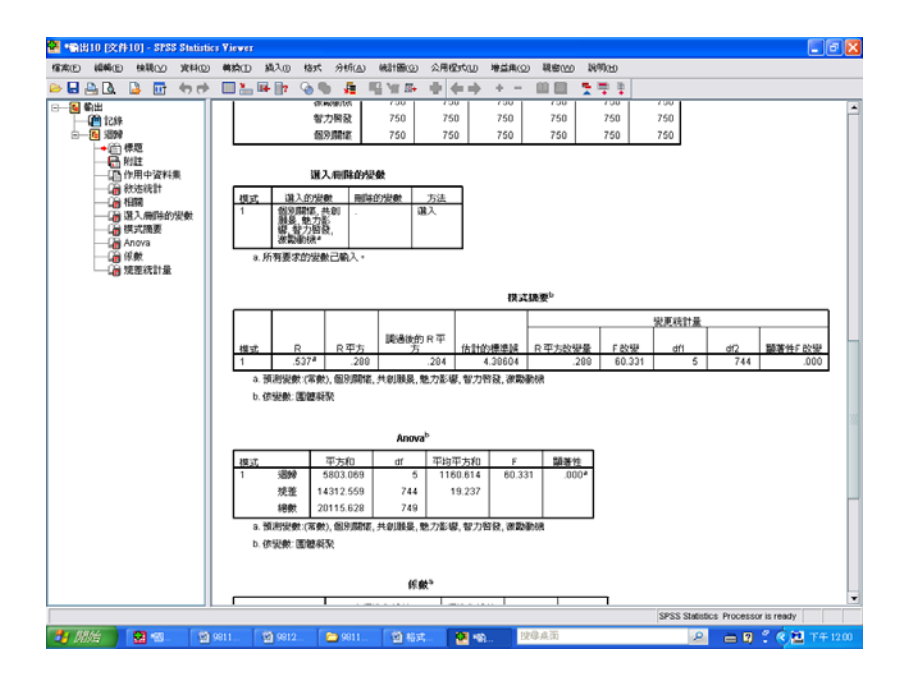

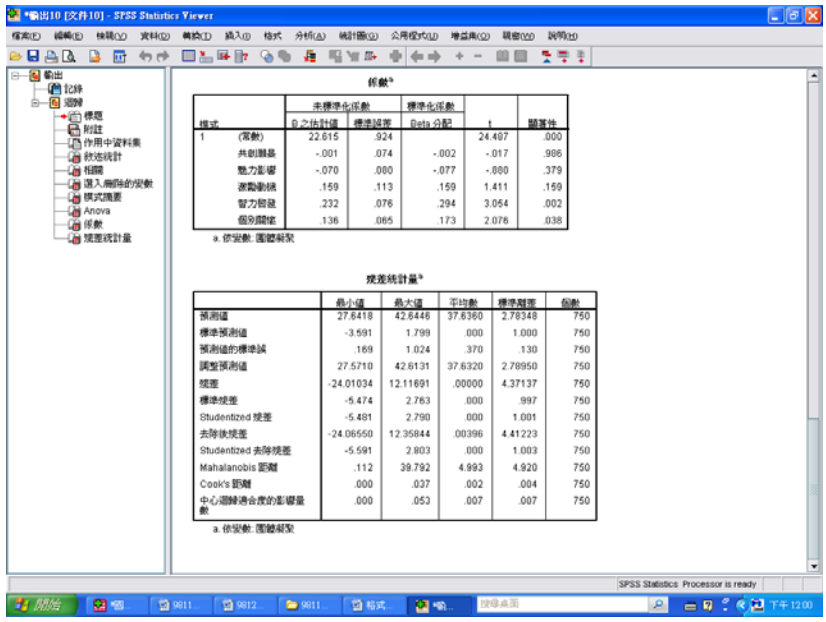

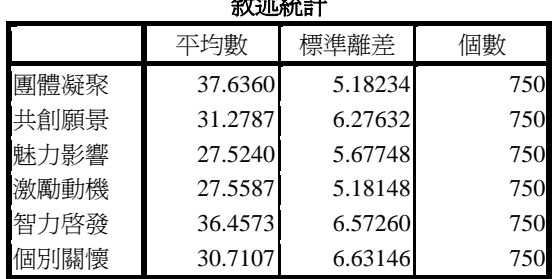

 $\lambda$ 

#### SPSS統計圖表

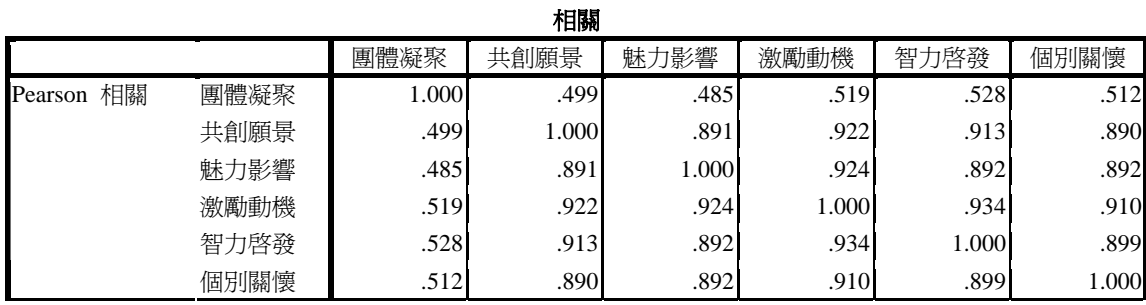

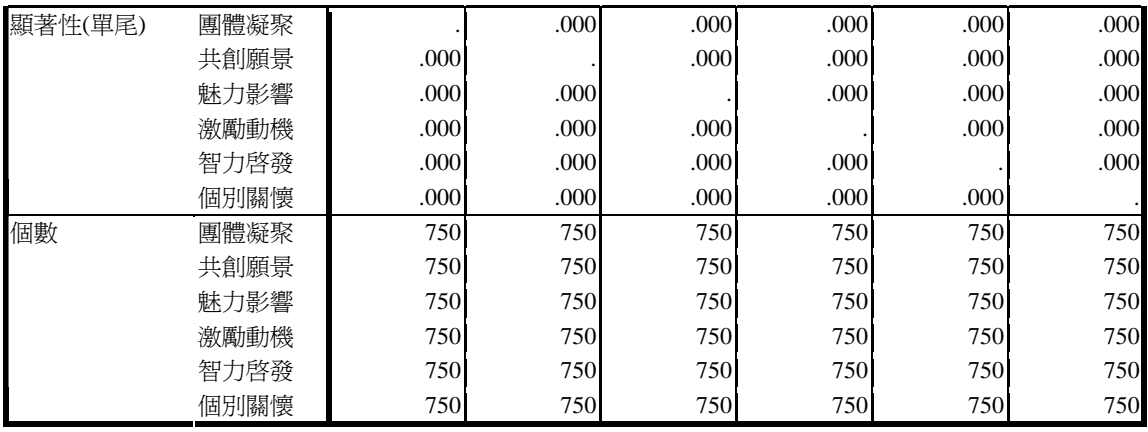

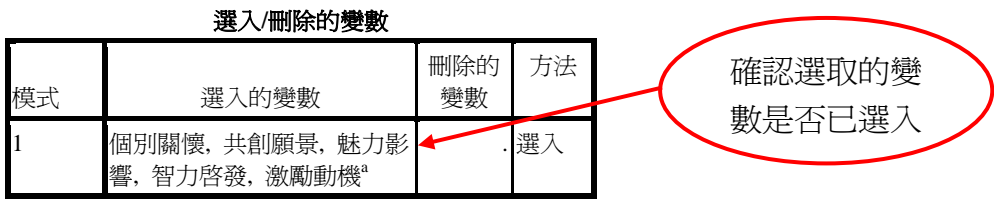

a. 所有要求的變數已輸入。

5此時即可與表4‐77的敘述進行對照。

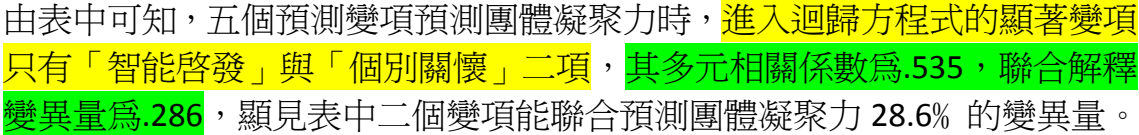

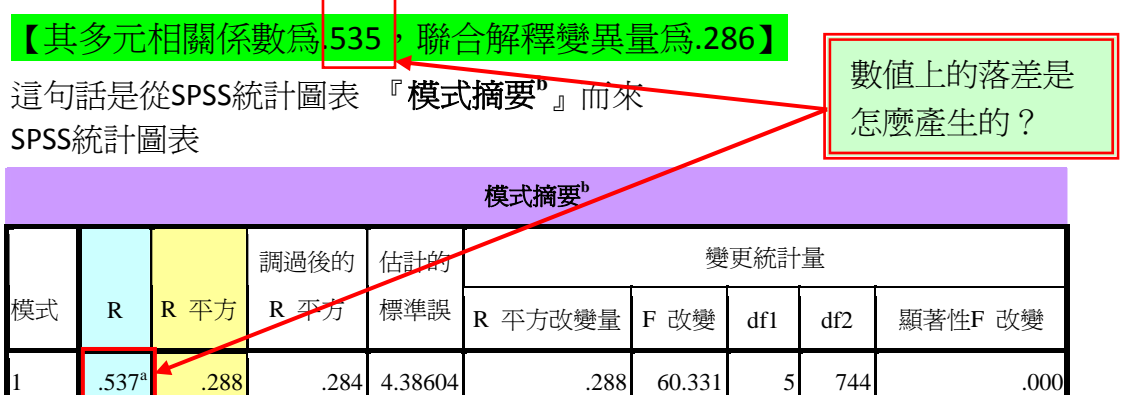

a. 預測變數:(常數), 個別關懷, 共創願景, 魅力影響, 智力啟發, 激勵動機

b. 依變數: 團體凝聚

#### SPSS統計圖表

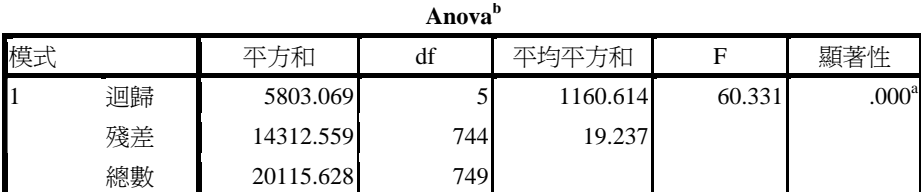

a. 預測變數:(常數), 個別關懷, 共創願景, 魅力影響, 智力啟發, 激勵動機

b. 依變數: 團體凝聚

## 【進入迴歸方程式的顯著變項只有「智能啟發」與「個別關懷」二項】 這句話是從 SPSS 統計圖表『**係數 <sup>a</sup>』而來**

#### SPSS統計圖表

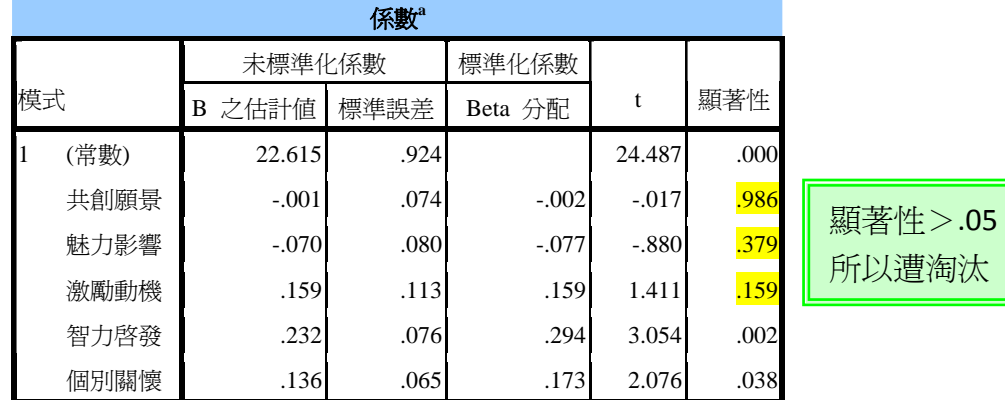

a. 依變數: 團體凝聚

### SPSS統計圖表

#### 殘差統計量**<sup>a</sup>**

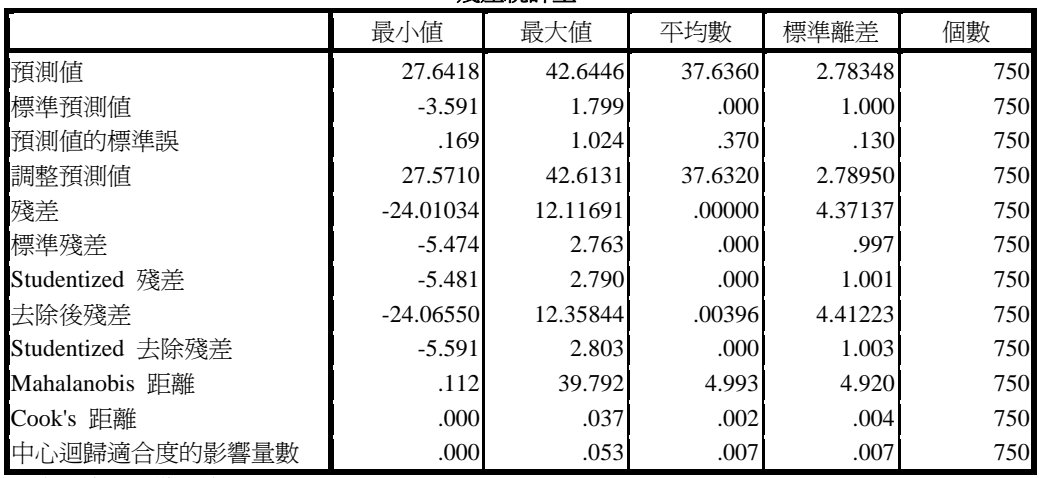

a. 依變數: 團體凝聚

確認進入迴歸方程式的變項(激勵動機與智能啓發)及淘汰的變項後,即可進行 「逐步回歸分析法」。

1【分析】→【迴歸】→【線性】

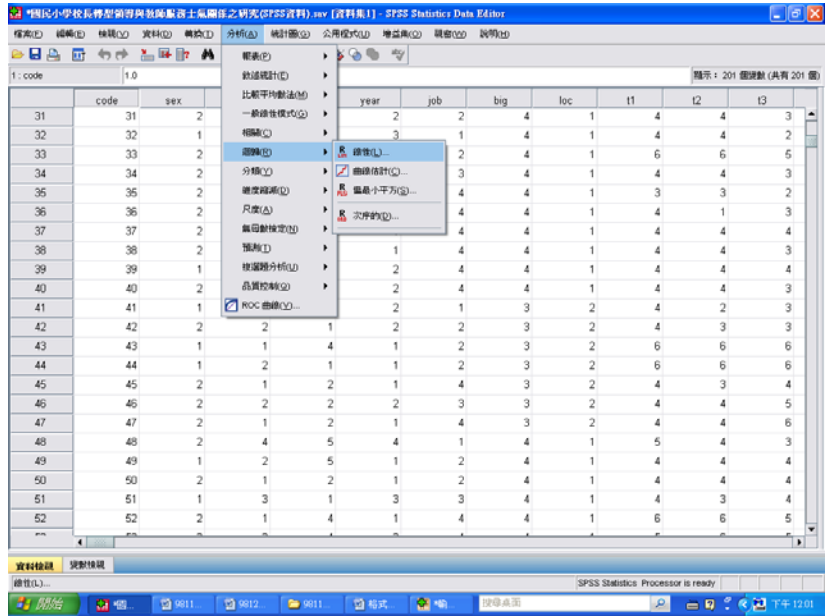

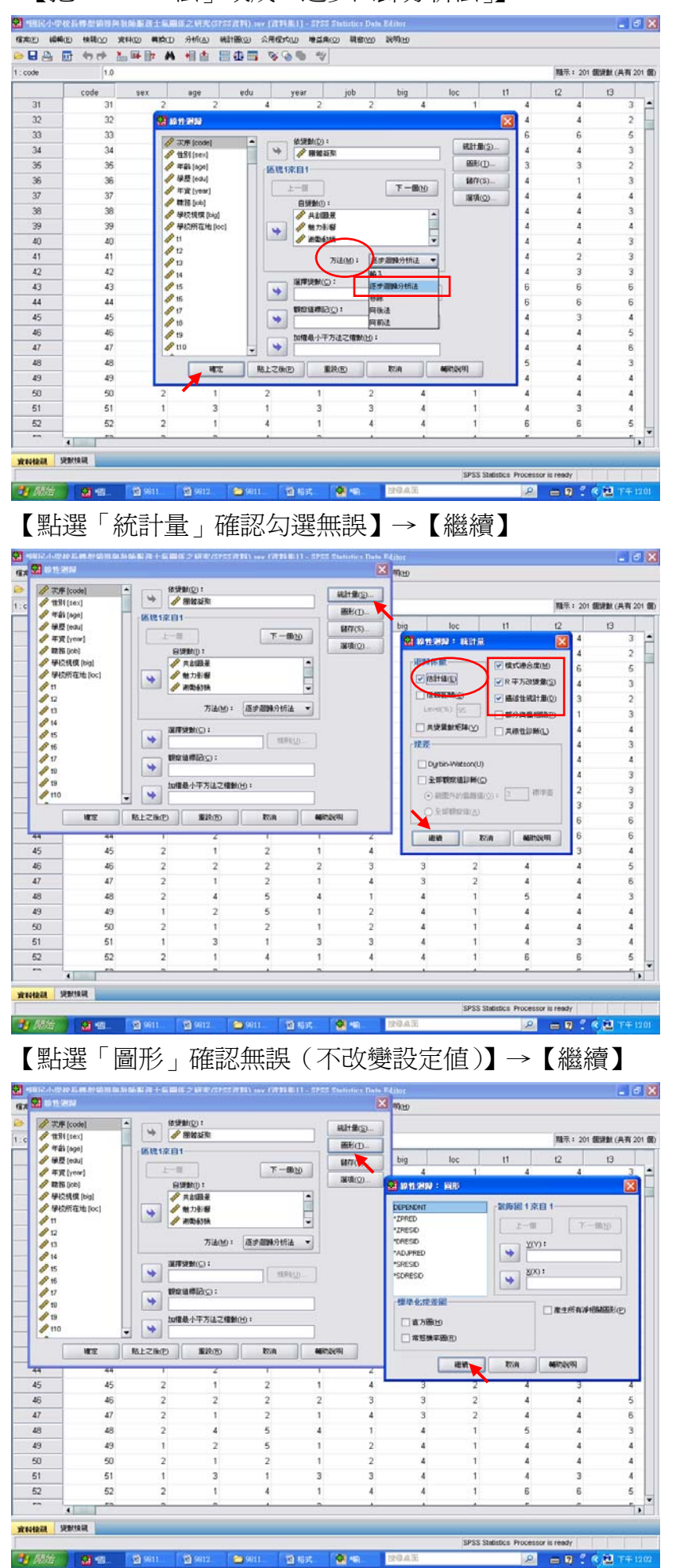

2【把「ENTER 法」改成「逐步回歸分析法」】

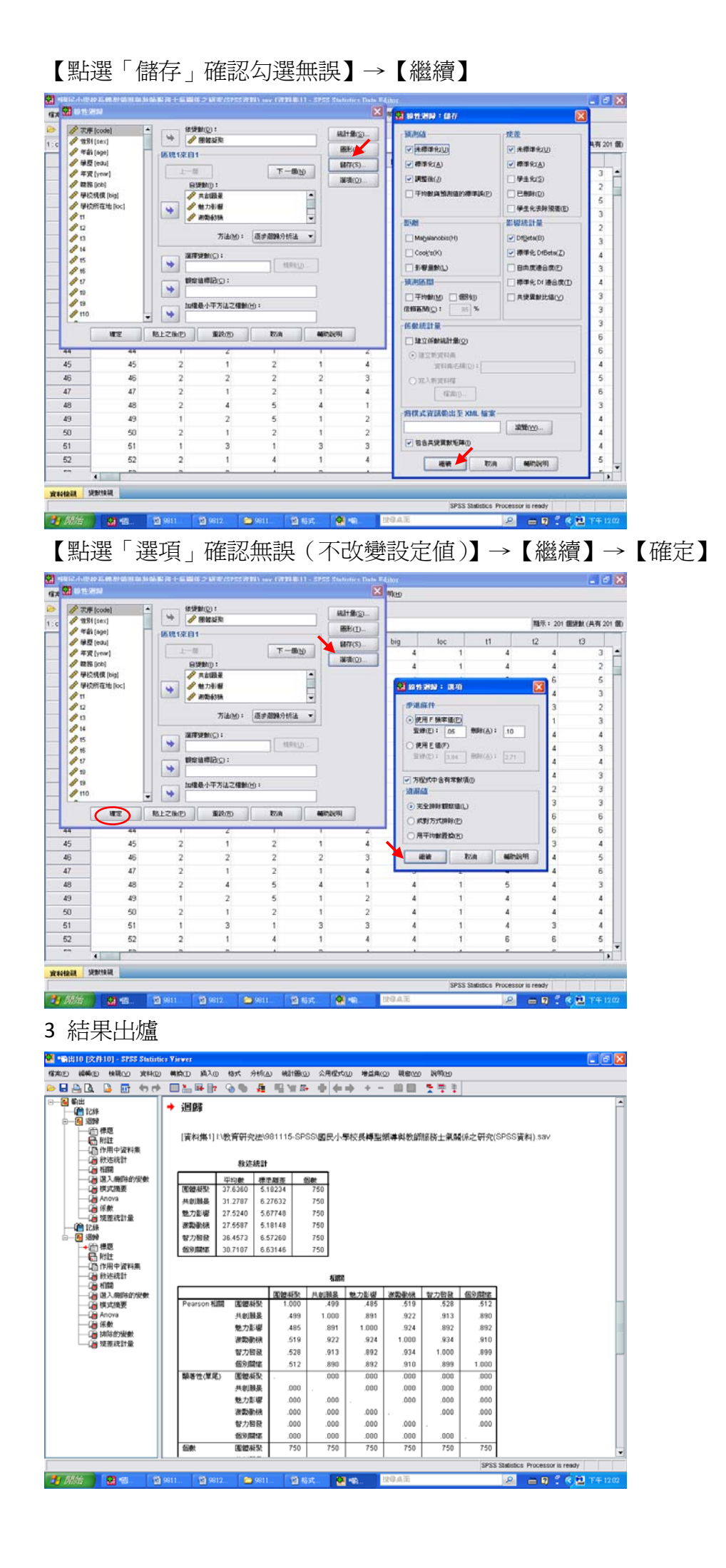

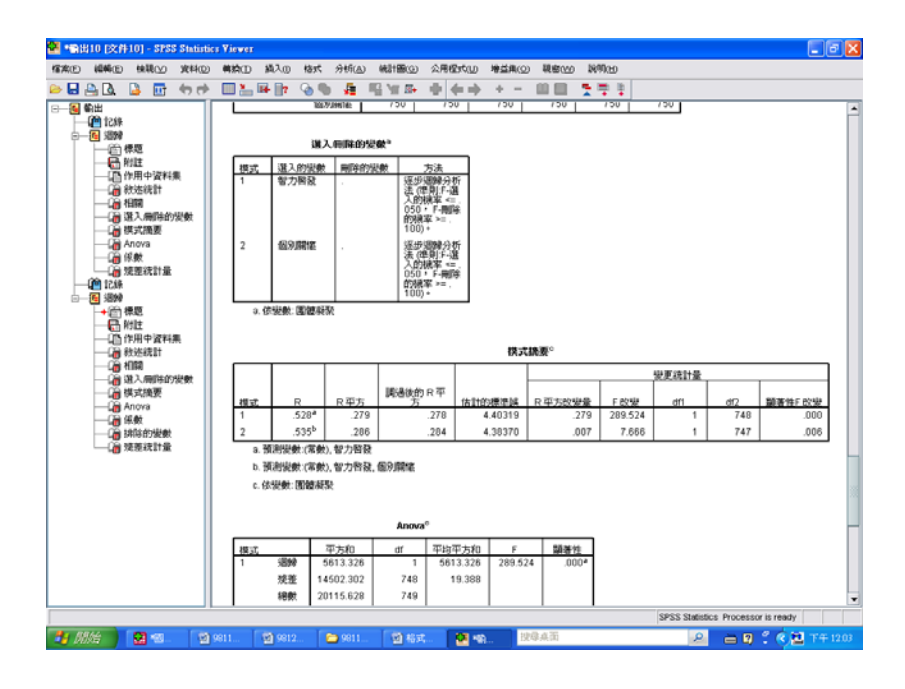

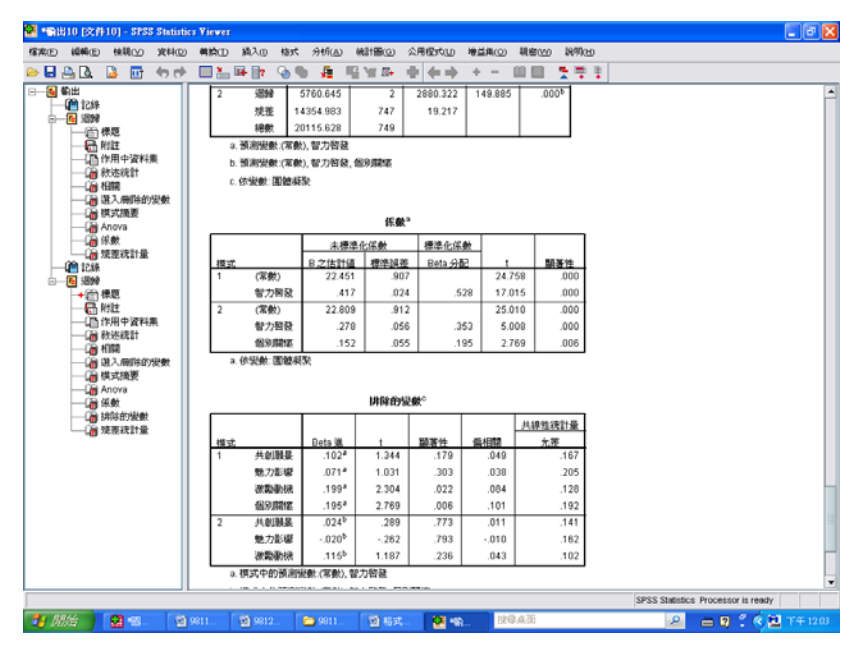

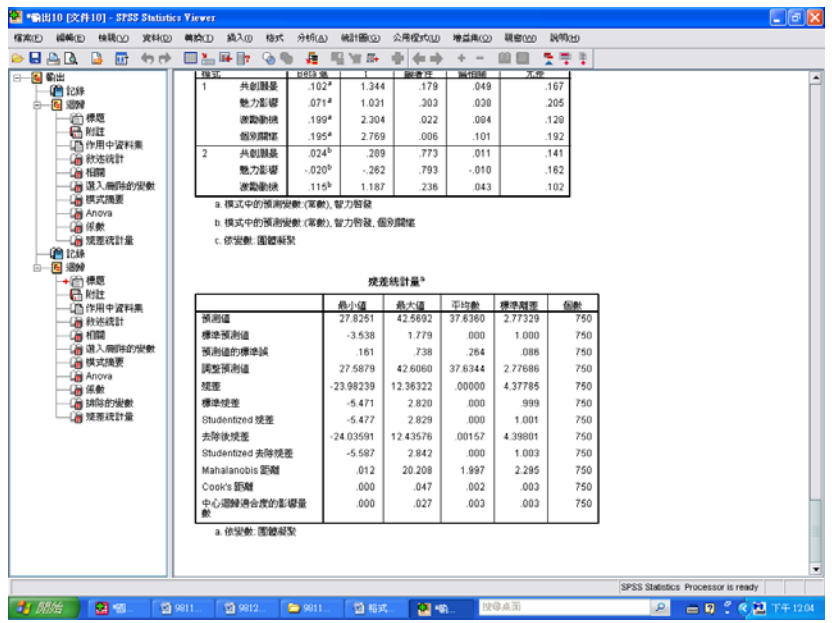

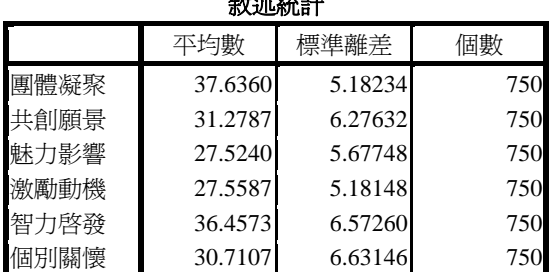

敘述統計

### SPSS統計圖表

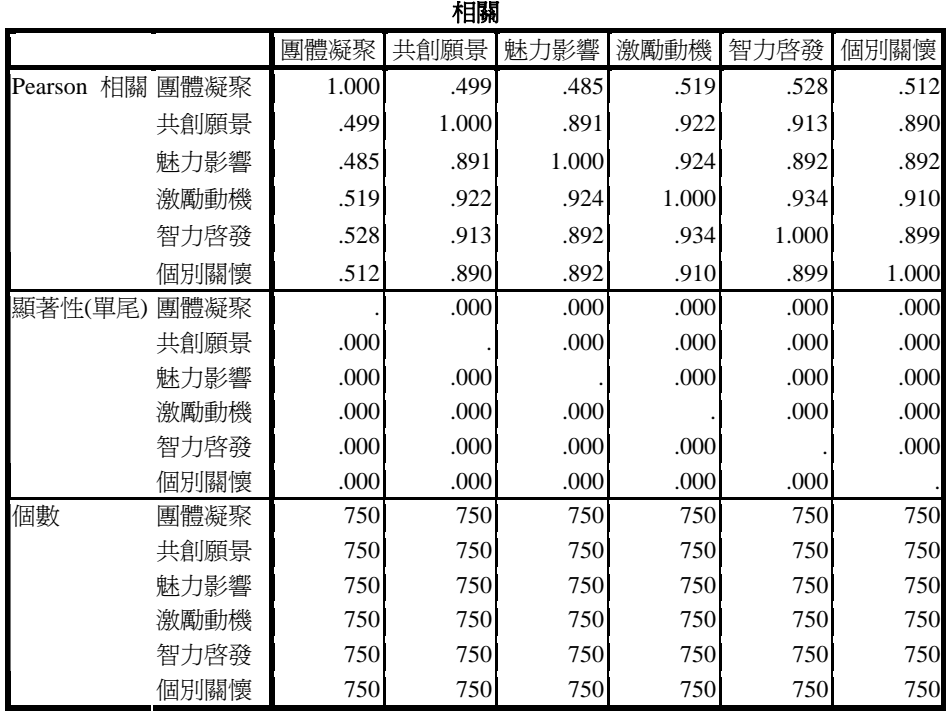

#### SPSS統計圖表

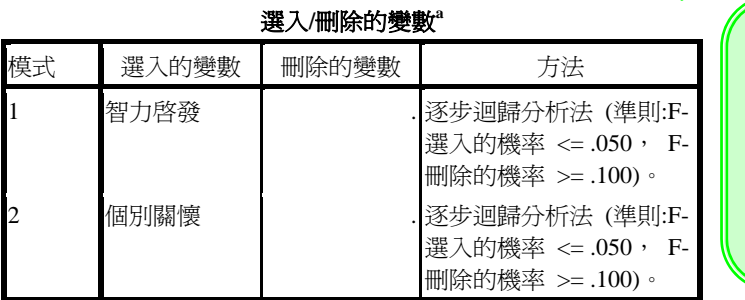

在「輸入法」的步驟當 中,已確認進入迴歸方 程式的顯著變項者有 「智力啟發」及「個別 關懷」兩項。

a. 依變數: 團體凝聚

4 此時即可與表 4‐77 進行對照。

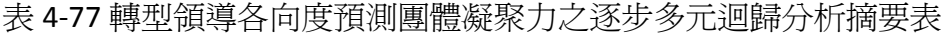

 $\mathcal{L}$ 

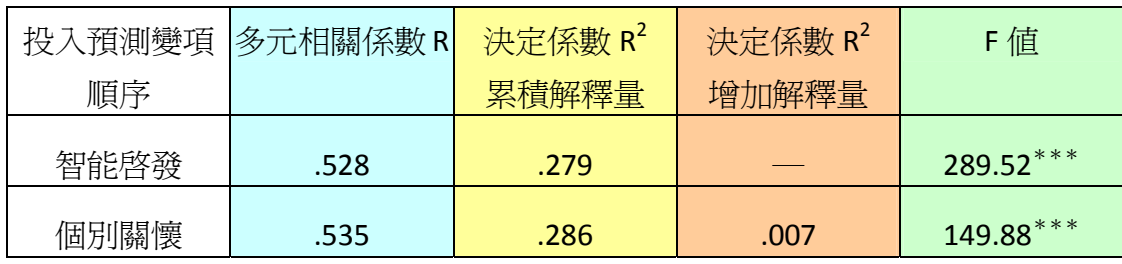

 $***p < .001$ 

### R 是從『模式摘要 **<sup>c</sup>** 』而來

SPSS統計圖表

模式摘要**<sup>c</sup>**

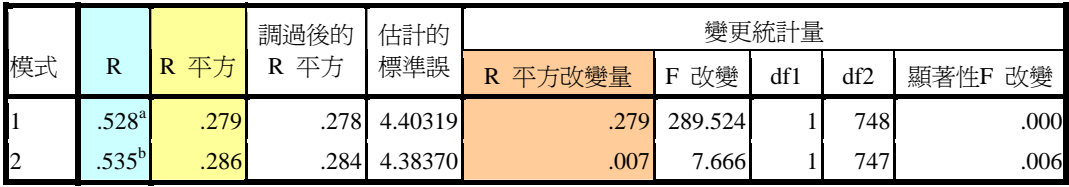

a. 預測變數:(常數), 智力啟發

b. 預測變數:(常數), 智力啟發, 個別關懷

c. 依變數: 團體凝聚

### F值是從『**Anovac** 』而來 SPSS統計圖表

#### Anova<sup>c</sup>

 $\mathbf{r}$ 

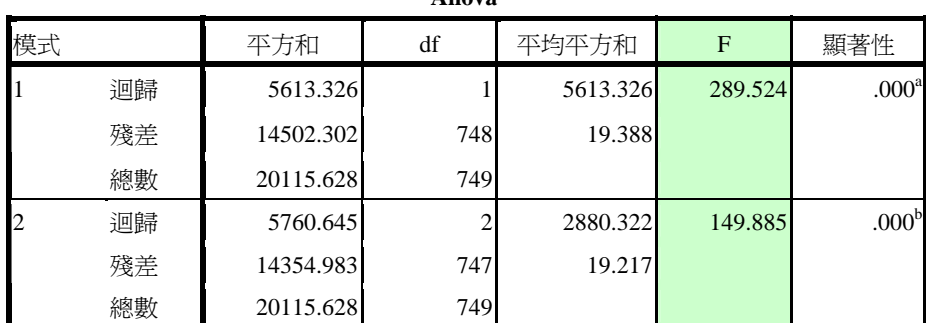

a. 預測變數:(常數), 智力啟發

b. 預測變數:(常數), 智力啟發, 個別關懷

c. 依變數: 團體凝聚

SPSS統計圖表

係數**<sup>a</sup>** 未標準化係數 標準化係數 模式 B 之估計値 標準誤差 Beta 分配 t - 顯著性 1 (常數) 22.451 .907 .907 .000 智力啓發 17.015 .024 .024 .024 .528 .000  $(\nexists \text{ y})$  22.809 .912 25.010 .000 智力啓發 | .278 .056 .056 .353 5.008 .000  $\overline{2}$ 個別關懷 | .152 .055 .195 2.769 .006

a. 依變數: 團體凝聚

#### SPSS統計圖表

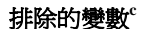

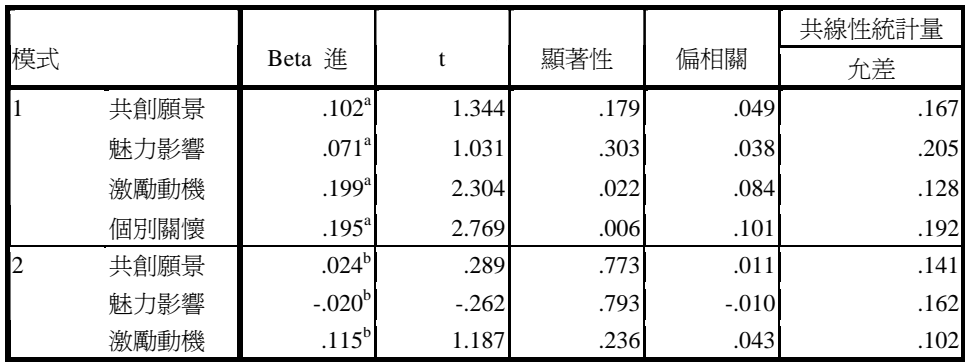

a. 模式中的預測變數:(常數), 智力啟發

b. 模式中的預測變數:(常數), 智力啟發, 個別關懷

c. 依變數: 團體凝聚

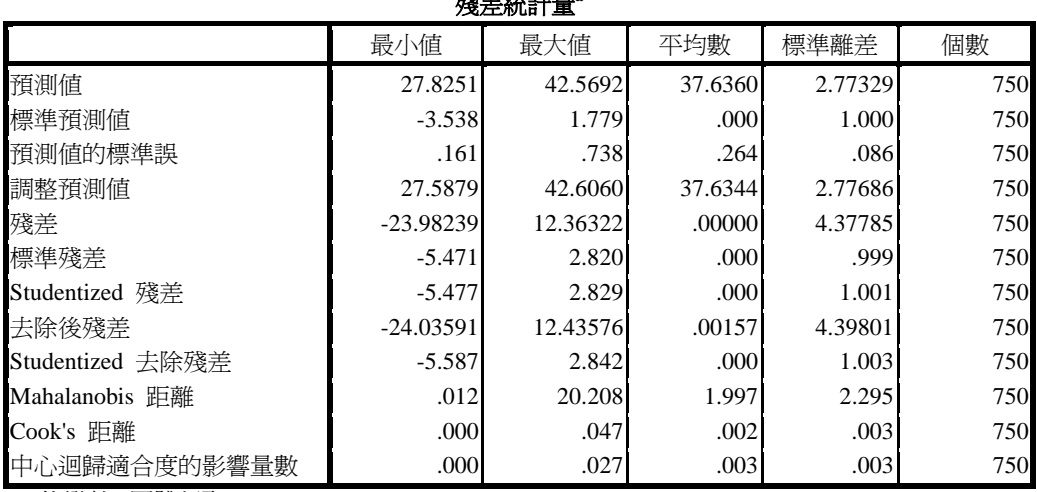

殘差統計量**<sup>a</sup>**

a. 依變數: 團體凝聚

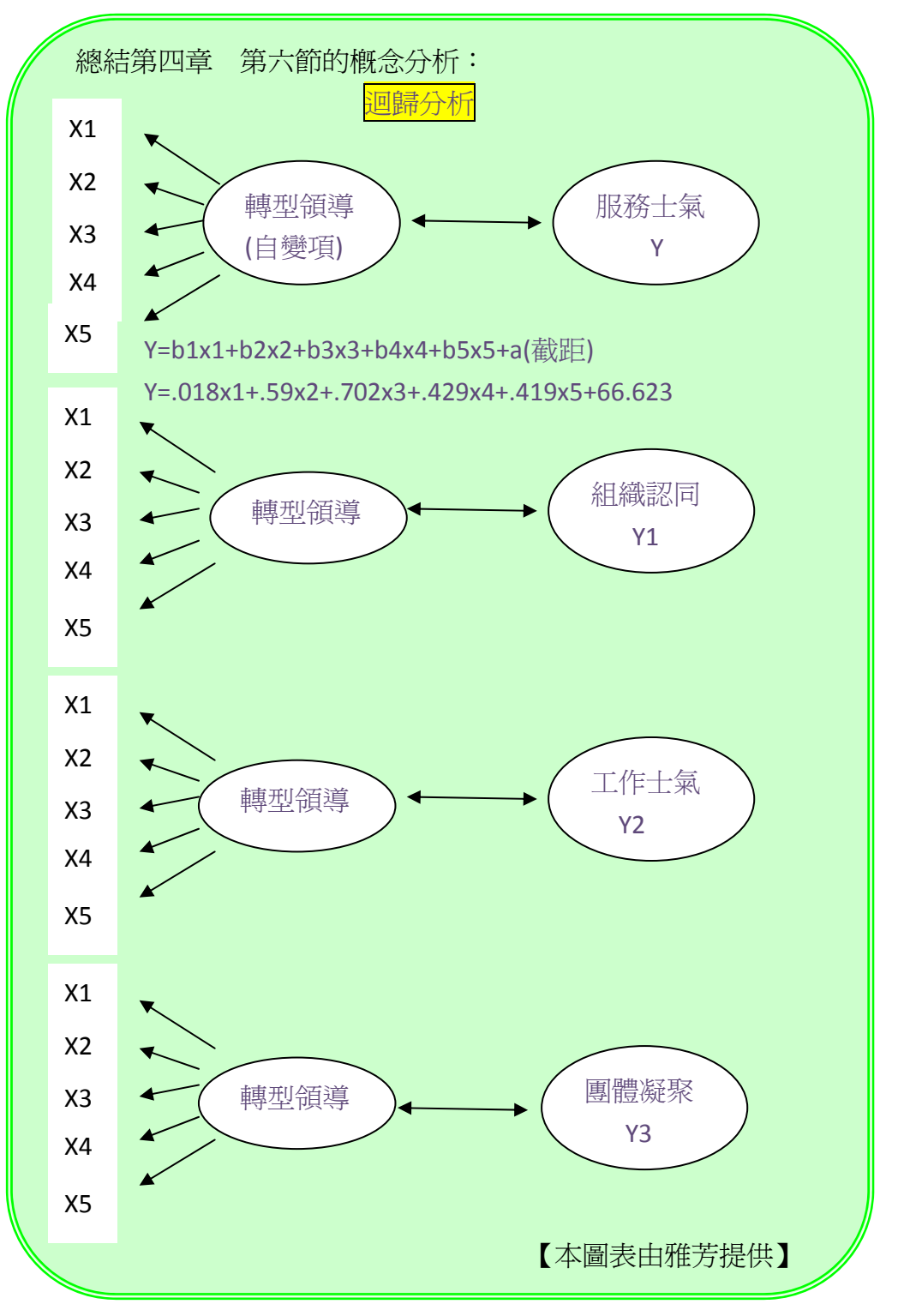